# **UNIVERSITÀ POLITECNICA DELLE MARCHE FACOLTÀ DI INGEGNERIA** Dipartimento di Ingegneria dell'Informazione Corso di Laurea Magistrale in Ingegneria Informatica e dell'Automazione

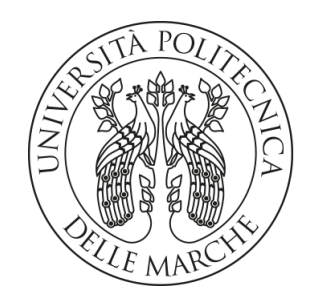

**TESI DI LAUREA**

# **Progettazione e implementazione di una campagna di data analytics per l'ottimizzazione dei processi di produzione in un'azienda di refrigerazione**

# **Design and Implementation of a Data Analytics Campaign for Production Process Optimization in a Refrigeration Company**

Prof. Domenico Ursino Cristian Colavito

Correlatore

Dott. Luca Virgili

Relatore Candidato

**ANNO ACCADEMICO 2022-2023**

*ªKeep your mind open to change all the time. Welcome it. Court it. It is only by examining and reexamining your opinions and ideas that you can progress.*

Dale Carnegie

### **Sommario**

Negli ultimi anni l'importanza dell'analisi dei dati è cresciuta in modo significativo per le imprese poiché fornisce una chiara comprensione dei comportamenti dei clienti e delle loro preferenze, consentendo decisioni strategiche e tattiche informate. Nel contesto di questa tesi, l'obiettivo primario era fornire a Rivacold un avanzato sistema di monitoraggio per tracciare l'andamento della produzione. Dopo un'approfondita analisi, abbiamo eseguito le attività di ETL per preparare i dati alle 8 dashboard prodotte. Questo approccio ha offerto una visione completa e approfondita dell'andamento della produzione, evidenziando il valore fondamentale dell'analisi dei dati nella guida delle decisioni aziendali basate su dati concreti.

**Keyword**: Data Analytics, Extract Trasform and Load, Manufacturing Execution System, Power BI, DAX, Time Series, Pandas

# Indice

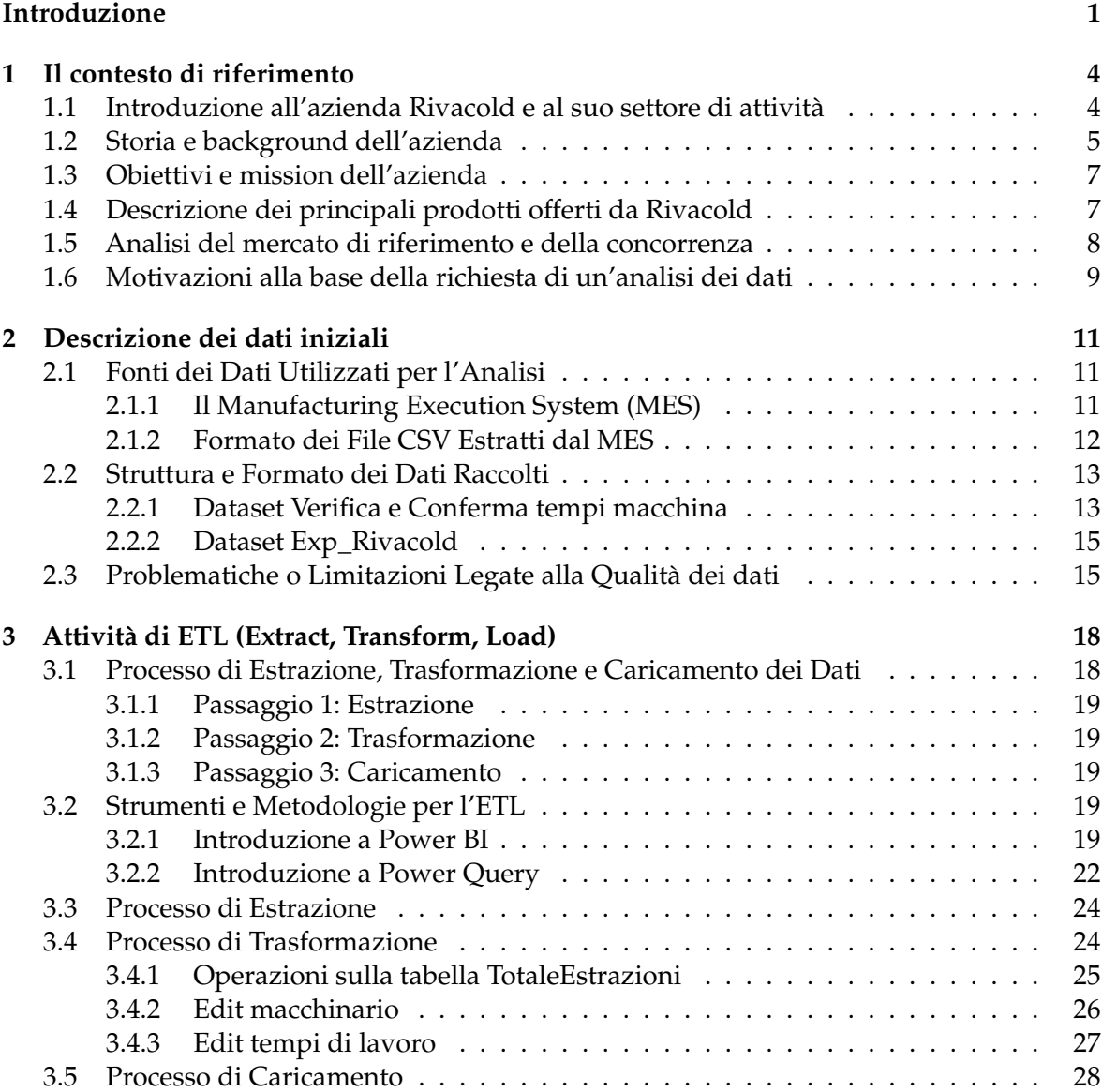

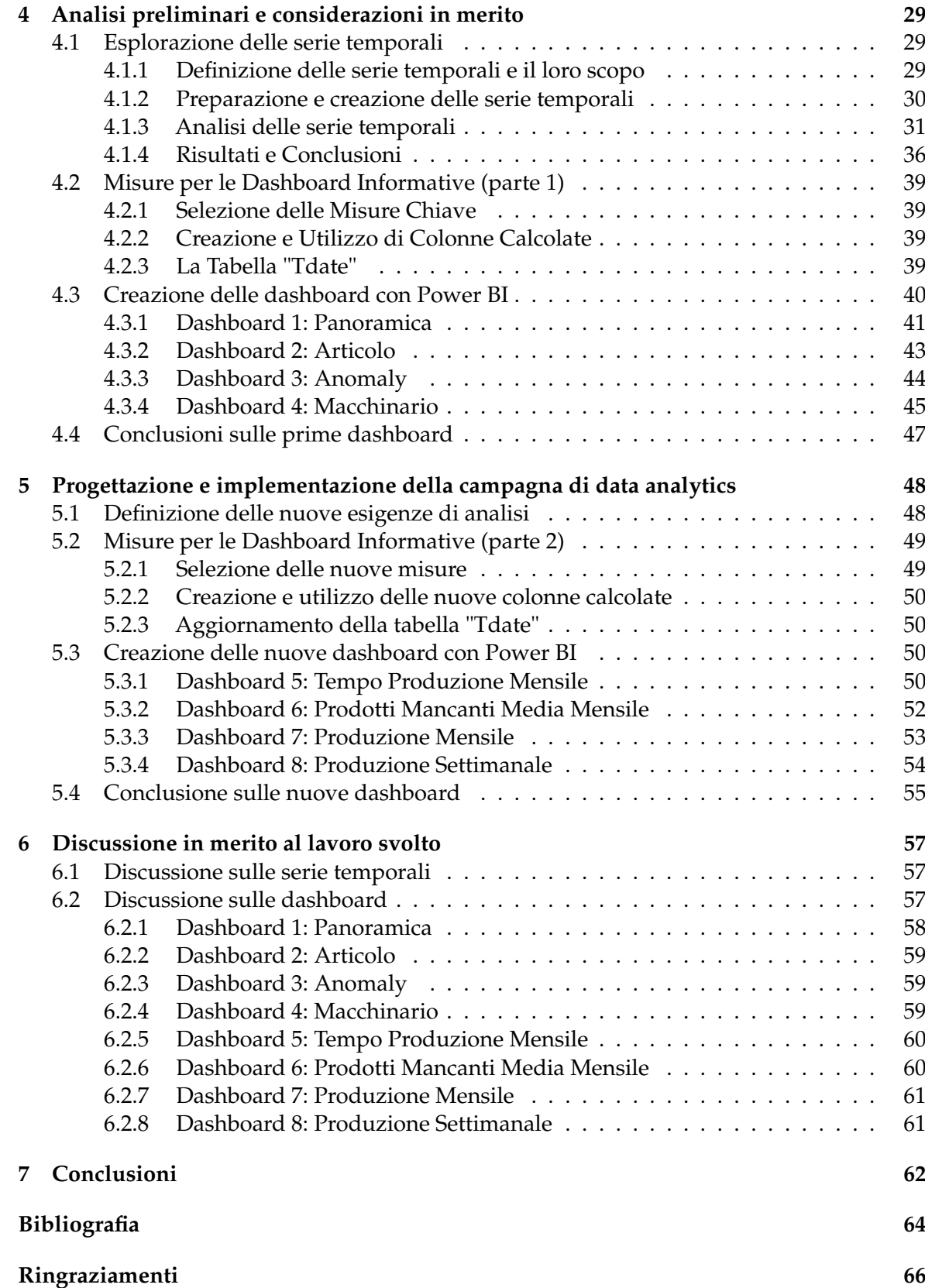

# Elenco delle figure

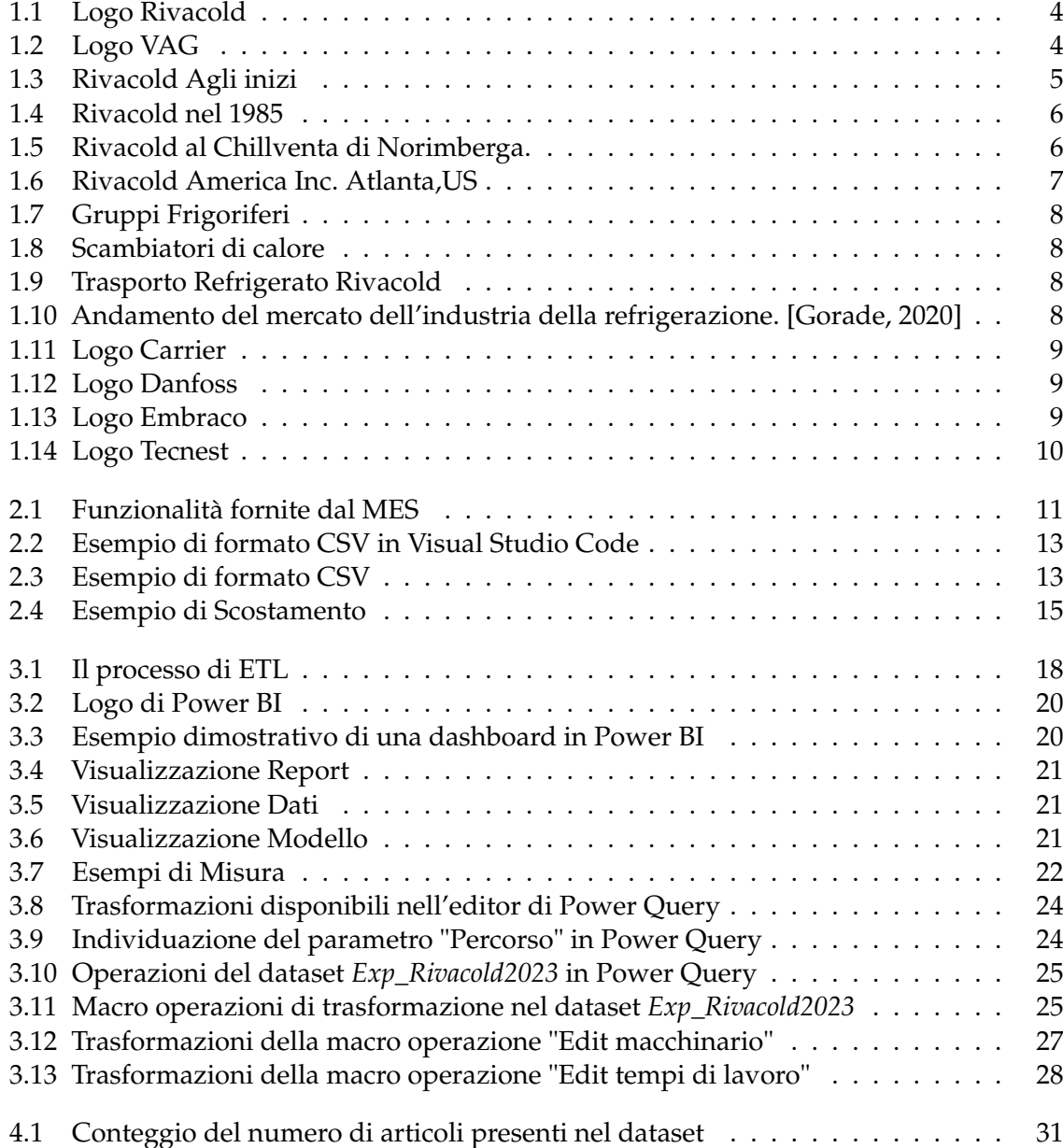

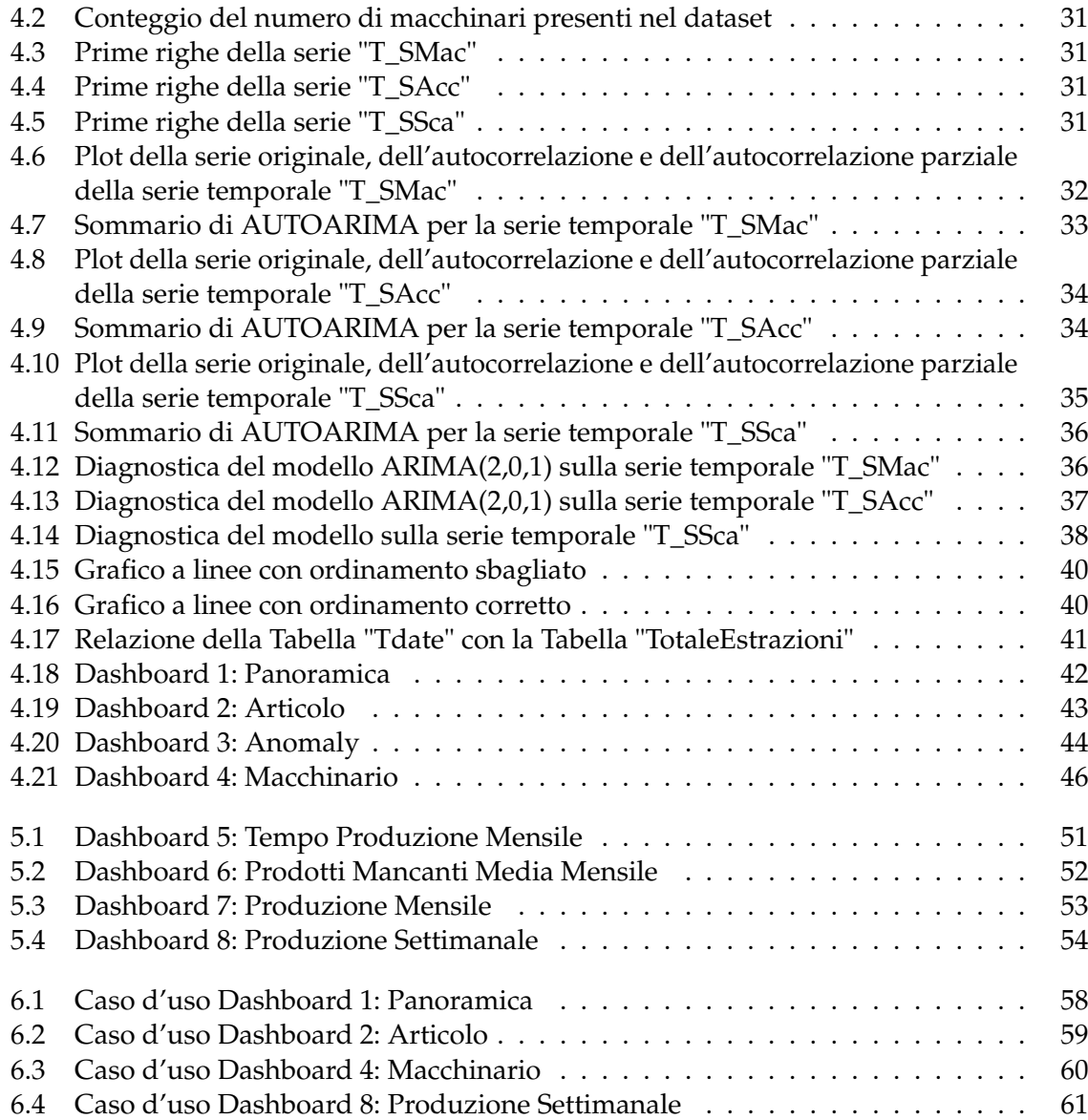

## Elenco delle tabelle

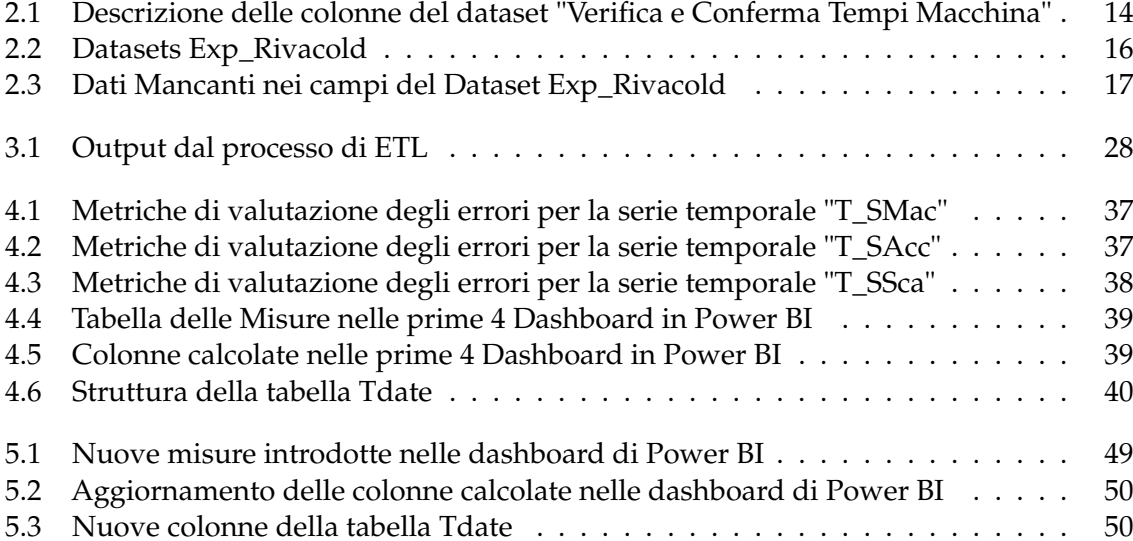

## Introduzione

Negli ultimi decenni l'importanza dei dati nell'ambito aziendale è cresciuta in modo significativo, diventando un pilastro fondamentale per il successo delle imprese. Questa crescente importanza dei dati è particolarmente rilevante per aziende come Rivacold, che operano in un settore complesso come la produzione e distribuzione di sistemi di refrigerazione. In questo contesto, l'utilizzo delle dashboard per il monitoraggio dei dati acquisiti svolge un ruolo cruciale.

I dati non sono solo cifre e informazioni casuali; quando vengono analizzati e interpretati in modo appropriato si trasformano in un prezioso strumento per prendere decisioni strategiche. L'analisi dei dati comprende processi di ispezione, pulizia, trasformazione e modellazione dei dati al fine di estrarre informazioni utili per l'azienda. Senza una solida base di dati e un efficace sistema di monitoraggio, le decisioni aziendali rischiano di essere basate su congetture piuttosto che su dati concreti e verificabili.

Rivacold, come molte altre aziende, accumula una vasta quantità di dati provenienti da fonti interne ed esterne. Questi dati possono riguardare la produzione delle bolle, gli articoli e i macchinari coinvolti nella produzione, oltre a molte altre informazioni chiave relative all'intero ciclo produttivo e distributivo. Tuttavia, spesso è un problema riuscire a tradurre questi dati in conoscenze pratiche e decisioni tempestive. L'utilizzo delle dashboard, in questo contesto, diventa un alleato essenziale per Rivacold.

Le dashboard offrono una rappresentazione visuale e in tempo reale dei dati aziendali, consentendo a chi le utilizza di monitorare costantemente le metriche chiave e identificare eventuali tendenze o anomalie. Questo significa che i dirigenti e i responsabili possono prendere decisioni informate e immediate basate su dati attuali e rilevanti. Ad esempio, se Rivacold sta registrando un aumento improvviso nella richiesta di un certo tipo di sistema di refrigerazione, la dashboard può evidenziare questa tendenza in modo chiaro, consentendo all'azienda di adattarsi prontamente alla domanda del mercato.

Inoltre, le dashboard consentono una maggiore trasparenza e collaborazione all'interno dell'azienda. Diversi reparti, come produzione, logistica e vendite, possono accedere alle stesse informazioni chiave e lavorare insieme per migliorare le operazioni. Questo approccio basato sui dati favorisce la sinergia e l'ottimizzazione dei processi.

Durante questo percorso di tesi abbiamo avuto l'opportunità di collaborare con l'azienda Rivacold su un progetto di analisi dei dati che ha comportato una serie di fasi chiave. Il nostro obiettivo iniziale era quello di fornire a Rivacold un sistema di monitoraggio avanzato per tracciare l'andamento della produzione. Questo è stato il punto di partenza del nostro lavoro.

Per ottenere una visione completa dei dati necessari per l'analisi, abbiamo collaborato strettamente con Tecnest, un partner fondamentale di Rivacold specializzato nell'acquisizione dei dati attraverso il sistema MES (Manufacturing Execution System). Tecnest ci ha gentilmente fornito un vasto insieme di dati relativi agli ultimi tre anni di produzione di Rivacold.

Una volta in possesso di questi dati, abbiamo avviato una fase cruciale di analisi e interpretazione. L'obiettivo era comprendere appieno i dati forniti da Tecnest, individuando trend, modelli e anomalie che potessero influire sulla produzione di Rivacold. Questa fase di analisi ci ha permesso di gettare le basi per le successive fasi del progetto.

Una delle fasi chiave è stata l'ETL (Extraction, Transformation and Loading), in cui abbiamo lavorato per estrarre, trasformare e caricare i dati in modo da renderli idonei per l'elaborazione successiva. Questo passaggio è stato essenziale per garantire che i dati potessero essere accuratamente visualizzati attraverso le dashboard.

Durante il processo, abbiamo identificato quattro principali aree di interesse per l'analisi dei dati: le bolle di produzione, gli articoli prodotti, le potenziali anomalie nel processo produttivo e l'utilizzo dei macchinari. Per ogni area, abbiamo sviluppato una dashboard dedicata, progettata per presentare in modo chiaro e comprensibile le tendenze e i dati rilevanti.

Una volta completate le prime dashboard, abbiamo condiviso i risultati ottenuti con i dirigenti di Rivacold. Questa fase è stata fondamentale per ottenere feedback essenziali sul nostro lavoro e per ricevere considerazioni sulle possibili evoluzioni future del progetto. Sulla base delle indicazioni ricevute, siamo stati incaricati di sviluppare ulteriori quattro dashboard, più dettagliate e suddivise in periodi temporali mensili e settimanali. Questo ci ha permesso di fornire una visione ancora più approfondita dell'andamento della produzione, offrendo a Rivacold uno strumento prezioso per prendere decisioni basate su dati concreti.

In sintesi, il nostro contributo a questo progetto è stato un'esperienza fondamentale in cui abbiamo avuto l'opportunità di applicare le competenze relative all'analisi dei dati per affrontare le sfide del mondo reale. Collaborando con Rivacold e Tecnest, abbiamo creato solide basi per il monitoraggio e l'ottimizzazione della produzione, dimostrando il valore intrinseco dell'analisi dei dati nell'ambito aziendale.

La presente tesi è composta da sette capitoli strutturati come di seguito specificato:

- Nel Capitolo 1 si introduce l'azienda Rivacold, fornendo un contesto sulle sue attività, gli obiettivi e le motivazioni che hanno spinto la richiesta di un'analisi dei dati. Infine si delinea il quadro iniziale del progetto.
- Nel Capitolo 2 si esplorano le fonti di dati utilizzate per l'analisi, si discute della struttura dei dataset e si affrontano le sfide e le problematiche legate alla qualità e all'integrità dei dati acquisiti.
- Nel Capitolo 3 ci concentriamo sull'attività di ETL (Extraction, Transformation and Loading), evidenziando il processo di elaborazione dei dati. Vengono esaminati gli strumenti impiegati, tra cui PowerBI e Power Query, per garantire dati pronti all'analisi.
- Nel Capitolo 4, l'attenzione si sposta sulle serie temporali e il loro utilizzo per scopi di previsione. Vengono presentate le prime 4 dashboard create per visualizzare dati e tendenze significative.
- Nel Capitolo 5 si esaminano le restanti 4 dashboard sviluppate, fornendo una panoramica completa delle visualizzazioni e dei dati rilevanti.
- Nel Capitolo 6, approfondiamo la discussione sul lavoro svolto, iniziando dall'analisi delle serie temporali e procedendo attraverso tutte le dashboard realizzate, evidenziando scoperte e risultati chiave.

• Nel Capitolo 7 si riassumono le conclusioni principali del progetto e si esplorano le prospettive future, suggerendo possibili sviluppi e ulteriori applicazioni dell'analisi dei dati nell'ambito di Rivacold.

# CAPITOLO<sup>1</sup>

Il contesto di riferimento

*In questo capitolo, esploreremo il contesto in cui opera l'azienda Rivacold e la sua attività. Forniremo un'ampia panoramica che getti le basi per le analisi successive, contribuendo a una comprensione approfondita dell'azienda e delle sue prospettive nel settore.*

## **1.1 Introduzione all'azienda Rivacold e al suo settore di attività**

Rivacold (Figura 1.1) fa parte del Gruppo VAG (Figura 1.2), insieme a Vitrifrigo e RAV, con sede centrale a Vallefoglia di Montecchio (PU). Dalla pagine web [Rivacold, 2023] il Gruppo VAG è composto da 14 aziende per un totale di oltre 1.300 dipendenti.

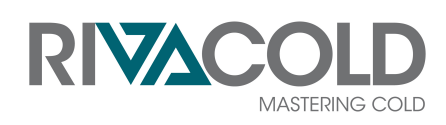

**Figura 1.1:** Logo Rivacold **Figura 1.2:** Logo VAG

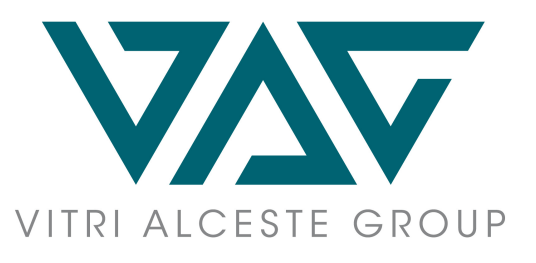

Rivacold è un'azienda di rilievo nel settore della refrigerazione industriale e commerciale, che ha avuto inizio nel 1966 da due fratelli, Giancarlo e Luciano Riva(Figura 1.3). L'azienda è nata come un piccolo laboratorio e poi successivamente si è sviluppata come fornitore di unità condensatrici e sistemi ermetici per i principali produttori di banchi e armadi frigoriferi. Nel corso degli anni, grazie alla sua esperienza consolidata e alla costante ricerca tecnica, Rivacold ha raggiunto una posizione di leadership nella produzione e distribuzione di componenti e prodotti per la refrigerazione e il condizionamento con un fatturato oltre 230 milioni di euro all'anno secondo l'articolo di [Murgia, 2018].

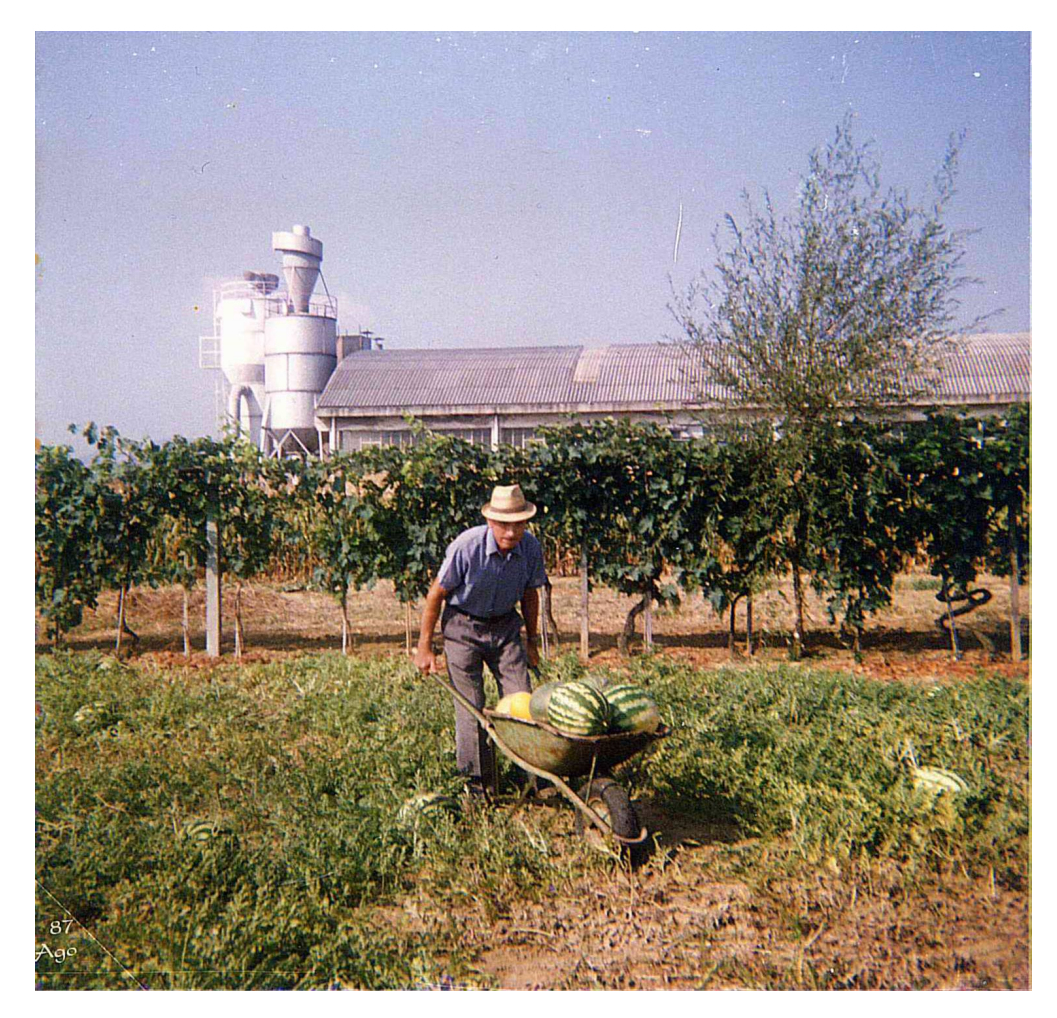

**Figura 1.3:** Rivacold Agli inizi

L'azienda si distingue per il suo impegno nel miglioramento tecnico e qualitativo, sviluppando prodotti conformi agli standard internazionali di alta qualità. La gamma di prodotti offerti da Rivacold comprende tre principali linee di prodotto: Gruppi Frigoriferi, Scambiatori di Calore e Soluzioni per il Trasporto Refrigerato. Questi prodotti sono disponibili in versioni standard e personalizzate per soddisfare le diverse esigenze dei mercati di riferimento, tra cui *Ho.Re.Ca.*, *vending*, *GDO*, agro-alimentare, medicale e farmaceutico.

Con una forza lavoro altamente specializzata e competente, un'ampia superficie produttiva e di stoccaggio suddivisa in 7 divisioni, Rivacold è in grado di offrire un'assistenza competente ed efficace agli operatori del settore, dimostrando grande flessibilità nei propri mezzi per soddisfare ogni necessità del cliente. L'azienda si è dedicata anche al potenziamento di vari settori, tra cui logistica, risorse umane, innovazione tecnologica e informatica, allo scopo di rispondere tempestivamente alle esigenze del mercato e garantire una crescita organizzata e continua.

## **1.2 Storia e background dell'azienda**

Nel corso degli anni, Rivacold ha compiuto importanti passi verso l'innovazione e l'espansione del proprio business. Nel 1985, l'azienda ha deciso di cambiare nome, diventando Rivacold, e ha iniziato a produrre le sue prime unità condensatrici, sistemi ermetici e gruppi refrigeranti monoblocco per i principali produttori di banchi e armadi frigoriferi (Figura 1.4). Questa svolta ha segnato l'inizio di una nuova fase di sviluppo e innovazione.

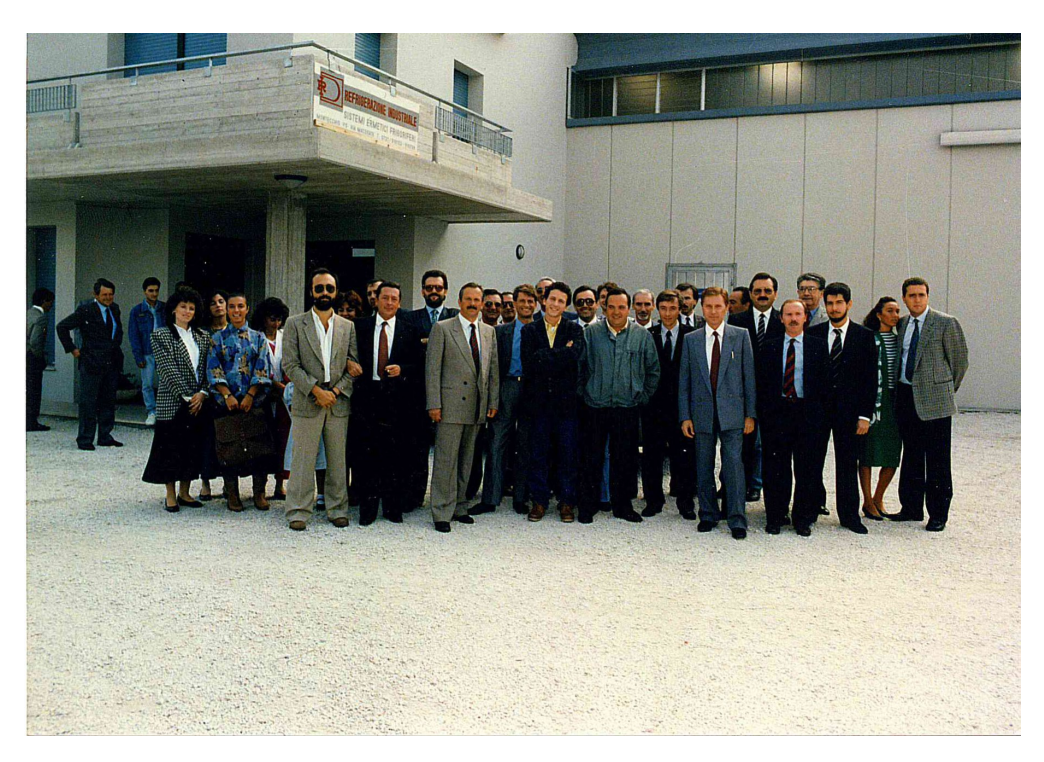

**Figura 1.4:** Rivacold nel 1985

A partire dal 1990, Rivacold ha vissuto una fase di significativo progresso. Dopo aver partecipato a diverse fiere espositive nazionali e internazionali (Figura 1.5), l'azienda ha presentato sul mercato sistemi refrigeranti rivoluzionari per l'epoca.

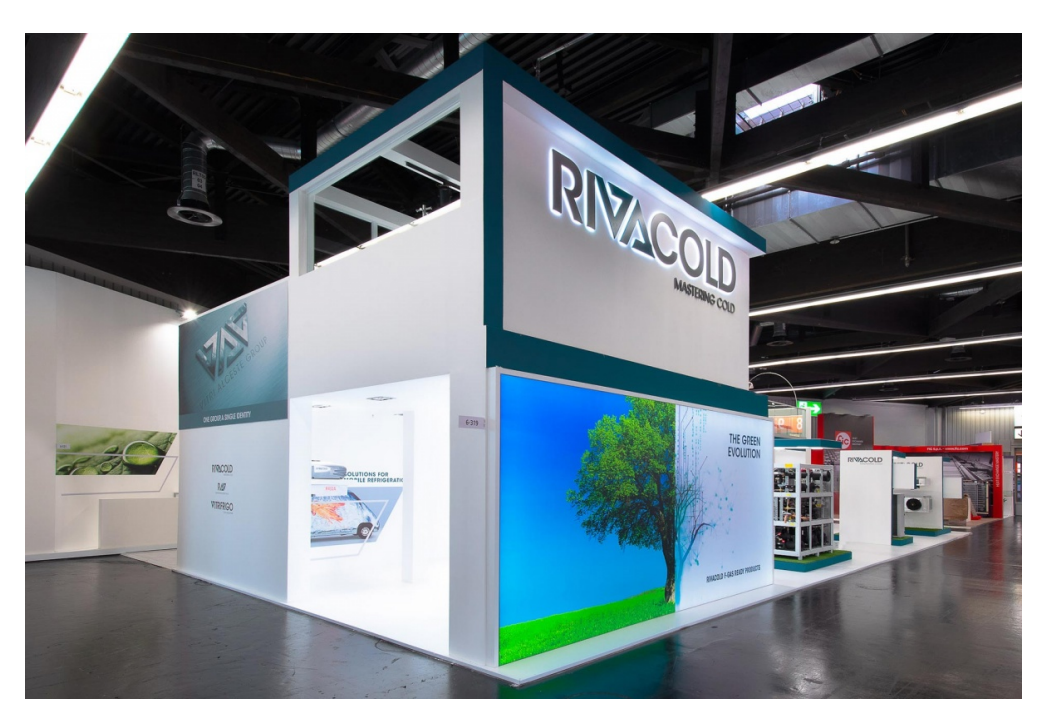

**Figura 1.5:** Rivacold al Chillventa di Norimberga.

Tra queste innovazioni, spiccavano le unità condensatrici silenziate e i monoblocchi a controllo elettronico, che hanno dato avvio a un nuovo percorso aziendale orientato verso la personalizzazione di massa (Mass Customization-Oriented). Questo approccio ha permesso

a Rivacold di ottenere fin da subito un vantaggio competitivo che ha continuato a distinguere l'azienda nel tempo, come riportato nell'articolo [Santi, 2019].

Con l'avvento del nuovo millennio, Rivacold ha intrapreso un ambizioso cammino di internazionalizzazione (Figura 1.6). Grazie a una costante espansione, l'azienda ha costruito ulteriori tre stabilimenti produttivi nella stessa area del Pesarese, portando il totale delle divisioni produttive a sette. Questo ampliamento ha consentito di arricchire notevolmente la gamma di prodotti offerti da Rivacold, attirando un numero crescente di clienti in tutto il mondo. Nel 2006, l'azienda ha inaugurato la sua prima filiale estera e da allora ha continuato a espandersi con nuove unità produttive e sedi commerciali in diversi paesi, tra cui Regno Unito, Francia, Germania, Spagna, Slovacchia, India e America Centrale.

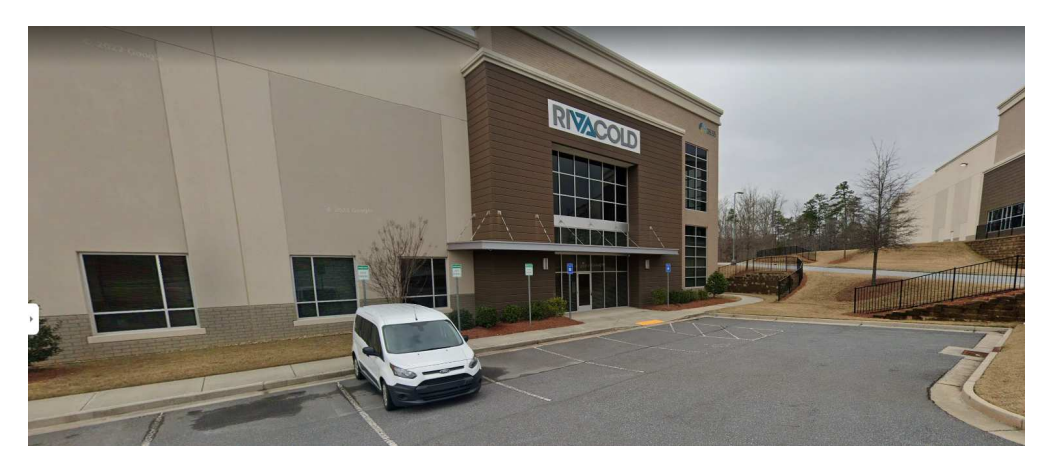

**Figura 1.6:** Rivacold America Inc. Atlanta,US

Negli ultimi anni, Rivacold ha registrato una notevole crescita nella produzione, superando ampiamente i livelli iniziali. Grazie a una solida strategia di produzione flessibile, l'azienda ha ampliato in modo esponenziale la gamma di prodotti offerti ai clienti, garantendo soluzioni completamente personalizzabili. Rivacold ha sviluppato gruppi di maggiori potenze e ha introdotto frigoriferi specifici per settori come la nautica, il trasporto e i caravan, l'Ho.Re.Ca., il vending, la GDO, il settore agro-alimentare, medicale e farmaceutico.

Questo rapido sviluppo e l'approccio internazionale hanno consentito a Rivacold di consolidare la sua posizione come azienda leader nel settore della refrigerazione industriale e commerciale. L'azienda ha dimostrato una costante attenzione alla qualità e all'innovazione tecnologica, fattori chiave che hanno contribuito al suo successo e alla crescita continua nel mercato globale.

## **1.3 Obiettivi e mission dell'azienda**

Come riportato dalla pagina web ufficiale [Rivacold, date], la missione di Rivacold è incentrata sulla soddisfazione dei clienti, sulla leadership di mercato e sullo sviluppo economico. L'azienda si impegna a garantire un elevato standard di qualità del prodotto, valutare costantemente i risultati raggiunti e migliorare i processi, nonché a rispettare rigorosamente le normative riguardanti la sicurezza del prodotto, la salute dei lavoratori, la tutela dell'ambiente e l'innovazione tecnologica e produttiva.

## **1.4 Descrizione dei principali prodotti offerti da Rivacold**

Rivacold offre una vasta gamma di prodotti per la refrigerazione industriale e commerciale. Tra i principali prodotti troviamo:

- Gruppi Frigoriferi, tra cui unità di potenza, unità condensatrici aperte e carenate, gruppi monoblocco e split, centrali frigorifere multicompressore e sistemi integrati (Figura 1.7).
- Scambiatori di Calore, tra cui condensatori compatti e ventilati, evaporatori statici ed evaporatori ventilati (Figura 1.8).
- Trasporto Refrigerato, con gruppi refrigerati a batteria e trazione diretta, adatti per le diverse esigenze di trasporto di alimenti e prodotti farmaceutici (Figura 1.9).

La gamma di prodotti è progettata per offrire soluzioni personalizzate sia in versioni standard che su specifiche richieste dei clienti.

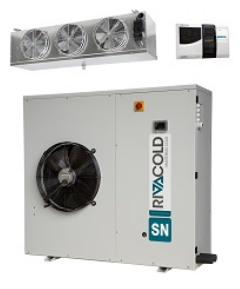

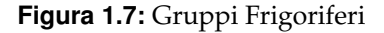

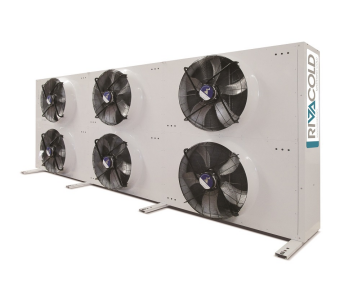

**Figura 1.8:** Scambiatori di calore

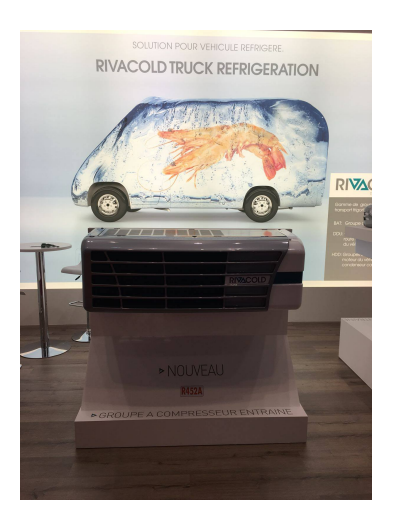

**Figura 1.9:** Trasporto Refrigerato Rivacold

## **1.5 Analisi del mercato di riferimento e della concorrenza**

Il mercato globale dell'industria della refrigerazione commerciale e industriale sta vivendo una crescita notevole, secondo [Refindustry, 2022] vi è un tasso di crescita annuale composto (CAGR) stimato al 7,2% nel periodo compreso tra il 2022 e il 2030. La sua valutazione è prevista raggiungere i 17,2 miliardi di dollari entro il 2030 (Figura 1.10).

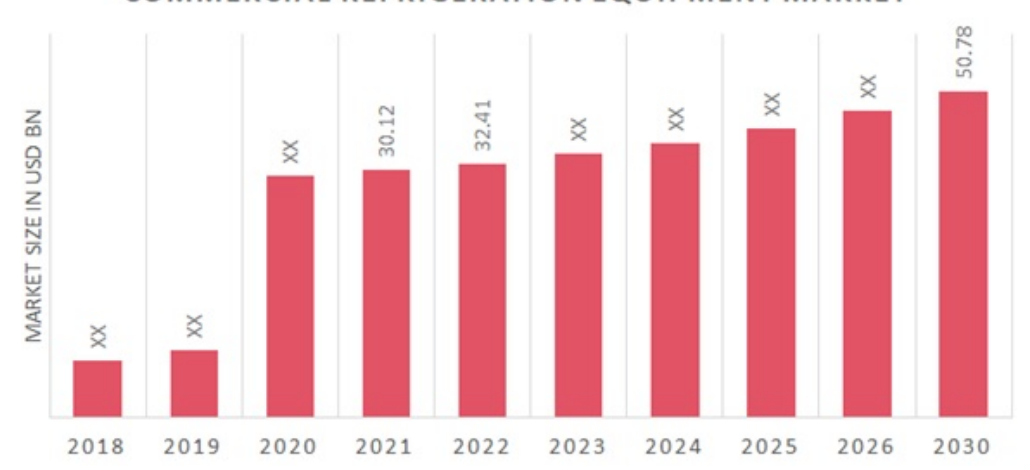

COMMERCIAL REFRIGERATION EQUIPMENT MARKET

**Figura 1.10:** Andamento del mercato dell'industria della refrigerazione. [Gorade, 2020]

L'aumento della domanda di refrigerazione per alimenti e bevande, oltre alle crescenti applicazioni nei settori chimico, farmaceutico, alberghiero e di ristorazione, sta trainando la crescita del mercato in questo settore. Con la crescita degli standard di vita e l'accento sempre maggiore sulla sicurezza alimentare, la necessità di conservazione e distribuzione di prodotti sensibili alla temperatura diventa sempre più cruciale.

Un altro fattore chiave che sta guidando il mercato è la crescente consapevolezza dell'impatto ambientale dei refrigeranti tradizionali, noti per contribuire al riscaldamento globale e alla distruzione dello strato di ozono. A causa di ciò, sta emergendo una forte tendenza verso l'adozione di refrigeranti ecologici a basso impatto ambientale. Questi refrigeranti, come quelli a base di ammoniaca o idrocarburi, offrono soluzioni più sostenibili e rispettose dell'ambiente.

Inoltre, ci sono opportunità significative per l'innovazione tecnologica nel settore. Le aziende che investono in soluzioni avanzate, come la refrigerazione magnetica o tecnologie *green*, possono posizionarsi vantaggiosamente nel mercato in rapida evoluzione.

L'industria della refrigerazione è quindi caratterizzata da un forte dinamismo e da una crescente competitività. Le aziende che riescono a offrire attrezzature efficienti dal punto di vista energetico e sostenibili ambientalmente avranno un vantaggio competitivo. Inoltre, la collaborazione con i produttori di alimenti e bevande, il settore farmaceutico e altri settori affini può aprire nuove opportunità di crescita e diversificazione delle offerte.

Rivacold compete con una serie di aziende di grandi dimensioni, tra cui *Carrier* (Figura 1.11), *Danfoss* (Figura 1.12) e *Embraco* (Figura 1.13). Queste aziende sono leader nel settore della refrigerazione e offrono una vasta gamma di prodotti e servizi. Rivacold si differenzia dalla concorrenza per la sua attenzione all'innovazione e alla qualità dei prodotti e servizi. L'azienda è inoltre impegnata a fornire soluzioni sostenibili, che aiutano a ridurre l'impatto ambientale.

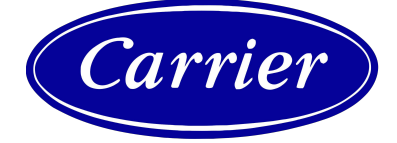

anto

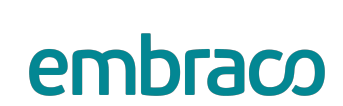

**Figura 1.11:** Logo Carrier **Figura 1.12:** Logo Danfoss **Figura 1.13:** Logo Embraco

## **1.6 Motivazioni alla base della richiesta di un'analisi dei dati**

Le motivazioni alla base della richiesta di un'analisi dei dati sono multiple e riguardano la necessità di monitorare l'andamento dell'azienda e prevedere l'andamento futuro della produzione. Rivacold ha richiesto l'implementazione di dashboard per analizzare i dati forniti da Tecnest relativi agli ultimi anni nell'ambito della produzione. Questo per ottimizzare il piano schedulato, ridurre i tempi di attrezzaggio delle macchine e reagire in tempo reale ai cambiamenti nell'area produttiva.

Il progetto di schedulazione della produzione e MES realizzato da Tecnest (Figura 1.14) è finalizzato a migliorare la datazione degli ordini, rendere più efficienti i tempi di attrezzaggio delle macchine e migliorare l'efficienza dello stabilimento di Rivacold 5, un nodo centrale nel processo produttivo dell'azienda. Lo stabilimento Rivacold 5, specializzato nella produzione di pacchi batteria e componenti, presentava una criticità a causa dei lunghi tempi di attrezzaggio delle macchine, rappresentando un collo di bottiglia nell'intero processo produttivo.

Inoltre, il processo di programmazione e schedulazione della produzione gestito da Rivacold tramite l'MRP del gestionale AS400 ed Excel presentava delle limitazioni. Era

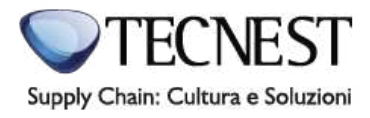

**Figura 1.14:** Logo Tecnest

difficile definire una data precisa di consegna al cliente e valutare con precisione il carico di lavoro nel medio e nel breve periodo. Gli ordini venivano gestiti dai capireparto con logiche di ottimizzazione delle macchine basate sull'esperienza, ma mancava una visione globale degli ordini in corso.

L'analisi dei dati forniti da Tecnest consentirà a Rivacold di ottenere una visione completa e dettagliata delle prestazioni di produzione, aiutando a prendere decisioni più informate per ottimizzare i processi, ridurre i tempi di attrezzaggio e migliorare l'efficienza complessiva dello stabilimento. Inoltre, con l'utilizzo di tecniche di previsione, Rivacold potrà avere una maggiore comprensione dell'andamento futuro della produzione, consentendo una pianificazione più accurata e una gestione più efficiente delle risorse come riportato nel articolo [Tecnest, 2018].

# CAPITOLO  $2$

Descrizione dei dati iniziali

*In questo capitolo, verranno esaminati in dettaglio i dati iniziali che costituiranno la base per le analisi successive. Il capitolo fornisce un quadro completo delle fonti dei dati, della loro struttura e del processo di raccolta, garantendo una comprensione approfondita della qualità e della quantità dei dati a disposizione.*

## **2.1 Fonti dei Dati Utilizzati per l'Analisi**

In questa sezione, si introdurranno le fonti primarie di dati utilizzate nell'analisi. In particoare saranno esaminati in dettaglio i dati provenienti dal *Manufacturing Execution System* (MES), un sistema fondamentale per la gestione delle operazioni produttive. Inoltre, si esplorerà il tipo di formato dei dati estratti dal MES, che è il formato *CSV* (*Comma-Separated Values*).

## **2.1.1 Il Manufacturing Execution System (MES)**

Il Manufacturing Execution System (MES) (Figura 2.1), come riportato dal Mesa International [MESA, 2023], è un sistema che raccoglie e distribuisce informazioni per ottimizzare le attività produttive, dalla pianificazione dell'ordine di produzione al prodotto finito. Utilizzando dati in tempo reale, il MES guida, risponde e informa sulle attività dell'impianto all'istante.

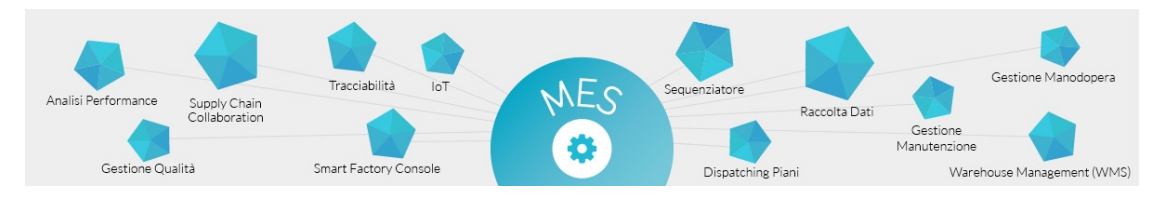

**Figura 2.1:** Funzionalità fornite dal MES

Questa reattività, insieme alla riduzione delle attività non produttive, consente di massimizzare l'efficienza operativa e quella dei processi di produzione. Tecnest (Figura 1.14) propone una soluzione alternativa per gestire i processi di produzione in fabbrica che prende il nome di FLEX MES. Come riporta l'articolo [Tecnest, 2023b], la caratteristica chiave del FLEX MES è la sua natura in tempo reale e l'integrazione con la soluzione APS (*Advanced Planning and Scheduling*); con essa sarà possibile monitorare e verificare l'andamento delle

attività programmate in tempo reale; successivamente si potrà esportare il contenuto delle varie tabelle nel formato CSV e, tramite programmi di BI (*Business Intelligence*), sarà possibile eseguire analisi più dettagliate.

FLEX MES inoltre, come riportato in [Tecnest, 2023a] include diverse funzionalità:

- *Process Management*: il MES facilita la gestione dei processi di produzione, fornendo un quadro coerente e organizzato delle attività necessarie per portare a termine la produzione di un prodotto. Ciò include la pianificazione delle fasi, l'assegnazione delle risorse e il monitoraggio delle attività in corso.
- *Dispatching dei piani di produzione*: questa funzione riguarda la distribuzione dei piani di produzione ai reparti e alle macchine coinvolte. Il MES assegna i lavori in base alle priorità, alle capacità delle risorse e alle scadenze, garantendo una distribuzione ottimale dei carichi di lavoro.
- *Gestione della manodopera*: il MES pianifica e gestisce l'utilizzo delle risorse umane coinvolte nella produzione.
- *Raccolta dati*: il MES monitora e registra dati produttivi in tempo reale. Questi dati possono riguardare quantità prodotte, tempi di produzione, di fermo e di attrezzaggio. Questi dati sono essenziali per valutare l'efficienza e migliorare i processi.
- *Controlli PLC e DCS*: il MES può interagire con sistemi di controllo come il PLC (*Programmable Logic Controller*) o il DCS (*Distributed Control System*). Ciò consente il monitoraggio e il controllo delle macchine e dei dispositivi utilizzati nella produzione.
- *Monitoraggio risorse di produzione*: il MES tiene traccia delle risorse fisiche coinvolte nella produzione, come macchinari, strumenti e materiali.
- *Gestione della Qualità*: il MES monitora la qualità dei prodotti durante la produzione e confronta i risultati con gli standard di qualità.
- *Tracciabilità e rintracciabilità di prodotto e processo*: il MES traccia l'intero ciclo di vita del prodotto, registrando dati sulla sua produzione, nel suo assemblaggio e nella sua distribuzione.
- *WMS e logistica*: il MES può estendersi alla gestione del magazzino e della logistica, assicurando che i materiali siano disponibili al momento giusto e che i prodotti finiti siano distribuiti in modo efficiente.
- *Analisi delle performance*:il MES raccoglie dati dettagliati che possono essere utilizzati per analizzare le prestazioni della produzione. Queste analisi consentono di identificare aree di miglioramento, monitorare il rendimento e prendere decisioni basate sui dati per ottimizzare le operazioni.

### **2.1.2 Formato dei File CSV Estratti dal MES**

I file CSV (*Comma-Separated Values*) estratti dal *Manufacturing Execution System* (MES) contengono i dati relativi alle attività produttive e possono essere considerati come "istantanee" delle operazioni in corso (Figura 2.2).

Il formato CSV è un metodo comune per rappresentare dati strutturati in modo tabellare, utilizzando virgole per separare le colonne (Figura 2.3).

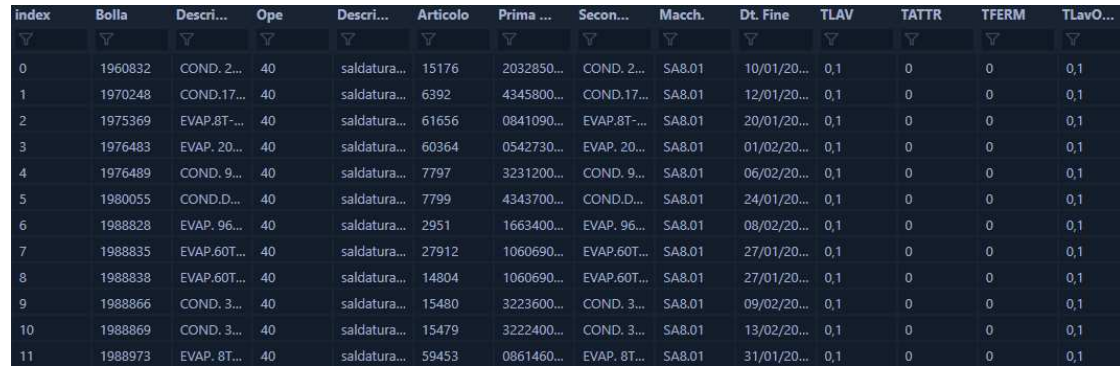

### **Figura 2.2:** Esempio di formato CSV in Visual Studio Code

Bolla;Descrizione;Ope;Descrizione;Articolo;Prima Descrizione;Seconda Descrizione;Macch.;Dt.<br>Fine;TLAV;TATTR;TFERM;TLavOperatore;TATTROperatore;TFERMOperatore;Qt.Acc.;Qt.Sca.<br>1025356;PACCO ALETTATO EVAP.0440250NB0;10;stampa T.RIG;IN7.06;11/02/2020;36.1;0.0;0.0;36.1;0.0;0.0;50.0;0.0<br>1025358;EVAPORATORE PACCO ALETT. 4T-4R;20;;00000000000053038;10253;EVAP.CONV. 16T 4T-4R-PACCO250-PA=4 T.RIG;MA7.10;12/02/2020;137.4;34.8;0.0;137.4;34.8;0.0;50.0;0.0<br>1025358;EVAPORATORE PACCO ALETT. 4T-4R;25;;0000000000005038;10253;EVAP.CONV. 16T 4T-4R-PACCO250-PA=4 T.RIG;RV7.03;12/02/2020;73.9;0.0;0.0;73.9;0.0;0.0;50.0;0.0<br>1025358;EVAPORATORE PACCO ALETT. 4T-4R;30;;000000000005038;10253;EVAP.CONV. 16T 4T-4R-PACCO250-PA=4 T.RIG;AS7.03;12/02/2020;46.5;0.0;0.0;46.5;0.0;0.0;50.0;0.0 1025358;EVAPORATORE PACCO ALETT. 4T-4R;50;;0000000000003038;10253;EVAP.CONV. 16T 4T-4R-PACCO250-PA=4<br>T.RIG;TS7.21;12/02/2020;93.0;0.0;0.0;186.0;0.0;0.0;50.0;0.0 1025359;PACCO ALETTATO COND.0530110C51;10;stampaggio alette DIV7;000000000047763;RN5022201;PACCO ALETTATO COND.0530110C51 52<br>ALETTE:PR7.01;14/01/2020;0.3;22.6;0.0;0.3;22.6;0.0;20.0;0.0 1025360;FORCINA D.7,2 PASSO 25 LISC. L;10;produzione forcine DIV7;000000000014090;R59600146;FORCINA D.7,2 PASSO 25 LISC. L=146 P.110;F07.02;09/01/2020;0.0;1.5;0.0;0.0;1.5;0.0;0.0;0.0 1025360;FORCINA D.7,2 PASSO 25 LISC. L;10;produzione forcine DIV7;000000000014090;R59600146;FORCINA D.7,2 PASSO 25 LISC. L=146

**Figura 2.3:** Esempio di formato CSV

## **2.2 Struttura e Formato dei Dati Raccolti**

Questa sezione esaminerà dettagliatamente la struttura dei dati raccolti. Si fornirà una panoramica dei campi o variabili presenti nei dati, indicando i tipi di dati, le informazioni registrate e la disposizione delle informazioni all'interno delle fonti.

### **2.2.1 Dataset Verifica e Conferma tempi macchina**

Questo primo dataset è stato fornito da Tecnest come esempio iniziale per illustrare le potenziali analisi da condurre. I dati coprono i primi due mesi del 2023 e sono stati estratti dal MES dello stabilimento Rivacold5. Questi dati riguardano le attività e i tempi correlati ai macchinari utilizzati nella produzione. Le colonne del dataset sono descritte nella tabella 2.1.

### **Approfondimento sulla colonna Nota della tabella 2.1**

In questa sezione, esploreremo le diverse possibilità di valori che la colonna "Nota" potrebbe assumere:

- Se tempo attività = 0
	- **±** Nessun commento
- Se tempo attività > tempo presenza:

| Colonna             | Descrizione                                                                                                    |
|---------------------|----------------------------------------------------------------------------------------------------|
| Dt.Att.             | Data in cui è stata eseguita l'attività sulla macchina o sulla risorsa.                                                                                                    |
| Risorsa             | Identificativo del nome della macchina; esso è composto da tre parti:                                                                                                    |
|                     | • Le prime due lettere fanno riferimento al macchinario utilizzato                                                                                                    |
|                     | • Un numero rappresenta la divisione/catena di montaggio                                                                                                    |
|                     | • Due numeri rappresentano l'identificativo del macchinario                                                                                                    |
| Scost.              | Il valore assoluto massimo della differenza tra la resa della singola ope-<br>razione e la resa media giornaliera. Più questo valore si avvicina allo 0<br>e migliore sarà il risultato ottenuto. Viene utilizzato per verificare se la<br>risorsa ha lavorato in modo omogeneo/disomogeneo o se vi sono stati<br>errori in fase di dichiarazione. Per maggiori informazioni si consideri<br>l'esempio in Figura 2.4. |
| T.Lav.              | Tempo effettivo necessario per completare una operazione.                                                                                                    |
| ResaL               | Resa di lavorazione, calcolata come media ponderata dei tempi attesi e<br>quelli totali.                                                                                                    |
| T.Att.              | Tempo richiesto per preparare la macchina.                                                                                                    |
| ResaA               | Resa dell'attrezzaggio, calcolata come Tempo attrezzaggio teorico / Tempo<br>Attrezzaggio.                                                                                                    |
| T.Fer.              | Tempo in cui la macchina è stata inattiva o ferma.                                                                                                    |
| <b>T.Attiv</b>      | Tempo totale impiegato per l'attività, compresi tempi di lavorazione, at-<br>trezzaggio e fermo.                                                                                                    |
| <b>T.Pres</b>       | Tempo in cui la risorsa è stata presente nel macchinario di default è pari a<br>0.                                                                                                    |
| Delta               | Differenza tra il tempo totale di attività e il tempo presenza T.Attiv -<br>T.Pres.                                                                                                    |
| Nota                | Assume 4 possibili valori:                                                                                                    |
|                     | OK                                                                                                    |
|                     | Eccedente                                                                                                    |
|                     | Difetto                                                                                                    |
|                     | nessun commento                                                                                                    |
| Descrizione Risorsa | Questi valori saranno spiegati più nel dettaglio nella Sezione 2.2.1.<br>Descrizione dei dettagli dell'operazione effetuata dalla macchina.                                                                                                    |

**Tabella 2.1:** Descrizione delle colonne del dataset "Verifica e Conferma Tempi Macchina"

- **±** Se Delta >= Soglia Allarme (valore pari a 10 minuti)
	- \* Nota=Eccedente

Altrimenti

- \* Nota=OK
- **±** Se tempo attività < tempo presenza:
	- \* Se Delta >= SogliaAllarme
		- · Nota=Difetto

Altrimenti

- · Nota=OK
- **±** Se tempo attività = tempo presenza:

### \* Nota=OK

| S cos tamento = $Max$ Re sa <sub>i</sub> – Re sa <sub>media</sub> |                |                                      |                                                                                              |               |          |          |                |                                                                                                    |
|-------------------------------------------------------------------|----------------|--------------------------------------|----------------------------------------------------------------------------------------------|---------------|----------|----------|----------------|----------------------------------------------------------------------------------------------------|
|                                                                   |                |                                      |                                                                                              |               |          |          |                | Per esempio, considerando per semplicità unicamente dei tempi di lavorazione, se le rese sulla risorsa delle |
|                                                                   |                | singole bolle/operazioni sono:       |                                                                                              |               |          |          |                |                                                                                                    |
|                                                                   |                |                                      |                                                                                              |               |          |          |                |                                                                                                    |
| <b>Bolla</b>                                                      |                | Ope                                  | T.Lav.Teor. T.Lav.Con. ResaL Buoni                                                           |               |          |          | <b>T.Ciclo</b> |                                                                                                    |
|                                                                   | 500            | 10                                   | 0.45                                                                                         | 1.00          | 75%      |          | 45             |                                                                                                    |
|                                                                   | 500            | 20                                   | 2.30                                                                                         | 5.00          | 50%      | 5        | 30             |                                                                                                    |
|                                                                   | 5<br>6         | T.Lav.Con. ResaL ResaTot<br>75<br>50 | 75<br>250<br>$=325/6$<br>325<br>54,17<br>Da cui lo scostamento risulterà essere il seguente: |               |          |          |                |                                                                                                    |
| <b>Risorsa</b>                                                    |                | Scost.                               | T.Lav.                                                                                       | ResaL         | $\cdots$ | T.Attiv. | <b>T.Pres</b>  | Delta                                                                                                    |
| M/O                                                               |                | 20,83                                | 06:00                                                                                        | 54,17         | $\cdots$ | 06:00    | 08:30          | 02:30                                                                                                    |
| Medio                                                             | 54,17<br>54,17 | 75<br>50                             | Dato dal massimo valoro assoluto delle seguenti differenze:<br>Puntuale     Puntuale-Medio   | 20,83<br>4,17 |          |          |                |                                                                                                    |

**Figura 2.4:** Esempio di Scostamento

## **2.2.2 Dataset Exp\_Rivacold**

I dataset forniti da Tecnest rappresentano diverse annate, ognuna corrispondente a un anno specifico. I dataset coprono le seguenti annate:

- 2020;
- 2021;
- 2022;
- 2023, fino al 10 maggio 2023.

I dati in questione riguardano le fasi operative coinvolte nella produzione di ciascun articolo. Nella tabella sono rappresentate le bolle associate a ogni articolo, cioè le operazioni specifiche che vengono svolte nel processo produttivo. Le colonne del dataset vengono riportate nella Tabella 2.2.

## **2.3 Problematiche o Limitazioni Legate alla Qualità dei dati**

In questa sezione, esamineremo le possibili sfide o restrizioni legate ai dati iniziali. Nella Tabella 2.1, è emerso che alcune colonne presentavano dati mancanti, incluso l'utilizzo del

| Colonna             | Descrizione                                                                                                    |
|---------------------|----------------------------------------------------------------------------------------------------|
| Bolla               | Un identificatore univoco associato a ciascun articolo prodotto,<br>utilizzato per identificare in modo univoco l'articolo.                                                 |
| Descrizione         | Il nome dell'articolo che deve essere prodotto per quella partico-<br>lare bolla.                                                                                           |
| Ope                 | Il numero dell'operazione in sequenza durante il processo di<br>produzione. Questo valore aumenta in modo incrementale man<br>mano che si passa da un'operazione all'altra. |
| Descrizione_1       | Il Nome dell'operazione eseguita.                                                                                                    |
| Articolo            | Un codice univoco che rappresenta l'articolo coinvolto nell'opera-<br>zione.                                                                                                |
| Prima Descrizione   | Una descrizione iniziale dell'articolo composta da un codice.                                                                                                    |
| Seconda Descrizione | Una descrizione più dettagliata e specifica dell'articolo.                                                                                                    |
| Macch.              | Identificativo del nome della macchina composta da tre parti:                                                                                                    |
|                     | • Le prime due lettere fanno riferimento al macchinario<br>utilizzato                                                                                                    |
|                     | • Un numero rappresenta la divisione/catena di montaggio                                                                                                    |
|                     | • Due numeri rappresentano l'identificativo del macchina-<br>rio                                                                                                    |
| Dt. Fine            | Data di completamento dell'operazione.                                                                                                    |
| <b>TLAV</b>         | Tempo di lavorazione necessario per completare l'operazione,<br>espresso in minuti.                                                                                         |
| <b>TATTR</b>        | Tempo di attrezzaggio richiesto per configurare il macchinario<br>prima della lavorazion, espresso in minuti.                                                               |
| <b>TFERM</b>        | Tempo di fermo del macchinario, espresso in minuti.                                                                                                    |
| TLavOperatore       | Tempo che un lavoratore ha impiegato per eseguire l'operazione,<br>espresso in minuti.                                                                                      |
| TATTROperatore      | Tempo che un lavoratore ha impiegato per attrezzare il macchina-<br>rio, espresso in minuti.                                                                                |
| TFERMOperatore      | Tempo di fermo del lavoratore, espresso in minuti.                                                                                                    |
| Qt.Acc.             | Quantità di prodotto Accettata. Può essere sia negativa che positi-<br>va, con un valore negativo quando viene effettuata una rettifica.                                    |
| Qt.Sca.             | Quantità di prodotto scartata. Come la quantità di prodotto Accet-<br>tata, può essere sia negativa che positiva, con un valore negativo<br>in caso di rettifica.           |

**Tabella 2.2:** Datasets Exp\_Rivacold

valore predefinito di 0 per il tempo di presenza. Questi dati incompleti hanno decretato la quasi inutilità della colonna "Nota", poiché tutti i risultati sono stati classificati come "Eccedente" o "OK" in base al valore del "Tempo Attività". Infatti se questo valore risultava superiore a 10 minuti veniva etichettato automaticamente come "Eccedente", mentre se inferiore il valore diventava "OK". Questo problema ha acquisito una rilevanza notevole, poiché la colonna "Nota" riveste un ruolo fondamentale nell'analisi delle imperfezioni nella produzione.

Questo è stato il principale motivo per cui il lavoro di analisi si è svolto principalmente sulla Tabella 2.2. Tuttavia anche la tabella in questione presentava alcuni dati mancanti, fortunatamente non troppo impattanti. La Tabella 2.3 rappresenta il numero di campi vuoti per ogni colonna.

| Colonna             | Numero di Campi Mancanti |
|---------------------|--------------------------|
| Bolla               | Ω                        |
| Descrizione         |                          |
| Ope                 |                          |
| Descrizione 1       | 57,836                   |
| Articolo            |                          |
| Prima Descrizione   |                          |
| Seconda Descrizione |                          |
| Macch.              |                          |
| Dt. Fine            |                          |
| TLAV                |                          |
| TATTR               |                          |
| <b>TAFERM</b>       |                          |
| TATTROperatore      | 7,984                    |
| TLavOperatore       | 7,984                    |
| TFERMOperatore      | 7,984                    |
| Ot.Acc.             |                          |
| Ot.Sca.             |                          |

**Tabella 2.3:** Dati Mancanti nei campi del Dataset Exp\_Rivacold

# CAPITOLO  $3$

## Attività di ETL (Extract, Transform, Load)

*Nel mondo dell'analisi dei dati, uno dei passaggi fondamentali per ottenere risultati accurati e significativi è la preparazione dei dati stessi. Questo processo, noto come Estrazione, Trasformazione e Caricamento (ETL), gioca un ruolo cruciale nel plasmare i dati grezzi provenienti da varie fonti in una forma adatta per l'analisi approfondita e cercare di scoprire nuove informazioni utili. Nel presente capitolo, esploreremo il processo di ETL nei suoi dettagli, evidenziando gli elementi chiave che lo compongono e mettendo in luce le pratiche e gli strumenti utilizzati.*

## **3.1 Processo di Estrazione, Trasformazione e Caricamento dei Dati**

Come riportato dall'articolo [Menon, 2022], l'ETL (Figura3.1) sta per estrazione, trasformazione e caricamento. È un processo di integrazione dei dati; essa estrae informazioni da varie fonti, le trasforma in un unico e coerente archivio dati ed, infine, le carica nel sistema di memorizzazione degli stessi. Questo processo è fondamentale poiché fornisce la base per l'analisi dei dati e l'apprendimento automatico all'interno di un'organizzazione.

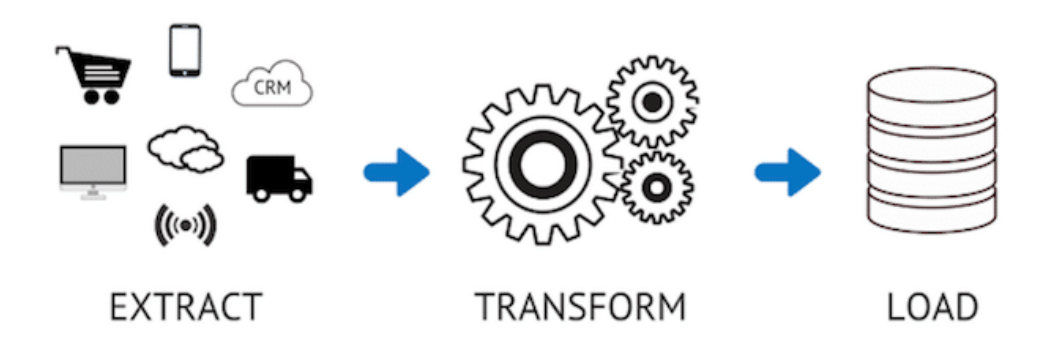

**Figura 3.1:** Il processo di ETL

Come detto in precedenza, i tre passaggi del processo di ETL sono:

- estrazione;
- trasformazione:
- caricamento.

Vediamoli nel dettaglio.

### **3.1.1 Passaggio 1: Estrazione**

Il processo di estrazione comporta la copia o l'esportazione dei dati grezzi da diverse posizioni, chiamate posizioni di origine, e il loro salvataggio in una posizione di *staging* per ulteriori elaborazioni. Le posizioni di origine possono consistere in qualsiasi tipo di dati, inclusi server *SQL* o *NOSQL*, file piatto, email, log, pagine web, sistemi *CRM*, *ERP*, fogli di calcolo, ecc. Nel nostro caso questi dati grezzi sono proprio i file CSV visti nel Capitolo 2.

### **3.1.2 Passaggio 2: Trasformazione**

Nella fase di trasformazione del processo ETL, i dati nell'area di *staging* vengono trasformati attraverso la fase di elaborazione dei dati per renderli adatti all'utilizzo per l'analisi. I dati grezzi vengono convertiti in un insieme di dati consolidati e significativi.

Diverse operazioni vengono eseguite sui dati, come:

- pulizia e standardizzazione;
- verifica e convalida;
- filtraggio e ordinamento;
- rimozione dei duplicati;
- verifiche dati;
- formattazione.

### **3.1.3 Passaggio 3: Caricamento**

In questo ultimo passaggio del processo di ETL, i dati trasformati vengono caricati nella loro destinazione *target*, che può essere un semplice database o persino un *data warehouse*. La dimensione e la complessità dei dati, insieme alle specifiche esigenze organizzative, determinano la natura della destinazione. Nel nostro caso questi dati trasformati vengono presi da *Power BI* e vengono utilizzati per costruire le varie *dashboard*.

## **3.2 Strumenti e Metodologie per l'ETL**

In questo sottocapitolo, esploreremo le diverse metodologie e i diversi strumenti impiegati per condurre il processo di ETL. Nello specifico, concentreremo la nostra attenzione su PowerBI e il suo componente per trasformare i dati denominato Power Query.

### **3.2.1 Introduzione a Power BI**

Come riportato nell'articolo scritto da [Hart, 2023], Power BI appartiene all'ecosistema di Microsoft (Figura 3.2). In particolare, Power BI è una suite di servizi software, applicazioni e connettori progettati per lavorare insieme al fine di trasformare dati da fonti non correlate in un insieme di informazioni coerenti, dettagliate, visivamente accattivanti e interattive.

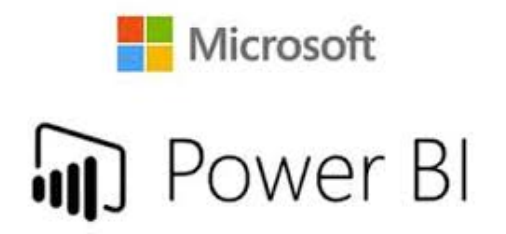

**Figura 3.2:** Logo di Power BI

Questi dati possono derivare da varie fonti, come fogli di calcolo Excel o raccolte di data warehouse ibridi basati su cloud o in loco. Power BI offre la possibilità di connettersi agevolmente alle fonti di dati, visualizzare e scoprire informazioni rilevanti e condividerle con utenti interessati.

### **Ruoli e Vantaggi di Power BI**

L'utilizzo di Power BI varia in base al ruolo all'interno di un progetto o di un team. Ad esempio, utenti aziendali possono utilizzare il servizio Power BI per visualizzare report e dashboard (Figura 3.3), mentre autori di report creano report tramite Power BI Desktop o il Generatore di report di Power BI.

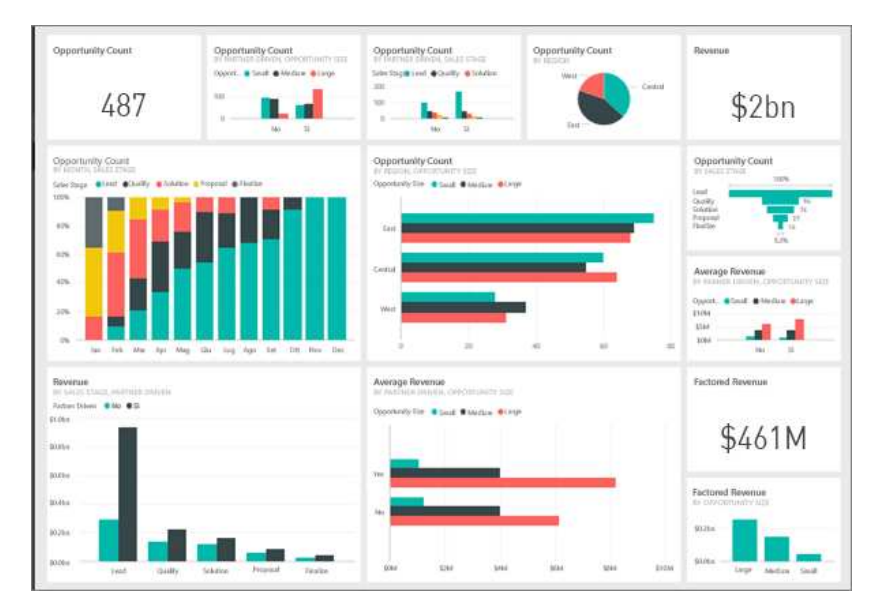

**Figura 3.3:** Esempio dimostrativo di una dashboard in Power BI

I venditori potrebbero usare l'app Power BI per dispositivi mobili per monitorare i progressi delle vendite. Gli sviluppatori possono utilizzare le API di Power BI per integrare report in applicazioni personalizzate. Power BI offre flessibilità in base alle esigenze specifiche, consentendo una varietà di approcci per l'uso dei suoi strumenti e servizi.

### **Visualizzazioni**

Power BI è suddiviso in tre parti principali: Visualizzazione Report, Visualizzazione Dati e Visualizzazione Modello. Ognuna di queste parti svolge un ruolo specifico nel processo di creazione e analisi dei report interattivi. Ecco una panoramica più dettagliata di ciascuna di esse:

- *Visualizzazione Report*: la Visualizzazione Report (Figura 3.4) è l'ambiente in cui si crea e si progetta il report finale che sarà condiviso con gli utenti. Qui è possibile aggiungere grafici, tabelle, immagini, testo e altri elementi visivi per comunicare efficacemente i dati. È in questa vista che si organizza visivamente il report, si creano interazioni tra elementi diversi e si definiscono eventuali pannelli di controllo. Gli utenti interagiranno con il report in questa vista, esplorando i dati attraverso filtri, slicer e selezioni interattive.
- *Visualizzazione Dati*: la Visualizzazione Dati (Figura 3.5) è l'area in cui si effettuano trasformazioni, pulizie e manipolazioni dei dati. Qui è possibile importare diverse fonti di dati, unirle, filtrarle e applicare trasformazioni complesse utilizzando l'Editor di Power Query. Questo ambiente è fondamentale per preparare i dati prima che vengano utilizzati nella Visualizzazione Report. È possibile apportare modifiche alle colonne, convertire i tipi di dati, rimuovere duplicati e applicare calcoli personalizzati.
- *Visualizzazione Modello*: la Visualizzazione Modello (Figura 3.6) è l'area in cui si definiscono le relazioni tra le diverse tabelle importate, nonché le colonne e le misure personalizzate utilizzate nel report. È possibile creare nuove colonne calcolate, definire misure DAX e gestire le relazioni tra le tabelle. Questa vista è fondamentale per strutturare in modo coerente e logico i dati che verranno poi utilizzati nelle visualizzazioni del report.

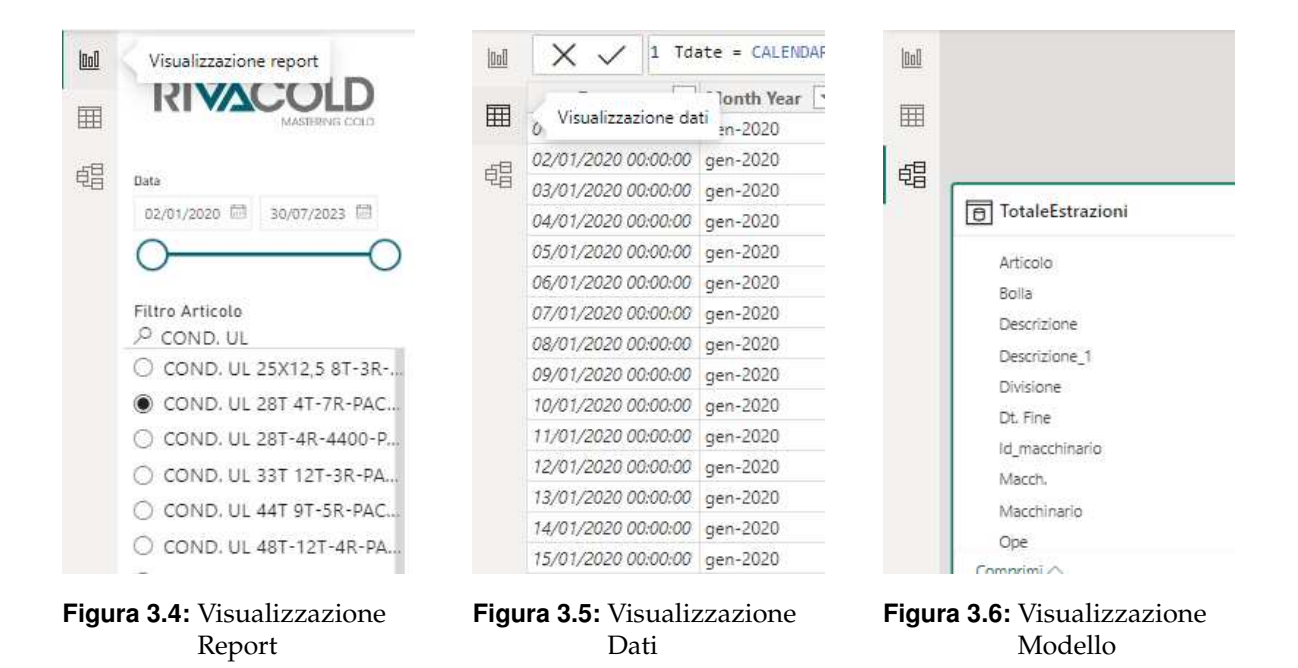

In breve, queste tre parti principali di Power BI lavorano in sinergia per consentire la creazione di report interattivi e informativi. La Visualizzazione Dati è la fase di preparazione dei dati, la Visualizzazione Modello definisce le relazioni e le misure, mentre la Visualizzazione Report è il luogo in cui tutto viene assemblato per creare report dinamici che permettono agli utenti di esplorare e comprendere meglio i dati.

### **Misure**

In Power BI le Misure rappresentano valori calcolati derivanti da formule personalizzate o aggregazioni specifiche applicate ai dati. Esse sono utilizzate per fornire informazioni aggiuntive e riepiloghi dettagliati nei report e nelle visualizzazioni dei dati.

Come riporta l'articolo [Iseminger, 2023], le misure vengono introdotte quando i dati originali non contengono direttamente le informazioni necessarie per rispondere a determinate domande o esigenze analitiche. A differenza delle colonne standard, le misure consentono di applicare calcoli personalizzati e aggregazioni avanzate ai dati esistenti per ottenere valori significativi. Questo è particolarmente utile quando si desidera effettuare operazioni di somma, media, conteggio, minimo, massimo e altre analisi comuni.

Le misure possono essere create attraverso Power BI e visualizzate nelle diverse modalità, come la Visualizzazione Report, la Visualizzazione Dati o la Visualizzazione Modello. Una misura creata dall'utente viene identificata nell'elenco dei campi tramite un'icona a forma di calcolatrice (Figura 3.7).

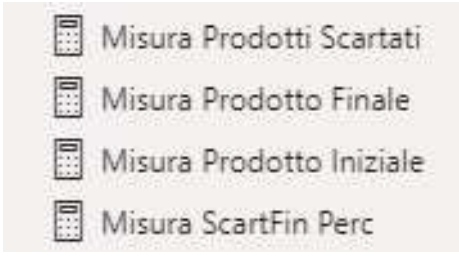

**Figura 3.7:** Esempi di Misura

Le misure offrono un vantaggio notevole: i loro risultati calcolati vengono automaticamente aggiornati in risposta alle interazioni degli utenti nei report. Ciò significa che le misure consentono un'esplorazione dinamica e ad hoc dei dati, fornendo risposte rapide e dettagliate alle domande specifiche.

### **Data Analysis Expressions (DAX)**

Le misure calcolano un risultato da una formula di espressione. Quando si creano misure personalizzate, viene utilizzato il linguaggio delle formule DAX (Data Analysis Expressions). DAX include una libreria con oltre 200 funzioni, operatori e costrutti. Questa libreria offre un'enorme flessibilità per la creazione di misure di calcolo dei risultati per quasi tutte le esigenze di analisi dei dati.

Le formule DAX sono molto simili alle formule di Excel. DAX include anche molte delle stesse funzioni disponibili in Excel, come DATE, SUM e LEFT. Tuttavia, le funzioni DAX sono pensate per essere utilizzate con dati relazionali come quelli presenti in Power BI.

È importante notare che il linguaggio DAX non è limitato solo alle misure. Può anche essere utilizzato per definire colonne calcolate che aggiungono nuovi dati derivanti da espressioni e aggregazioni specifiche. Questo amplia ulteriormente le possibilità di modellazione e analisi all'interno di Power BI.

### **3.2.2 Introduzione a Power Query**

Come riportato nell'articolo di [Escobar, 2023], Power Query rappresenta uno strumento fondamentale nell'ambito dell'analisi e della preparazione dei dati. Esso si presenta come un motore di trasformazione e un'interfaccia intuitiva, progettata per facilitare il processo di ETL. Facente parte dell'ecosistema Microsoft, Power Query costituisce una risorsa preziosa

nel percorso che porta alla creazione di informazioni chiare, coerenti e interattive a partire da dati eterogenei.

#### **Vantaggi Offerti da Power Query**

La preparazione dei dati rappresenta una fase cruciale in qualsiasi progetto di analisi, ma spesso richiede tempo e sforzi considerevoli. Power Query affronta alcune delle sfide più comuni in questa fase, fornendo le seguenti soluzioni efficaci:

- *Connessione Semplificata*: trovare e collegarsi a fonti dati diverse spesso si rivela complicato. Power Query, al contrario, consente una connessione agevole a un'ampia varietà di sorgenti di dati, indipendentemente dalle loro dimensioni o forme.
- *Coerenza nell'Esperienza*: le esperienze di connettività solitamente risultano frammentate. Power Query, invece, offre un'esperienza uniforme e funzionalità di query coerenti su tutte le sorgenti di dati.
- *Trasformazione Intuitiva*: la rimodellazione dei dati è spesso necessaria prima dell'analisi. Power Query offre un'esperienza altamente interattiva per la creazione e l'iterazione rapida delle query su diverse sorgenti di dati.
- *Ripetibilità dei Processi*: definendo processi ripetibili attraverso Power Query, è possibile mantenere la coerenza nel trattamento dei dati. Inoltre, è possibile apportare aggiornamenti futuri alle query per ottenere dati aggiornati.
- *Gestione Dati Scalabile*: affrontare grandi volumi, velocità e varietà di dati rappresenta una sfida. Power Query consente di filtrare e trasformare dati in dimensioni gestibili, facilitando loro la gestione.

#### **Esperienza Utente Power Query**

Power Query offre un'esperienza utente attraverso il suo editor, l'interfaccia principale per la preparazione dei dati. L'editor di Power Query permette di connettersi a diverse sorgenti di dati e applicare numerose trasformazioni, fornendo un'anteprima dei dati e opzioni interattive. Tali opzioni sono standard in tutte le sorgenti di dati, indipendentemente dalle limitazioni specifiche dell'origine.

Sono disponibili due versioni principali di Power Query: Power Query Online, integrato in servizi come Power BI, e Power Query per Desktop, incluso in prodotti come Power BI Desktop ed Excel.

#### **Trasformazioni e Linguaggio M**

Power Query offre una serie di trasformazioni predefinite, che possono essere applicate attraverso l'interfaccia grafica. Tali trasformazioni possono variare dall'eliminazione di colonne all'applicazione di operazioni più complesse, come raggruppamenti e fusioni.

La Figura 3.8 mostra alcune trasformazioni disponibili in editor di Power Query. Oltre alle trasformazioni grafiche, Power Query si avvale del linguaggio M, uno strumento di scripting che consente trasformazioni avanzate. Questo linguaggio permette di eseguire azioni che non possono essere svolte facilmente attraverso l'interfaccia grafica.

In conclusione, Power Query è uno strumento indispensabile per semplificare il processo di trasformazione dei dati. Con la sua interfaccia intuitiva e le sue potenti funzionalità, esso permette di estrarre, manipolare e preparare dati da diverse fonti in modo efficiente, rendendo l'analisi dei dati più agevole e produttiva.

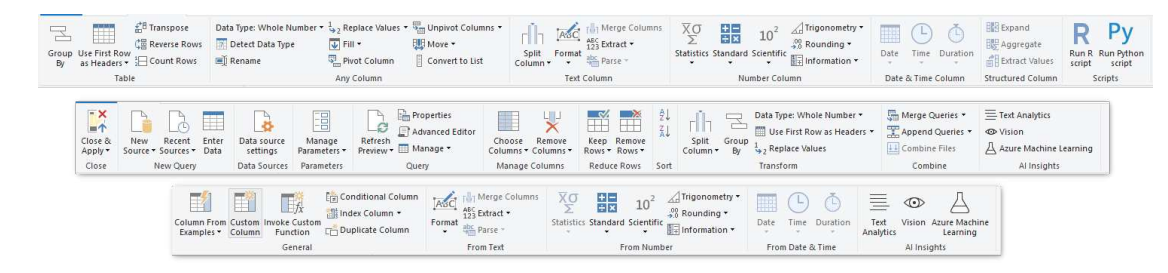

**Figura 3.8:** Trasformazioni disponibili nell'editor di Power Query

## **3.3 Processo di Estrazione**

Per assicurare una lettura accurata dei dati, dato che essi sono archiviati localmente nel formato CSV, durante la fase di estrazione è essenziale fornire il percorso preciso dei file CSV. Per impostare questa destinazione, è necessario accedere a Power Query e inserire la locazione esatta del dataset nel parametro denominato "Percorso" (Figura 3.9). Questo parametro è stato configurato appositamente per consentire agli utenti di specificare con precisione la posizione in cui le tabelle del dataset sono collocate. Ciò assicura un'estrazione dei dati ottimale e pronta per l'analisi.

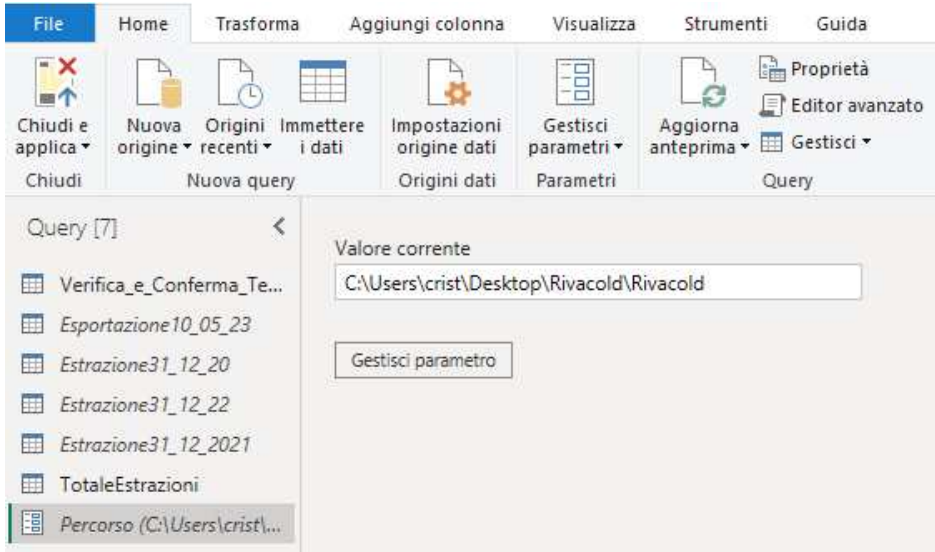

**Figura 3.9:** Individuazione del parametro "Percorso" in Power Query

## **3.4 Processo di Trasformazione**

In questa sezione, verrà illustrato il processo dettagliato mediante il quale i dati grezzi provenienti da diverse fonti, sono stati trasformati e preparati per l'analisi successiva utilizzando Power Query. Come descritto nel Capitolo 2.2.2, sono stati identificati quattro dataset distinti, ciascuno con le stesse colonne rappresentanti le informazioni di interesse. L'obiettivo principale di questa fase è stato quello di combinare e uniformare tali dataset in un'unica fonte di dati integrata, denominata "TotaleEstrazioni".

Per quanto riguarda i singoli dataset, le uniche operazioni eseguite sono state il caricamento dei dati, e l'elevazione di un livello delle intestazioni Figura 3.10. Questo è stato necessario poiché Power Query non ha riconosciuto automaticamente la prima riga come intestazione.

| ×               | fx            | = Table.PromoteHeaders(Origine, [PromoteAllScalars=true])     | $\checkmark$                      | Impostazioni query                               | $\times$ |                                   |   |
|-----------------|---------------|---------------------------------------------------------------|-----------------------------------|--------------------------------------------------|----------|-----------------------------------|---|
| HI.             | $A_C^B$ Bolla | $\blacktriangleright$ A <sup>B</sup> <sub>C</sub> Descrizione | $\blacktriangleright$ $A^B_C$ Ope | $\sim$ A <sup>B</sup> <sub>C</sub> Descrizione 1 |          | <b>4 PROPRIETA</b>                |   |
|                 | 1772802       | EVAP.UL 14T 7T-2R-PACCO209-PA=                                | 50                                | collaudo DIV7                                    |          | Nome                              |   |
|                 | 1772802       | EVAP.UL 14T 7T-2R-PACCO209-PA=                                | 50                                | collaudo DIV7                                    |          | Esportazione10 05 23              |   |
| 3.              | 1774544       | COND.UL 18T 9T-2R-PACCO209-PA= 50                             |                                   | collaudo DIV7                                    |          | Tutte le proprietà                |   |
|                 | 1774544       | COND.UL 18T 9T-2R-PACCO209-PA=                                | 50                                | collaudo DIV7                                    |          | <b>4 PASSAGGI APPLICATI</b>       |   |
| 5.              | 1794766       | PACCO ALFTT 4100-0251 L726 3                                  | 10                                |                                                  |          |                                   |   |
| 6               | 1794772       | COND.CURVO 40T 21T-2R-741-PA2                                 | 10                                |                                                  |          | Origine                           | 头 |
|                 | 1794772       | COND.CURVO 40T 21T-2R-741-PA2                                 | 10                                |                                                  |          | X Intestazioni alzate di livello1 |   |
| 8               | 1794772       | COND.CURVO 40T 21T-2R-741-PA2                                 | 10                                |                                                  |          |                                   |   |
| q               | 1794772       | COND.CURVO 40T 21T-2R-741-PA2                                 | 10                                |                                                  |          |                                   |   |
| 10              | 1794772       | COND.CURVO 40T 21T-2R-741-PA2                                 | 20                                |                                                  |          |                                   |   |
| 11              | 1794772       | COND.CURVO 40T 21T-2R-741-PA2                                 | 20                                |                                                  |          |                                   |   |
| 12 <sup>°</sup> | 1794772       | COND.CURVO 40T 21T-2R-741-PA2                                 | 20                                |                                                  |          |                                   |   |
| 13              | 1794772       | COND.CURVO 40T 21T-2R-741-PA2                                 | 25                                |                                                  |          |                                   |   |
| 14              | 1794772       | COND.CURVO 40T 21T-2R-741-PA2                                 | 30                                |                                                  |          |                                   |   |
| 15              | 1794772       | COND.CURVO 40T 21T-2R-741-PA2                                 | 40                                |                                                  |          |                                   |   |
| 16              | 1794772       | COND.CURVO 40T 21T-2R-741-PA2                                 | 50                                |                                                  |          |                                   |   |
| 17              | 1800029       | PACCO ALETT, 4100-0263 L996 4                                 | 10                                |                                                  |          |                                   |   |
| 18              | 1800029       | PACCO ALETT, 4100-0263 L996 4                                 | 10                                |                                                  |          |                                   |   |
| 19              | 1865822       | COND.UL 18T 9T-2R-PACCO209-PA=                                | 25                                | rivettatura DIV7                                 |          |                                   |   |
| 20              | 1865822       | COND.UL 18T 9T-2R-PACCO209-PA=                                | 30                                | Inserimento curv                                 |          |                                   |   |
| 21              | 1865822       | COND UL 18T 9T-2R-PACCO209-PA= 40                             |                                   | saldatura DIV7                                   |          |                                   |   |
| 22              | 1865822       | COND.UL 18T 9T-2R-PACCO209-PA= 50                             |                                   | collaudo DIV7                                    |          |                                   |   |
| $23 -$          | 1865822       | COND.UL 18T 9T-2R-PACCO209-PA= 50                             |                                   | collaudo DIV7                                    |          |                                   |   |

**Figura 3.10:** Operazioni del dataset *Exp\_Rivacold2023* in Power Query

### **3.4.1 Operazioni sulla tabella TotaleEstrazioni**

Come detto in precedenza, la tabella *TotaleEstrazioni* è ottenuta unificando le tabelle analizzate in precedenza. Il processo di unificazione è stato avviato combinando i quattro dataset separati tramite Power Query, per eseguire questa procedura è stato utilizzato il comando *accoda query*. Utilizzando le capacità di trasformazione offerte da Power Query, è possibile dividere il processo di trasformazione mediante due macro operazioni (Figura 3.11), ovvero:

- Edit macchinario, operazioni in arancione;
- Edit dei tempi di lavoro, operazioni in verde.

| Origine                                     |   |
|---------------------------------------------|---|
| Inizio Edit Macchinario - Duplicata colonna |   |
| Rinominate colonne2                         |   |
| Suddividi colonna in base al delimitatore   |   |
| Sostituito valore                           | 詩 |
| Sostituito valore1                          | × |
| Sostituito valore2                          | 朵 |
| Suddividi colonna in base al delimitatore1  |   |
| Rinominate colonne                          |   |
| Modificato tipo                             |   |
| Fine Edit Macchinario - Sostituito valore3  |   |
| Sostituito valore4                          |   |
| Modificato tipo1                            |   |
| Aggiunta colonna personalizzata1            |   |
| Aggiunta colonna personalizzata2            |   |
| Modificato tipo2                            |   |
| Sostituito valore5                          |   |

**Figura 3.11:** Macro operazioni di trasformazione nel dataset *Exp\_Rivacold2023*

### **3.4.2 Edit macchinario**

In "Edit macchinario" (Figura3.12), viene scomposto il campo "Macch.", poiché come visto nella Tabella 2.2, esso presenta varie informazioni indispensabili per l'analisi. Tale attività consiste nei seguenti passi:

- 1. *Duplica colonna*: copia la colonna "Macch." assegnando ad esso il nome "Macch. Copia".
- 2. *Rinomina colonne2*: rinomina "Macch. Copia" in "Macchinario\_Completo".
- 3. *Suddividi colonna in base al delimitatore*: "Macchinario\_Completo" è scritto nel formato "TS7.21", dove:
	- TS fa riferimento al macchinario utilizzato;
	- 7 rappresenta la divisione;
	- 21 rappresenta l'identificativo del macchinario.

Questa procedura suddivide i dati in due colonne utilizzando il separatore ".". Le nuove colonne verranno denominate "Macchinario\_Completo.1" (contenente i valori antecedenti al separatore) e "Macchinario\_Completo.2" (contenente i valori successivi al separatore).

- 4. *Sostituisci valore*: viene introdotto un delimitatore "." prima del carattere "7" nella colonna "Macchinario\_Completo.1", poiché le possibili suddivisioni includono:
	- 7;
	- 8;
	- RIP.
- 5. *Sostituisci valore1*: viene introdotto un delimitatore "." prima del carattere "8" nella colonna "Macchinario\_Completo.1".
- 6. *Sostituisci valore2*: viene introdotto un delimitatore "." prima dei caratteri "RIP" nella colonna "Macchinario\_Completo.1".
- 7. *Suddividi colonna in base al delimitatore1*: viene suddivisa la colonna "Macchinario\_Completo.1" in base al delimitatore ".". Vengono create le colonne "Macchinario\_Completo.1.1" e "Macchinario\_Completo.1.2".
- 8. *Rinomina colonne*: vengono rinominate le seguenti colonne:
	- "Macchinario\_Completo.1.1" in "Macchinario";
	- "Macchinario\_Completo.1.2" in "Divisione";
	- "Macchinario\_Completo.2" in "Id\_macchinario".
- 9. *Modifica tipo*: la colonna Divisione viene convertita in tipo testo, poiché, in precedenza, essa era stata convertita automaticamente in tipo numerico.
- 10. *Sostituisci valore3*: Il campo "Id\_macchinario" può assumere valori nulli nel caso in cui un macchinario appartenente alla Divisione "RIP", in questi casi si è deciso di assegnare a tale campo il valore "RIP".

| Inizio Edit Macchinario - Duplicata colonna |  |
|---------------------------------------------|--|
| Rinominate colonne?                         |  |
| Suddividi colonna in base al delimitatore   |  |
| Sostituito valore                           |  |
| Sostituito valore1                          |  |
| Sostituito valore?                          |  |
| Suddividi colonna in base al delimitatore1  |  |
| Rinominate colonne                          |  |
| Modificato tipo                             |  |
| Fine Edit Macchinario - Sostituito valore3  |  |

**Figura 3.12:** Trasformazioni della macro operazione "Edit macchinario"

### **3.4.3 Edit tempi di lavoro**

In "Edit tempi di lavoro" (Figura 3.13), procediamo con la revisione e l'ottimizzazione dei dati relativi ai tempi di lavoro, includendo l'aggiunta di nuove colonne ottenute dalla combinazione dei tempi dedicati alla macchina, e di quelli attribuiti all'operatore. Tale attività consiste nei seguenti passi

- 1. *Sostituisci valore4*: inizialmente, tutte le colonne relative ai tempi vengono acquisite con il tipo di dato testo. Queste colonne includono:
	- "TLAV";
	- "TATTR";
	- "TFERM";
	- "TLavOperatore";
	- "TATTROperatore";
	- "TFERMOperatore";
	- "Qt.Acc.";
	- "Qt.Sca.".

Tuttavia, poiché Power Query assume per default la virgola (",") come separatore decimale per i valori interi, mentre i valori assunti presentano il punto (".") come separatore, è necessario effettuare una modifica iniziale. In particolare, prima di procedere con la conversione, è indispensabile sostituire i punti con le virgole nei valori.

- 2. *Modifica tipo1*: le colonne viste in precedenza vengono convertite in tipo numerico.
- 3. *Aggiungi colonna personalizzata1*: viene introdotta la colonna "T.Ope", questa è data dalla sommatoria dei tempi relativi all'operatore ("TLavOperatore", "TATTROperatore" e "TFERMOperatore").
- 4. *Aggiungi colonna personalizzata2*: una nuova colonna denominata "T.Mac", viene introdotta anche per i tempi macchina. Questa colonna rappresenta la somma dei tempi relativi alla macchina ("TLAV", "TATTR" e "TFERM").
- 5. *Modifica tipo2*: vengono modificati i tipi delle seguenti colonne:
	- "T.Ope", da tipo testo a tipo numerico;
- "T.Mac", da tipo testo a tipo numerico;
- "Dt. Fine", da tipo testo a tipo data.
- 6. *Sostituisci valore5*: Poiché alcuni valori dell'operatore possono essere nulli, questa assenza di valore si riflette nella colonna "T.Ope". Al fine di trattare questa situazione, i valori nulli vengono sostituiti con il valore numerico 0.

| Sostituito valore4               |  |
|----------------------------------|--|
| Modificato tipo1                 |  |
| Aggiunta colonna personalizzata1 |  |
| Aggiunta colonna personalizzata2 |  |
| Modificato tipo2                 |  |
| Sostituito valore5               |  |
|                                  |  |

**Figura 3.13:** Trasformazioni della macro operazione "Edit tempi di lavoro"

## **3.5 Processo di Caricamento**

Una volta completate le trasformazioni dei dati desiderate all'interno di Power Query, il passaggio cruciale del caricamento in Power BI avviene nel momento in cui le modifiche vengono salvate e l'editor di Power Query viene chiuso. In questo momento, i dati che sono stati trasformati vengono accuratamente e completamente caricati nell'ambiente di lavoro di Power BI. Questo processo assicura che le modifiche apportate ai dati siano ora disponibili per l'analisi e la creazione di report all'interno di Power BI. Il risultato conclusivo del processo di ETL è maturato nella Tabella 3.1.

| Colonna             | <b>Descrizione</b> breve               |
|---------------------|----------------------------------------|
| Bolla               | Identificativo della bolla             |
| Descrizione         | Nome dell'articolo                     |
| Ope                 | Numero del operazione                  |
| Descrizione_1       | Descrizione dell'operazione            |
| Articolo            | Identificativo dell'articolo           |
| Prima Descrizione   | Codice dell'articolo                   |
| Seconda Descrizione | Descrizione post operazione            |
| Macch.              | Identificativo del macchinario         |
| Dt. Fine            | Data di completamento                  |
| TI AV               | Tempo di lavorazione                   |
| <b>TATTR</b>        | Tempo di attrezzaggio                  |
| <b>TFERM</b>        | Tempo di Fermo                         |
| TATTROperatore      | Tempo di attrezzaggio operatore        |
| TLavOperatore       | Tempo di lavoro operatore              |
| TFERMOperatore      | Tempo di fermo operatore               |
| Ot.Acc.             | Quantità accettata                     |
| Ot.Sca.             | Quantità scartata                      |
| Macchinario         | Tipo di macchinario                    |
| Divisione           | Divisione del macchinario              |
| Id macchinario      | Numero identificativo del macchinario  |
| T.Ope               | Tempo totale impiegato dall'operatore  |
| T.Mac               | Tempo totale impiegato dal macchinario |

**Tabella 3.1:** Output dal processo di ETL
# CAPITOLO  $4$

# Analisi preliminari e considerazioni in merito

*Nel presente capitolo proporremo una serie di analisi preliminari e riflessioni approfondite che risultano essere di fondamentale importanza per la comprensione e l'interpretazione dei dati trattati. In particolare, focalizzeremo la nostra attenzione su aspetti legati alle serie temporali, una componente cruciale nell'ambito delle analisi quantitative. Benché i risultati ottenuti non siano stati all'altezza delle aspettative, sarà comunque utile gettare luce su questa fase di studio, delineando le sfide incontrate e i possibili motivi dietro ai risultati ottenuti.*

*Dopo aver affrontato le considerazioni legate alle serie temporali, il nostro focus si sposterà verso un argomento di rilevanza imprescindibile, ovvero le misure adottate per la creazione delle prime dashboard in Power BI. Esamineremo in dettaglio le colonne calcolate che sono state aggiunte successivamente alla fase di ETL di cui abbiamo parlato nel Capitolo 3, evidenziando come tali aggiunte abbiano contribuito alla rappresentazione accurata e significativa dei dati.*

*Infine, concluderemo questo capitolo esaminando le prime iterazioni delle dashboard realizzate con l'ausilio di Power BI. Queste rappresentano l'interfaccia principale attraverso la quale gli utenti potranno interagire con i dati e ottenere intuizioni rilevanti. Esamineremo i primi passi nell'assemblaggio di queste dashboard, evidenziando le scelte progettuali e le metriche chiave che sono state incluse al fine di guidare l'interpretazione e la comprensione dei dati.*

# **4.1 Esplorazione delle serie temporali**

L'obiettivo principale di questa sezione è individuare pattern all'interno dei dati preprocessati al fine di formulare previsioni future.

### **4.1.1 Definizione delle serie temporali e il loro scopo**

In questa parte, si svilupperà una solida base teorica relativa alle serie temporali, focalizzandosi su concetti fondamentali quali la stazionarietà; inoltre, verranno esaminati i metodi per valutare l'accuratezza delle previsioni mediante l'analisi delle metriche d'errore connesse alle serie temporali. Questo capitolo costituirà un fondamentale punto di partenza per approfondire ulteriormente l'esplorazione delle serie temporali nelle sezioni successive.

**Definizione 1.** *Una serie temporale (o Time Series) è una sequenza di osservazioni relative ad una sola variabile registrate a intervalli di tempo regolari.*

L'obiettivo principale delle serie temporali è di catturare le variazioni e i modelli di comportamento nel tempo, consentendo di analizzare, prevedere e comprendere le dinamiche temporali di un fenomeno. Questi dati possono rivelare trend, stagionalità, ciclicità, pattern irregolari e altre caratteristiche nascoste nel corso del tempo.

La stazionarietà costituisce una proprietà chiave delle serie temporali, essenziale per identificare modelli matematici in grado di fornire previsioni accurate dell'andamento futuro.

**Definizione 2.** *Una serie temporale è stazionaria se i suoi valori non dipendono dal tempo. In essa la media e la varianza devono essere costanti nel tempo.*

Il metodo migliore per determinare se una serie è stazionaria è rappresentato dall'*Augmented Dickey Fuller test* (ADF test). Questo test restituirà un valore t; se questo valore è inferiore al valore di P-value allora la serie è stazionaria; solitamente il valore di P-value è del 5%.

Per rendere stazionaria una serie è possibile utilizzare uno dei seguenti approcci:

- differenziare la serie (una o più volte);
- calcolare il logaritmo della serie;
- calcolare la radice n-esima della serie;
- combinare questi approcci.

Il metodo più comune tra questi consiste nel differenziare la serie almeno una volta e, comunque, un numero sufficiente di volte per renderla approssimativamente stazionaria.

Una volta resa la serie stazionaria, si potranno applicare metodi statistici e algoritmi di analisi dei dati, come la decomposizione, la media mobile, i modelli ARIMA (*AutoRegressive Integrated Moving Average*), i modelli a componenti multiple e l'apprendimento automatico. Utilizzando queste tecniche, è possibile sviluppare modelli di previsione che permettano di stimare l'andamento futuro della serie temporale.

Nel processo di valutazione dei modelli e delle previsioni, è importante considerare diverse metriche di valutazione dell'errore delle serie temporali. Queste metriche, come l'errore quadratico medio (RMSE), l'errore medio assoluto (MAE), e il coefficiente di determinazione (*R* 2 ), consentono di misurare quanto le previsioni dei modelli si discostano dalla serie temporale effettiva. L'obiettivo è trovare il modello che riesce a minimizzare tali errori e a fornire previsioni accurate.

L'obiettivo finale di questo processo è ottenere una comprensione approfondita del comportamento temporale dei dati e utilizzare queste informazioni per prendere decisioni informate, fare previsioni e sviluppare strategie in base alle variazioni nel tempo. L'adozione di queste metriche di valutazione dell'errore contribuisce a garantire che le previsioni siano affidabili e utilizzabili per guidare l'analisi e le scelte decisionali.

### **4.1.2 Preparazione e creazione delle serie temporali**

Questo capitolo esplorerà il processo di preparazione e creazione delle varie serie temporali utilizzate nell'analisi. In particolare, verrà fornita una panoramica dettagliata del procedimento seguito per trasformare il dataset ottenuto nella Tabella 3.1 in serie temporali pronte per l'analisi.

Dopo aver caricato il dataset, è stata condotta un'attenta selezione delle colonne rilevanti da utilizzare come base per la creazione delle serie temporali. Le colonne individuate sono state: *T.Mac*, *Qt.Acc* e *Qt.Sca*. Ciascuna di queste colonne costituisce la base per una serie temporale distinta.

La procedura adottata per costruire le serie temporali ha coinvolto una serie di passaggi chiave. Inizialmente, i dati sono stati organizzati in base all'ordine temporale in cui sono stati registrati, assicurando che ogni punto dati fosse correttamente associato al suo istante temporale. Successivamente, è stata eseguita una fase di verifica dei dati per gestire eventuali

valori mancanti o anomalie che avrebbero potuto influenzare la qualità delle serie. Al fine di garantire un'analisi uniforme, sono state selezionate esclusivamente le colonne con il maggior numero di valori presenti, specificamente quelle relative a "Articolo" (Figura 4.1) e "Macchinario" (Figura 4.2), quindi per "Articolo" è stato selezionato l'articolo *30707*, mentre per "Macchinario" sono stati selezionati tutti i macchinari appartenenti alla famiglia *SA*.

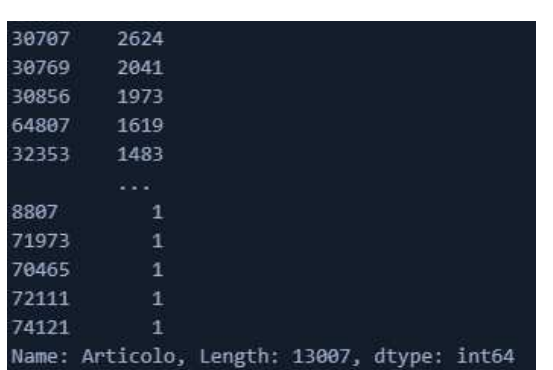

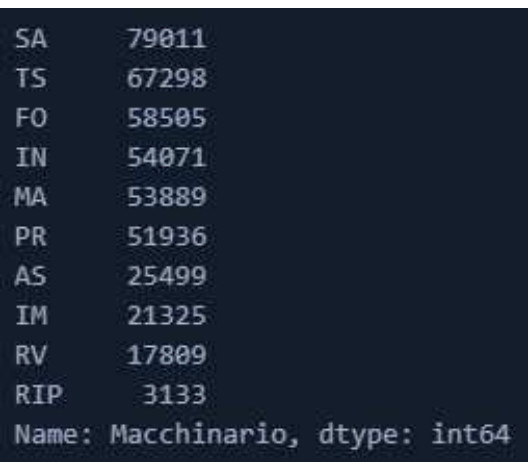

**Figura 4.1:** Conteggio del numero di articoli presenti nel dataset

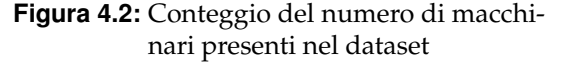

Infine sono state ottenute le seguenti serie temporali:

 $\nabla$  ( ) Date

- "T\_SMac" (Figura 4.3);
- "T\_SAcc" (Figura 4.4);
- "T\_SSca" (Figura 4.5).

| $\mathcal{L}$<br>57.   | Date                     | <b>T.Mac</b>   |
|------------------------|--------------------------|----------------|
| ☴                      | Ϋ́                       | Ÿ              |
| $\Omega$               | 2020-01-07T00:00:00.0007 | 663.95         |
| 1                      | 2020-01-08T00:00:00.0007 | $\Omega$       |
| $\overline{2}$         | 2020-01-09T00:00:00.0007 | $\Omega$       |
| 3                      | 2020-01-10T00:00:00.000Z | 16.3           |
| $\boldsymbol{\Lambda}$ | 2020-01-11T00:00:00.000Z | 263.82         |
| $\overline{5}$         | 2020-01-12T00:00:00.000Z | 'n             |
| 6                      | 2020-01-13T00:00:00.000Z | 475.9666666667 |
| $\overline{7}$         | 2020-01-14T00:00:00.000Z | $\Omega$       |
| $\mathbf{a}$           | 2020-01-15T00:00:00.000Z | $\Omega$       |
| ۹                      | 2020-01-16T00:00:00.0007 | 423.675        |
| 10                     | 2020-01-17T00:00:00.0007 | 229.75         |
| 11                     | 2020-01-18T00:00:00.0007 | 290.7          |
| $12 -$                 | 2020-01-19T00:00:00.0007 | $\theta$       |
| 13                     | 2020-01-20T00:00:00.000Z | 330.45         |
| 14                     | 2020-01-21T00:00:00.0007 | $\Omega$       |

**Figura 4.3:** Prime righe della serie "T\_SMac"

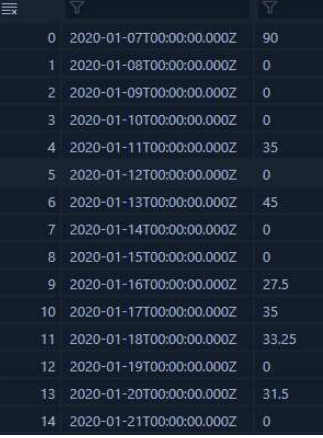

Qt.Acc

**Figura 4.4:** Prime righe della serie "T\_SAcc"

| $\zeta$<br>77   | Date                     | Ot Sca.        |
|-----------------|--------------------------|----------------|
| 芸               | 7                        | 7              |
| $\Omega$        | 2020-01-07T00:00:00.000Z | $\Omega$       |
| 1               | 2020-01-08T00:00:00.000Z | $\Omega$       |
| $\overline{c}$  | 2020-01-09T00:00:00.0007 | $\theta$       |
| $\overline{a}$  | 2020-01-10T00:00:00.0007 | $\theta$       |
| 4               | 2020-01-11T00:00:00.0007 | $\theta$       |
| $\overline{5}$  | 2020-01-12T00:00:00.0007 | $\Omega$       |
| 6               | 2020-01-13T00:00:00.000Z | $\Omega$       |
| $\overline{7}$  | 2020-01-14T00:00:00.000Z | $\Omega$       |
| 8               | 2020-01-15T00:00:00.0007 | a              |
| ٩               | 2020-01-16T00:00:00.0007 | $\overline{0}$ |
| 10              | 2020-01-17T00:00:00.0007 | 0.5            |
| 11              | 2020-01-18T00:00:00.0007 | $\Omega$       |
| 12 <sup>°</sup> | 2020-01-19T00:00:00.0007 | $\Omega$       |
| 13              | 2020-01-20T00:00:00.000Z | $\mathbf{0}$   |
| 14              | 2020-01-21T00:00:00.0007 | ø              |

**Figura 4.5:** Prime righe della serie "T\_SSca"

# **4.1.3 Analisi delle serie temporali**

In questa sezione, condurremo un'analisi della serie temporale, valutando la stazionarietà delle serie risultanti. Successivamente, applicheremo il modello ARIMA. La ricerca dei parametri per il modello ARIMA sarà affidata all'algoritmo AUTOARIMA. Questo algoritmo analitico è appositamente progettato per individuare i parametri ottimali da utilizzare nel modello ARIMA, contribuendo, così, a migliorare la precisione delle previsioni.

#### **Analisi della serie temporale "T\_SMac"**

La serie temporale "T\_SMac" rappresenta i tempi in minuti necessari per completare un'operazione da parte di un macchinario specifico, offrendo una visione delle variazioni delle prestazioni nel tempo.

Iniziamo l'analisi esaminando la stazionarietà della serie temporale. Il valore dell'ADF STATIC è -18.773534, il quale suggerisce che il test ADF ha fornito un'evidenza significativa a favore della stazionarietà della serie in esame. Il p-value associato è prossimo allo zero (0.000000), confermando ulteriormente la rilevanza statistica del test. Pertanto, basandoci su questi risultati, possiamo affermare che la serie temporale è stazionaria. Successivamente, procediamo con la rappresentazione grafica della serie originale e dei grafici di autocorrelazione e autocorrelazione parziale (Figura 4.6).

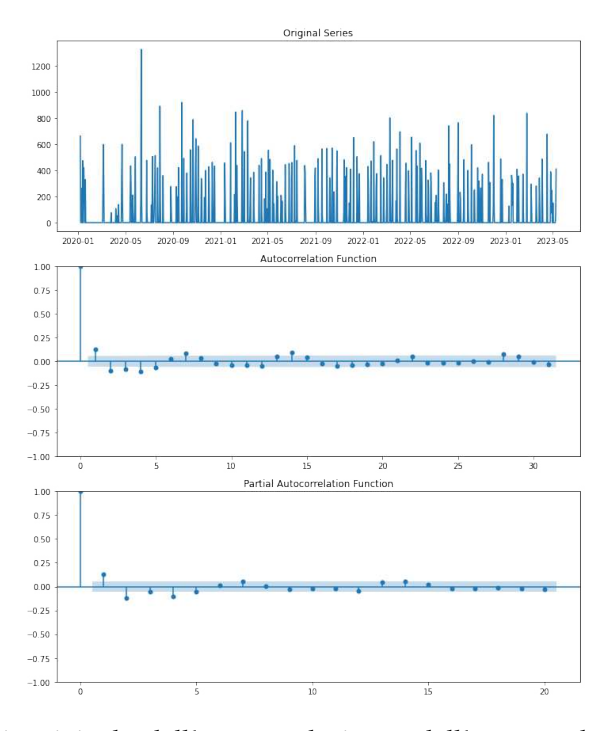

**Figura 4.6:** Plot della serie originale, dell'autocorrelazione e dell'autocorrelazione parziale della serie temporale "T\_SMac"

Subito dopo, utilizziamo l'algoritmo AUTOARIMA che restituirà un sommario complessivo con il miglior modello identificato (Figura 4.7).

Inoltre, alcuni parametri possono essere cruciali per valutare la complessità del modello. Nel caso del modello migliore, l'AIC (*Akaike Information Criterion*) è pari a 15839.816, indicando che il modello potrebbe essere relativamente complesso.

Prima di procedere con l'addestramento, effettuiamo una suddivisione del dataset in due parti: il set di addestramento costituirà l'80% del totale, mentre il restante 20% costituirà il set di test.

Una volta completata questa fase, ci dedicheremo all'addestramento del modello ARI-MA(2,0,1) utilizzando il set di addestramento. Successivamente, applicheremo il modello addestrato per effettuare una previsione; in particolare, configuriamo il parametro alpha con un valore pari a 0.05 per regolare l'approccio di previsione.

|                          | Best model: ARIMA(2,0,1)(0,0,0)[0] intercept |                    |                                                                                                    |                   |          |              |
|--------------------------|----------------------------------------------|--------------------|----------------------------------------------------------------------------------------------------|-------------------|----------|--------------|
|                          | Total fit time: 5.647 seconds                |                    |                                                                                                    |                   |          |              |
|                          |                                              |                    | SARIMAX Results                                                                                                 |                   |          |              |
|                          |                                              |                    |                                                                                                    |                   |          |              |
| Dep. Variable:           |                                              |                    | y                                                                                                    | No. Observations: |          | 1220         |
| Model:                   |                                              | SARIMAX(2, 0, 1)   |                                                                                                    | Log Likelihood    |          | $-7914.908$  |
| Date:                    |                                              | Tue, 22 Aug 2023   | AIC                                                                                                    |                   |          | 15839.816    |
| Time:                    |                                              | 17:23:41           | <b>BIC</b>                                                                                                    |                   |          | 15865.349    |
| Sample:                  |                                              | $01 - 07 - 2020$   | HQIC                                                                                                    |                   |          | 15849.426    |
|                          |                                              | $- 05 - 10 - 2023$ |                                                                                                    |                   |          |              |
| Covariance Type:         |                                              |                    | opg                                                                                                    |                   |          |              |
|                          |                                              |                    |                                                                                                    |                   |          |              |
|                          | coef                                         | std err            | and the state of the state of the state of the state of the state of the state of the state of the state of the | P >  z            | [0.025]  | 0.9751       |
| intercept                | 29.7812                                      | 9.580 3.109        |                                                                                                    | 0.002             | 11.005   | 48.557       |
| ar.11                    | 0.7651                                       |                    | 0.131 5.840                                                                                                    | 0.000             |          | 0.508 1.022  |
| ar.12                    | $-0.2043$                                    | 0.037              | $-5.558$                                                                                                    | 0.000             | $-0.276$ | $-0.132$     |
| ma.L1                    | $-0.6351$                                    | 0.131              | $-4.852$                                                                                                    | 0.000             | $-0.892$ | $-0.379$     |
| sigma2                   | $2.527e+04$                                  | 848.645            | 29.775                                                                                                    | 0.000             | 2.36e+04 | $2.69e + 04$ |
| Ljung-Box $(L1)$ $(Q)$ : |                                              |                    | 0.01                                                                                                    | Jarque-Bera (JB): |          | 5075.85      |
| $Prob(0)$ :              |                                              | 0.94               | $Prob(JB)$ :                                                                                                    |                   | 0.00     |              |
|                          | Heteroskedasticity (H):                      |                    | 0.81                                                                                                    | Skew:             |          | 2.71         |
| Prob(H) (two-sided):     |                                              |                    | 0.03                                                                                                    | Kurtosis:         |          | 11.39        |
|                          |                                              |                    |                                                                                                    |                   |          |              |

**Figura 4.7:** Sommario di AUTOARIMA per la serie temporale "T\_SMac"

Nei prossimi paragrafi, presenteremo dettagliatamente i risultati che abbiamo ottenuto da questa procedura.

#### **Analisi della serie temporale "T\_SAcc"**

La serie temporale "T\_SAcc" tiene traccia delle quantità accettate di una bolla dopo il completamento di un'operazione specifica da parte di un particolare macchinario, offrendo uno sguardo sulle variazioni della conformità nel tempo.

Cominciamo il processo di analisi ponendo l'attenzione sulla valutazione della stazionarietà all'interno della serie temporale in esame. L'ADF STATIC presenta un valore di -19.098592, il quale suggerisce che il test ADF ha prodotto evidenze sostanziali a favore della stazionarietà della serie considerata. Il p-value associato si avvicina a zero (0.000000), rafforzando ulteriormente la significatività statistica del test. Di conseguenza, possiamo affermare, basandoci su questi riscontri, che la serie temporale è caratterizzata da stazionarietà.

Successivamente, proseguiamo con l'illustrazione visiva dei dati mediante il tracciamento della serie originale e dei grafici di autocorrelazione e autocorrelazione parziale (Figura 4.8).

Immediatamente dopo, adottiamo l'algoritmo AUTOARIMA, il quale fornirà un riepilogo completo comprensivo del modello ottimale individuato (Figura 4.9).

Inoltre, alcuni parametri potrebbero risultare decisivi per l'analisi della complessità del modello. Nel contesto del miglior modello individuato, il valore dell'AIC (*Akaike Information Criterion*) ammonta a 10801.952.

Prima di iniziare il processo di addestramento, eseguiamo una divisione del nostro insieme di dati in due parti distinte: l'80% dei dati sarà utilizzato per l'addestramento, mentre il rimanente 20% costituirà il gruppo di test.

Una volta completata questa fase preliminare, ci concentreremo sull'addestramento del nostro modello ARIMA(2,0,1) utilizzando esclusivamente l'insieme di dati di addestramento. In seguito, useremo il modello addestrato per effettuare previsioni. Nel processo di previsione, regoleremo un parametro noto come "alpha" in modo tale che abbia un valore di 0.05.

Nei paragrafi seguenti, presenteremo in dettaglio i risultati che sono emersi da questo processo.

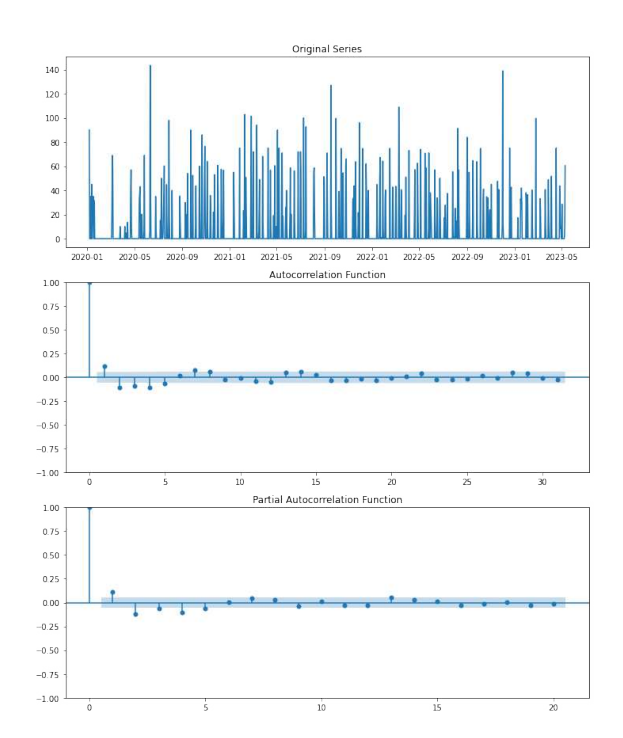

**Figura 4.8:** Plot della serie originale, dell'autocorrelazione e dell'autocorrelazione parziale della serie temporale "T\_SAcc"

| Dep. Variable:          |           |                   | y              | No. Observations: |          | 1220        |
|-------------------------|-----------|-------------------|----------------|-------------------|----------|-------------|
| Model:                  |           | SARIMAX(2, 0, 1)  |                | Log Likelihood    |          | $-5395.976$ |
| Date:                   |           | Tue, 22 Aug 2023  | AIC            |                   |          | 10801.952   |
| Time:                   |           | 17:48:41          | <b>BIC</b>     |                   |          | 10827.485   |
| Sample:                 |           | $01 - 07 - 2020$  | HOIC           |                   |          | 10811.562   |
|                         |           | $-05 - 10 - 2023$ |                |                   |          |             |
| Covariance Type:        |           |                   | opg            |                   |          |             |
|                         | coef      | std err           | z              | P >  z            | [0.025]  | 0.9751      |
| intercept               | 3.8254    | 1.238             | 3.091          | 0.002             | 1.400    | 6.251       |
| ar.11                   | 0.7512    | 0.131             | 5.726          | 0.000             | 0.494    | 1.008       |
| ar.12                   | $-0.2032$ | $0.042 -4.870$    |                | 0.000             | $-0.285$ | $-0.121$    |
| ma. L1                  | $-0.6367$ |                   | $0.131 -4.864$ | 0.000             | $-0.893$ | $-0.380$    |
| sigma2                  | 406.6320  | 14.722            | 27.620         | 0.000             | 377.777  | 435.487     |
| $Ljung-Box (L1) (Q):$   |           |                   | 0.01           | Jarque-Bera (JB): |          | 5097.73     |
| $Prob(0)$ :             |           |                   | 0.90           | $Prob(JB)$ :      |          | 0.00        |
| Heteroskedasticity (H): |           |                   | 0.98           | Skew:             |          | 2.76        |
| Prob(H) (two-sided):    |           |                   | 0.82           | Kurtosis:         |          | 11.36       |

**Figura 4.9:** Sommario di AUTOARIMA per la serie temporale "T\_SAcc"

### **Analisi della serie temporale "T\_SSca"**

La serie temporale "T\_SSca" traccia le quantità scartate di una bolla dopo l'effettuazione di un'operazione specifica da parte di un determinato macchinario, fornendo una panoramica delle variazioni di conformità nel tempo.

Nel processo di analisi, concentriamo l'attenzione sulla valutazione della stazionarietà all'interno della serie temporale in oggetto. L'ADF STATIC mostra un valore di -8.214939, che suggerisce un forte supporto alla stazionarietà della serie secondo il test ADF. Il p-value associato si avvicina a zero (0.000000), consolidando ulteriormente l'evidenza statistica del test. Pertanto, possiamo affermare che la serie temporale è caratterizzata da stazionarietà.

Successivamente, procediamo all'analisi visiva dei dati mediante la rappresentazione grafica della serie originale e dei grafici di autocorrelazione e autocorrelazione parziale (Figura 4.10).

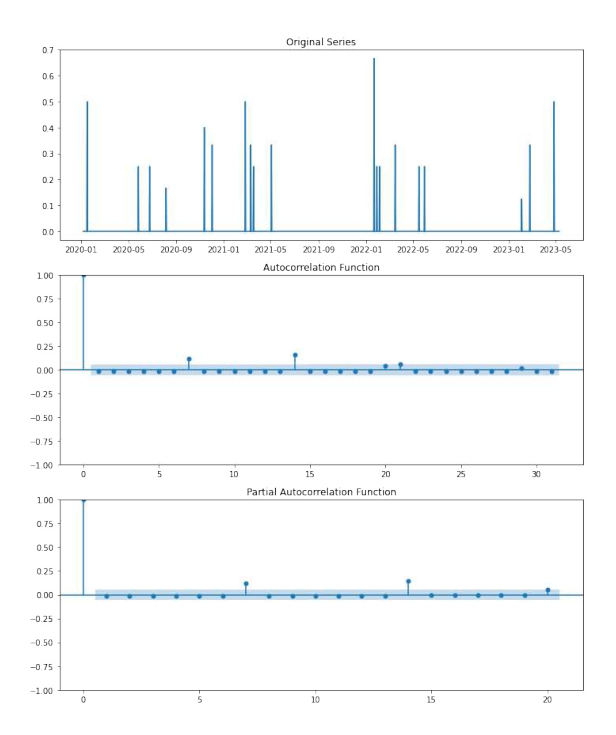

**Figura 4.10:** Plot della serie originale, dell'autocorrelazione e dell'autocorrelazione parziale della serie temporale "T\_SSca"

Immediatamente dopo, adottiamo l'algoritmo AUTOARIMA per ottenere un riepilogo completo del modello ottimale individuato (vedere Figura 4.11).

Inoltre, alcuni parametri potrebbero essere determinanti per l'analisi della complessità del modello.

Prima di iniziare l'addestramento, suddividiamo l'insieme di dati in due parti: l'80% dei dati sarà utilizzato per l'addestramento e il restante 20% costituirà il gruppo di test.

Una volta completata questa fase preliminare, ci dedichiamo all'addestramento del modello ARIMA(0,0,0) utilizzando solo l'insieme di addestramento. Successivamente, applichiamo il modello addestrato per effettuare previsioni, regolando il parametro "alpha" a un valore di 0.05.

Nei paragrafi successivi, presentiamo in dettaglio i risultati emersi da questo processo.

|                          |  |                       | SARIMAX Results |                                                |             |             |
|--------------------------|--|-----------------------|-----------------|------------------------------------------------|-------------|-------------|
|                          |  |                       |                 |                                                |             |             |
| Dep. Variable:           |  |                       | $\mathbf{v}$    | No. Observations:                              |             | 1220        |
| Model:                   |  | SARIMAX               |                 | Log Likelihood                                 |             | 2080.496    |
| Date:                    |  | Wed, 23 Aug 2023      | AIC             |                                                |             | $-4156.992$ |
| Time:                    |  |                       | $12:13:29$ RTC  |                                                |             | $-4146.779$ |
| Sample:                  |  | 01-07-2020            | HOIC            |                                                |             | $-4153.148$ |
|                          |  | $-05 - 10 - 2023$     |                 |                                                |             |             |
| Covariance Type:         |  |                       | opg             |                                                |             |             |
|                          |  |                       |                 | $\text{coef}$ stdern z $P >  z $ [0.025 0.975] |             |             |
|                          |  |                       |                 |                                                |             |             |
| sigma2                   |  | 0.0019 3.3e-05 58.600 |                 |                                                | 0.000 0.002 | 0.002       |
| Ljung-Box $(L1)$ $(Q)$ : |  |                       |                 | 0.23 Jarque-Bera (JB):                         |             | 549999.15   |
| $Prob(0)$ :              |  |                       | 0.63            | Prob(JB):                                      |             | 0.00        |
| Heteroskedasticity (H):  |  |                       | 8.75            | Skew:                                          |             | 9.64        |
| Prob(H) (two-sided):     |  |                       | 0.00            | Kurtosis:                                      |             | 105.21      |

**Figura 4.11:** Sommario di AUTOARIMA per la serie temporale "T\_SSca"

# **4.1.4 Risultati e Conclusioni**

In questa sezione saranno esposti i risultati ottenuti dall'analisi delle serie temporali create. Saranno presentate le metriche di valutazione dell'errore, tra cui l'errore quadratico medio (RMSE), l'errore medio assoluto (MAE) e altre metriche pertinenti come l'*R* 2 . I risultati saranno discussi e interpretati, mettendo in luce le prestazioni dei modelli e l'accuratezza delle previsioni rispetto ai dati effettivi.

### **Risultati della serie temporale "T\_SMac"**

Dopo aver applicato il modello ARIMA(2,0,1) e analizzato le sue previsioni, abbiamo condotto una diagnosi dettagliata. Uno strumento utile per valutare la bontà del modello è il QQ-Plot (Quantile-Quantile Plot), che confronta i quantili dei dati previsti con quelli dei dati reali. Già da questa diagnostica, emergono alcune indicazioni significative (Figura 4.12).

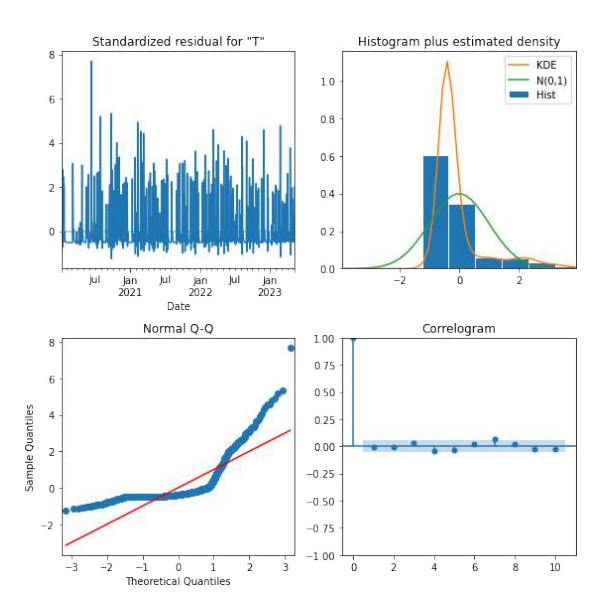

**Figura 4.12:** Diagnostica del modello ARIMA(2,0,1) sulla serie temporale "T\_SMac"

Focalizzandoci sul QQ-Plot, notiamo che le deviazioni sistematiche tra i quantili dei dati previsti e quelli reali suggeriscono che il modello migliore non è in grado di prevedere accuratamente le future osservazioni. Un'ulteriore prova di tale direzione si ottiene dalle metriche di valutazione degli errori riportati nella Tabella 4.1.

| Metrica     | Valore  |
|-------------|---------|
| <b>RMSE</b> | 146.621 |
| MAE         | 103.277 |
| $R^2$       | 0.0013  |

**Tabella 4.1:** Metriche di valutazione degli errori per la serie temporale "T\_SMac"

Dai dati ottenuti, emerge chiaramente che non esiste un modello in grado di effettuare previsioni accurate riguardo agli andamenti futuri. Questo aspetto è enfatizzato dalla metrica *R* 2 ; essa, infatti, indica che il modello non ha la capacità di fornire previsioni coerenti. La valutazione *R* <sup>2</sup> afferma inequivocabilmente che le previsioni non sono affidabili, poiché il valore si allontana dal valore massimo di 1 che rappresenterebbe una previsione perfetta.

### **Risultati della serie temporale "T\_SAcc"**

Anche per questa serie il modello usato è stato ARIMA(2,0,1). La Figura 4.13 rappresenta la diagnostica del modello; anche per la serie temporale "T\_SAcc" non sono stati ottenuti risultati buoni.

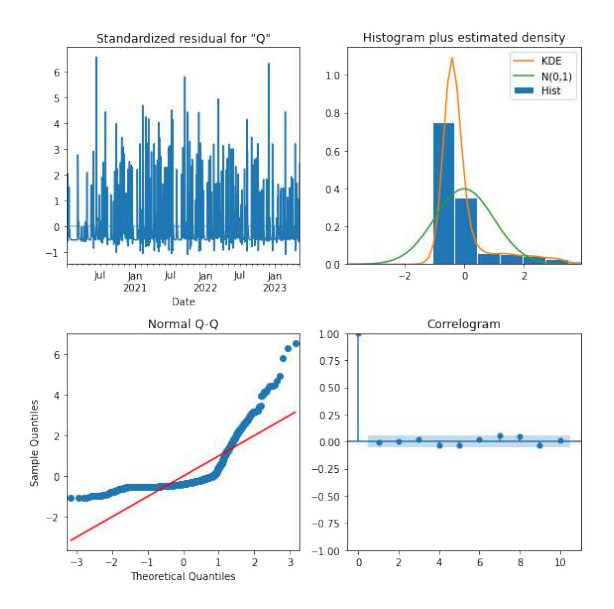

**Figura 4.13:** Diagnostica del modello ARIMA(2,0,1) sulla serie temporale "T\_SAcc"

Un'ulteriore prova viene ottenuta dalle metriche di valutazione degli errori (Tabella 4.2)

| Metrica     | Valore |
|-------------|--------|
| <b>RMSE</b> | 18.767 |
| <b>MAE</b>  | 12.738 |
| $R^2$       | 0.002  |

**Tabella 4.2:** Metriche di valutazione degli errori per la serie temporale "T\_SAcc"

Anche qui il valore  $R^2$  è prossimo allo 0; quindi possiamo affermare che il modello migliore non è in grado di prevedere bene gli eventi futuri.

### **Risultati della serie temporale "T\_SSca"**

Concludiamo l'analisi esaminando i risultati relativi alla serie "T\_SSca". Questa serie si caratterizza per una densità significativa di valori nulli, come evidenziato dalla diagnostica, che si riflette in un QQ-Plot poco incoraggiante (Figura 4.14).

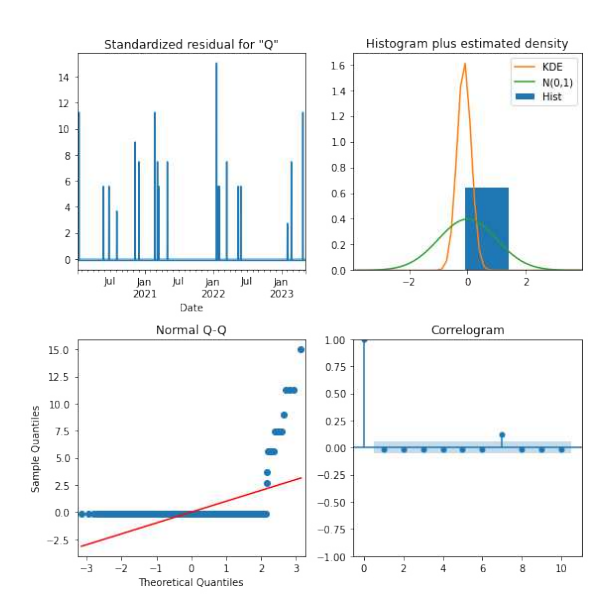

**Figura 4.14:** Diagnostica del modello sulla serie temporale "T\_SSca"

Una conferma ulteriore di questa tendenza emerge dalle misure di valutazione degli errori riportate nella Tabella 4.3.

| Metrica     | Valore |
|-------------|--------|
| <b>RMSE</b> | 18.778 |
| MAE         | 12.779 |
| $R^2$       | 0.003  |

**Tabella 4.3:** Metriche di valutazione degli errori per la serie temporale "T\_SSca"

Anche in questo contesto, il valore di  $R^2$  è prossimo allo 0, sottolineando ulteriormente che il modello migliore non è in grado di effettuare previsioni accurate sugli eventi futuri.

#### **Conclusioni finali sulle serie temporali**

Nonostante gli sforzi dedicati all'analisi delle serie temporali iniziali, non sono emersi risultati soddisfacenti. Nel tentativo di migliorare la situazione, sono state apportate modifiche ai parametri di filtraggio delle serie create, tra cui "Macchinario" e "Articolo". Tuttavia, queste regolazioni non hanno portato alle migliorie desiderate e sembrano aver generato risultati non accurati. Data l'inefficacia di questa procedura, che appare quasi come un tentativo forzato di ottenere risultati positivi, si è presa la determinante decisione di interrompere ulteriori sforzi nell'ambito delle serie temporali.

Al fine di concentrare le risorse in modo più fruttuoso, si è scelto di spostare l'attenzione verso lo sviluppo delle Dashboard. Queste ultime rivestono un ruolo di particolare rilevanza nel contesto dell'analisi e saranno ampiamente approfondite nelle fasi successive.

# **4.2 Misure per le Dashboard Informative (parte 1)**

In questa sezione esamineremo da vicino gli indicatori sviluppati per le prime dashboard, nonché le colonne calcolate introdotte successivamente nella fase di ETL.

# **4.2.1 Selezione delle Misure Chiave**

Come detto in precedenza, sono state create 16 misure per migliorare la visualizzazione dei dati nelle dashboard; esse saranno spiegate nella Tabella 4.4. Questa tabella, infatti, fornisce un'ampia panoramica sulle misure sviluppate all'interno delle prime 4 dashboard.

| Nome Misura              | Descrizione                                                         | Utilizzata nella Dashboard |
|--------------------------|---------------------------------------------------------------------|----------------------------|
| Acc                      | Quantità complessiva degli articoli accettati                       | 2                          |
| Sca                      | Quantità complessiva degli articoli scartati                        | $\mathcal{P}$              |
| <b>Totale Produzione</b> | Somma in valore assoluto delle quantità scartate e accettate        | $1 - 2$                    |
| Percentuale Accettata    | Percentuale delle quantità accettate rispetto al totale             | $\mathfrak{D}$             |
| Percentuale Scartata     | Percentuale delle quantità scartate rispetto al totale              | $2 - 3$                    |
| Misura Prodotto Iniziale | Numero di articoli nella prima operazione della bolla               | 3                          |
| Misura Prodotto Finale   | Numero di articoli al completamento della bolla                     | 3                          |
| Misura Prodotto Scartato | Differenza tra il numero iniziale e finale degli articoli di una    | $\overline{3}$             |
|                          | bolla                                                               |                            |
| Misura Prodotto Scartato | Percentuale di articoli scartati rispetto al totale alla fine della | 3                          |
| in Percentuale           | bolla                                                               |                            |
| Totale Tempi Macchina    | Somma totale dei tempi di utilizzo delle macchine                   | 4                          |
| Giorni di Lavoro         | Numero di giorni in cui sono state svolte operazioni sulla bolla    | 4                          |
| Occupazione Giornaliera  | Percentuale di tempo giornaliero di utilizzo di una macchina,       | 4                          |
| Percentuale              | calcolata in base a Totale Tempi Macchina e Giorni di Lavoro        |                            |
| Data Iniziale e Fine     | Intervallo di date iniziale e finale, rappresentato come "Data      | 4                          |
|                          | Iniziale - Data Finale"                                             |                            |
| Tempo Attrezzaggio Mac-  | Media dei tempi di preparazione delle macchine                      | 4                          |
| china                    |                                                                     |                            |
| Tempo Fermo Macchina     | Media dei tempi in cui le macchine sono state inattive              | 4                          |
| Tempo Lavorazione Mac-   | Media dei tempi impiegati dalle macchine per la lavorazione         | 4                          |
| china                    |                                                                     |                            |

**Tabella 4.4:** Tabella delle Misure nelle prime 4 Dashboard in Power BI

# **4.2.2 Creazione e Utilizzo di Colonne Calcolate**

Oltre all'utilizzo di misure, sono state prodotte colonne calcolate aggiuntive dopo la fase di ETL; queste colonne, per le prime 4 dashboard, sono mostrate nella Tabella 4.5.

| Nome Colonna Calcolata | Descrizione                                                                        | Utilizzata nella Dashboard |
|------------------------|------------------------------------------------------------------------------------|----------------------------|
| T.Attr Total           | Somma dei tempi di attrezzaggio, inclusi quelli dell'operatore<br>e della macchina | $1 - 2$                    |
| T.Ferm Total           | Somma dei tempi di fermo, compresi quelli dell'operatore e<br>della macchina       | $1 - 2$                    |
| T.Lav Total            | Somma dei tempi di lavoro, sia quelli dell'operatore che della<br>macchina         | $1 - 2$                    |
| Prodotto Iniziale      | Numero di prodotti iniziali per ciascuna bolla                                     |                            |
| Prodotto Finale        | Numero di prodotti finali per ciascuna bolla                                       | 3                          |

**Tabella 4.5:** Colonne calcolate nelle prime 4 Dashboard in Power BI

### **4.2.3 La Tabella "Tdate"**

Durante la creazione delle dashboard, abbiamo affrontato il problema dei dati non ordinati in base alla data, ma, piuttosto, ordinati alfabeticamente (Figure 4.15 e 4.16).

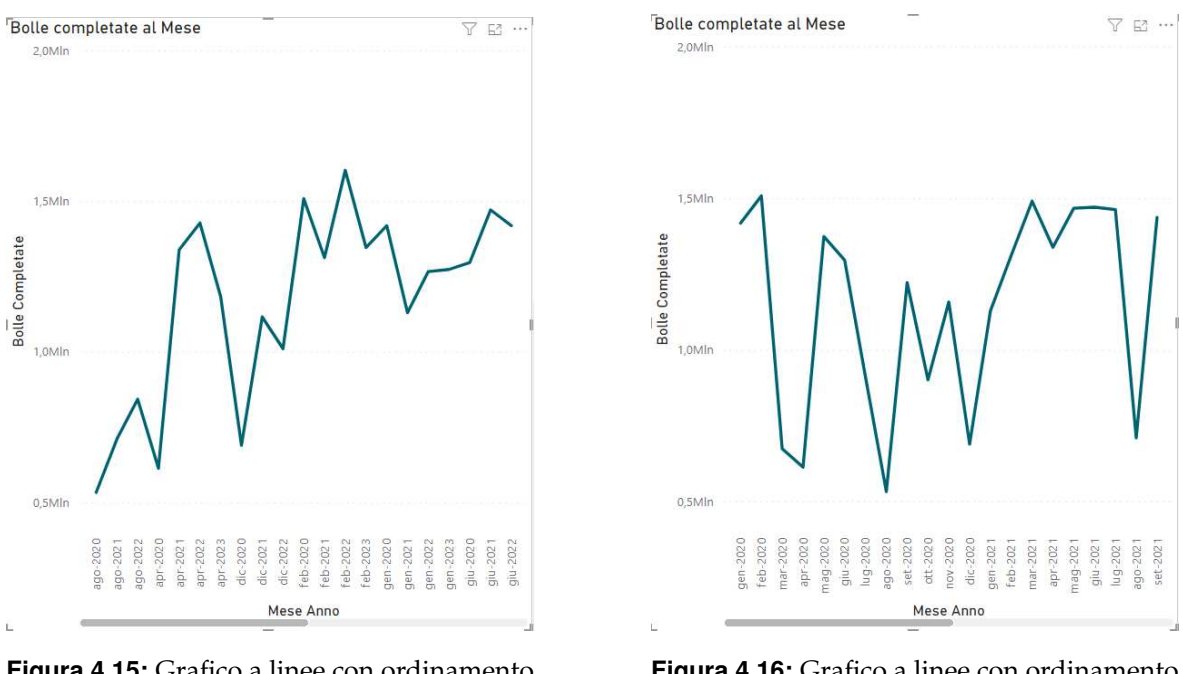

**Figura 4.15:** Grafico a linee con ordinamento sbagliato

**Figura 4.16:** Grafico a linee con ordinamento corretto

Per risolvere questa problematica, è emersa la necessità di creare una nuova tabella denominata "Tdate" (consultabile nella Tabella 4.6). Abbiamo istituito una relazione tra questa tabella e la tabella "TotaleEstrazioni" mediante l'associazione di una colonna "Date" con più voci "Dt. Fine" (con riferimento alla Figura 4.17). Attraverso questa procedura, impostando l'ordinamento adeguato, siamo stati in grado di ottenere una visualizzazione corretta dei grafici a linea che riportano la data in un formato mese-anno.

| Nome Colonna    | Descrizione                                                                                                    |
|-----------------|----------------------------------------------------------------------------------------------------|
| Date            | Questa colonna utilizza la funzione CALENDARAUTO per generare una<br>tabella di date, comprendente un intervallo di 12 giorni prima della data<br>minima e 12 giorni dopo la data massima presenti nei dati di "TotaleEstra-<br>zioni". Ciò fornisce un ampio spettro di date per l'analisi temporale. |
| Month Year sort | Questa colonna rappresenta il mese e l'anno in formato numerico. È utiliz-<br>zata come chiave di ordinamento per la colonna Month Year, garantendo<br>un'organizzazione coerente nel contesto temporale.                                                                                              |
| Month Year      | Questa colonna contiene il mese e l'anno nel formato "dic-2023", renden-<br>dola visivamente comprensibile. Tuttavia, per garantire un ordinamento<br>corretto, è stata associata alla colonna Month Year sort nelle proprietà<br>avanzate di Power BI.                                                |
| Anno            | Questa colonna indica l'anno corrispondente alla data presente nella co-<br>lonna Date.                                                                                                    |

**Tabella 4.6:** Struttura della tabella Tdate

# **4.3 Creazione delle dashboard con Power BI**

In questa sezione esploreremo la creazione e la progettazione di quattro dashboard utilizzando la potente piattaforma Power BI. Ogni sottosezione sarà dedicata a una specifica dashboard, offrendo uno sguardo dettagliato alle loro funzionalità e agli strumenti che ci consentiranno di estrarre informazioni significative dai dati a disposizione.

Le quattro dashboard che esploreremo sono:

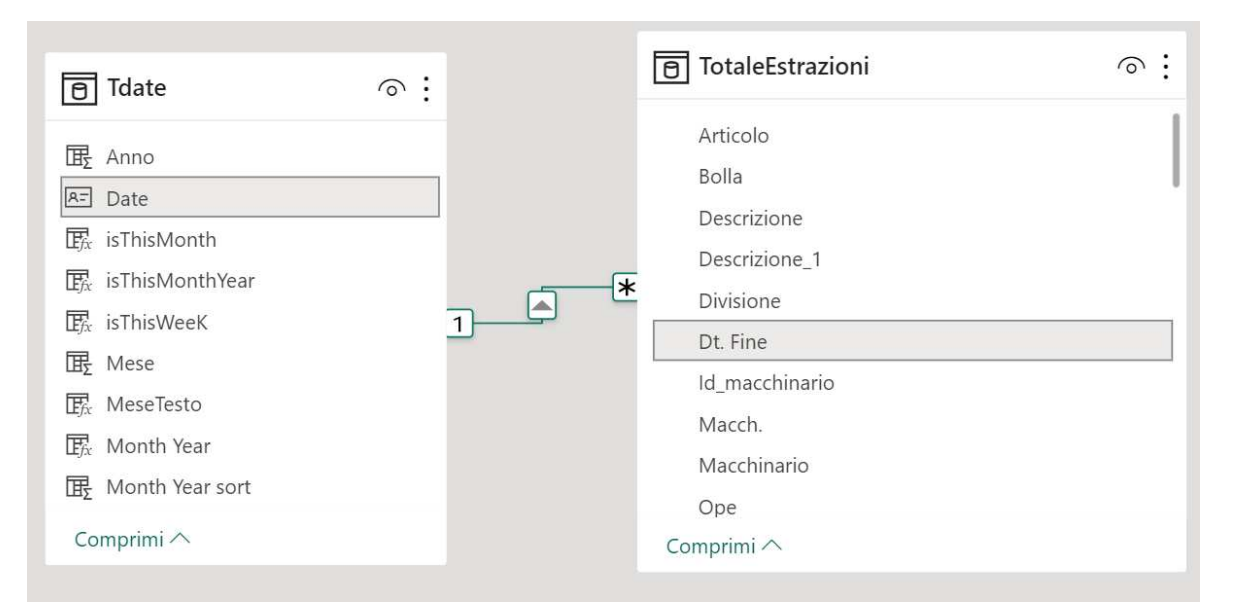

**Figura 4.17:** Relazione della Tabella "Tdate" con la Tabella "TotaleEstrazioni"

- *Panoramica*: questa dashboard offre una visione complessiva dei dati, permettendoci di ottenere una panoramica immediata delle principali metriche e tendenze. Sarà un punto di partenza cruciale per l'analisi dettagliata delle altre dashboard.
- *Articolo*: in questa sezione esamineremo la dashboard dedicata agli articoli. Scopriremo come visualizzare e analizzare le informazioni legate agli articoli in modo intuitivo e dettagliato.
- *Anomaly*: la dashboard "Anomaly" si focalizzerà sull'individuazione delle anomalie e delle variazioni nei dati. Vedremo come Power BI possa aiutarci a identificare pattern inattesi e irregolarità.
- *Macchinario*: l'ultima dashboard si concentrerà sulle performance dei macchinari coinvolti. Vedremo come monitorare l'efficienza, il tempo di attività e altri aspetti chiave legati ai macchinari.

Ogni dashboard è progettata per fornire una prospettiva unica sugli aspetti rilevanti del contesto trattato, permettendoci di prendere decisioni informate e mirate.

# **4.3.1 Dashboard 1: Panoramica**

La dashboard *Panoramica* (Figura 4.18) costituisce un quadro generale focalizzato principalmente sul numero di bolle prodotte.

Questa dashboard presenta un layout che combina filtri nella parte sinistra e visualizzazioni chiave nella parte superiore, oltre a offrire una serie di grafici centrali.

Nella sezione dei filtri, sono disponibili diverse opzioni per restringere il contesto dell'analisi. Questi filtri includono:

- *Data*: un selettore consente di scegliere le date di interesse per l'analisi;
- *Filtro Divisione*: questo filtro consente di selezionare specifiche divisioni da includere nei dati visualizzati;

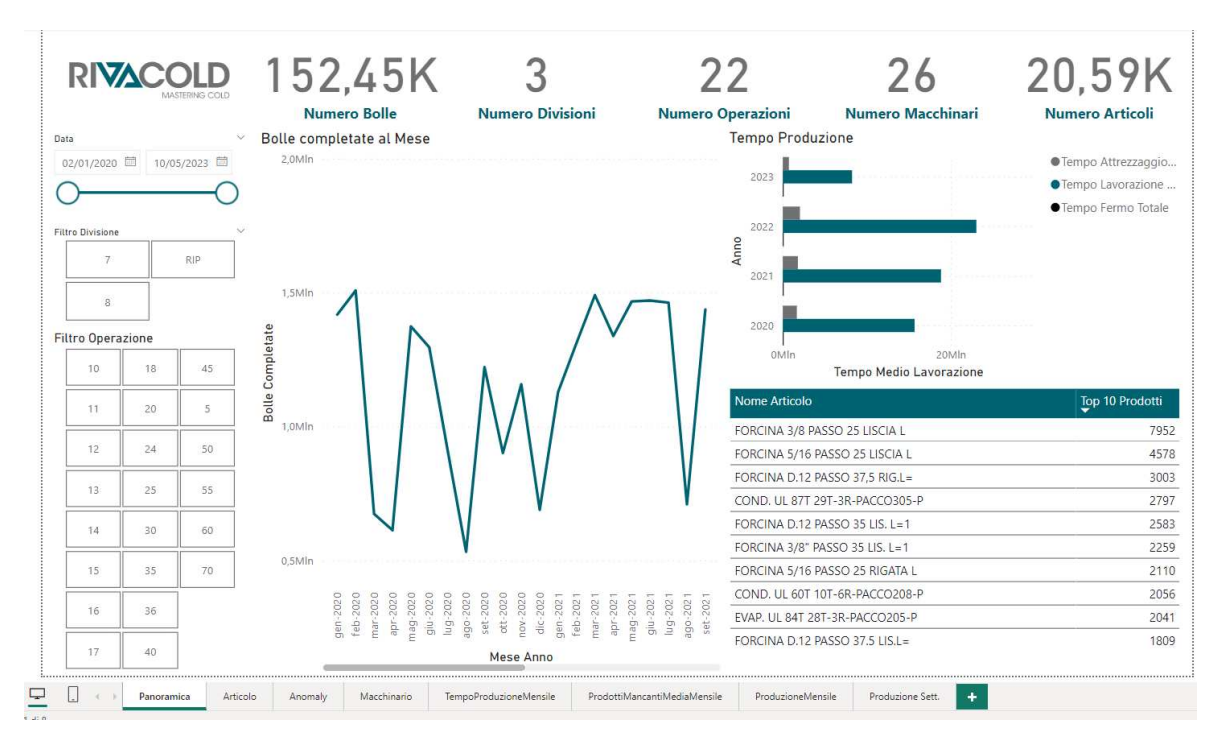

**Figura 4.18:** Dashboard 1: Panoramica

• *Filtro Operazione*: questa dashboard fornisce la possibilità di filtrare e selezionare le varie operazioni eseguite dai macchinari.

Nella parte superiore della dashboard sono presenti i KPI (*Key Performance Indicators*), che rappresentano sinteticamente i dati chiave dell'analisi. I KPI inclusi sono:

- *Numero Bolle*: indica il totale delle bolle completate.
- *Numero Divisioni*: rappresenta il numero di divisioni considerate nell'analisi.
- *Numero Operazioni*: mostra il numero di operazioni considerate.
- *Numero Macchinari*: indica il totale dei macchinari inclusi nell'analisi.
- *Numero Articoli*: fornisce il conteggio di ciascun tipo di articolo considerato.

Al centro della dashboard, sono presenti tre diverse visualizzazioni chiave:

- *Bolle completate al Mese*: si tratta di un grafico a linee che mostra sull'asse delle ascisse le date con il formato mese-anno e sull'asse delle ordinate il numero di bolle completate.
- *Tempo Produzione Annuale*: è un grafico a barre raggruppate; le barre rappresentano i tempi di attrezzaggio, lavorazione e fermo. Questo grafico offre una visione delle produzioni nel corso degli anni, utilizzando come asse delle ascisse i tempi medi di lavorazione e come asse delle ordinate gli anni di produzione.
- *Top 10 Articoli prodotti*: questa tabella visualizza i 10 articoli maggiormente prodotti da Rivacold, ordinati in base al numero di volte in cui sono stati prodotti. La tabella include, anche, una colonna con il nome di ciascun articolo.

# **4.3.2 Dashboard 2: Articolo**

La dashboard *Articolo* (Figura 4.19) è progettata per fornire un'analisi dettagliata degli articoli prodotti.

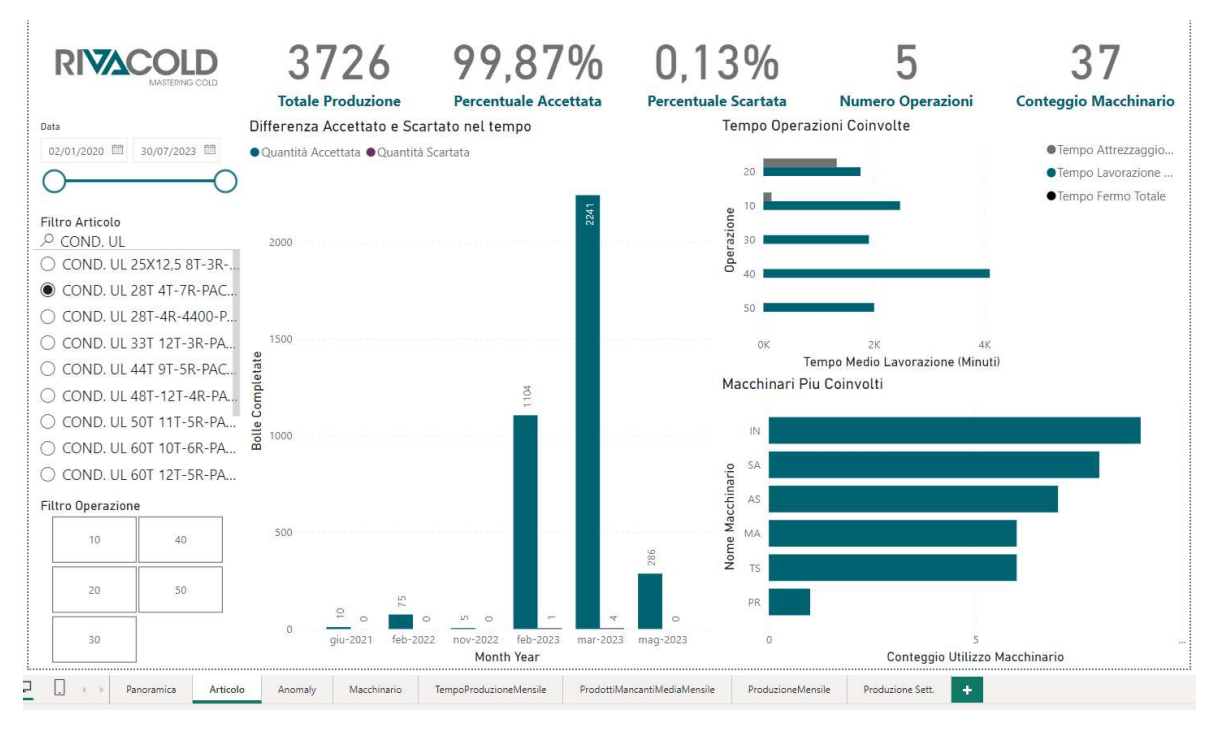

**Figura 4.19:** Dashboard 2: Articolo

Essa è composta da filtri nella parte sinistra, KPI (Key Performance Indicators) nella parte superiore e visualizzazioni chiave al centro. Ecco una descrizione dei componenti della dashboard:

- Filtri:
	- **±** *Data*: un selettore consente di scegliere le date di interesse per l'analisi.
	- **±** *Filtro Articolo*: questo filtro a selezione singola permette di concentrarsi su un articolo specifico e studiarne l'andamento.
	- **±** *Filtro Operazione*: fornisce la possibilità di filtrare e selezionare le varie operazioni coinvolte nella produzione dell'articolo.
- KPI:
	- **±** *Totale Produzione*: rappresenta il numero totale di unità dell'articolo prodotte.
	- **±** *Percentuale Accettata*: indica la percentuale di unità dell'articolo che è stata accettata come prodotto finale.
	- **±** *Percentuale Scartata*: rappresenta la percentuale di unità dell'articolo che è stata scartata durante il processo di produzione.
	- **±** *Numero Operazioni*: mostra il conteggio delle diverse operazioni coinvolte nella produzione dell'articolo.
	- **±** *Conteggio Macchinario*: indica il numero totale di macchinari diversi utilizzati per produrre l'articolo.
- Visualizzazioni:
	- **±** *Differenza Accettato e Scartato nel Tempo*: questa visualizzazione è un istogramma a colonne raggruppate. Le colonne rappresentano le quantità accettate e scartate dell'articolo nel corso del tempo. Sull'asse delle ascisse sono visualizzate le date nel formato mese-anno, mentre sull'asse delle ordinate è rappresentato il numero di articoli completati.
	- **±** *Tempo Operazioni Coinvolte*: questo è un grafico a barre raggruppate che rappresenta i tempi di attrezzaggio, lavorazione e fermo associati alla produzione dell'articolo. Sull'asse delle ascisse sono presenti i tempi medi di lavorazione in minuti, mentre sull'asse delle ordinate è indicato il numero dell'operazione coinvolta. Ciò permette di avere un'idea delle operazioni più dispendiose e di quelle con tempi di attrezzaggio e fermo più lunghi.
	- **±** *Macchinari Più Coinvolti*: questa visualizzazione è un grafico a barre raggruppate. Sull'asse delle ascisse sono rappresentati i conteggi dei diversi macchinari utilizzati, mentre sull'asse delle ordinate sono indicati i nomi dei macchinari. Questo grafico fornisce informazioni sui macchinari che sono più frequentemente coinvolti nella produzione dell'articolo.

# **4.3.3 Dashboard 3: Anomaly**

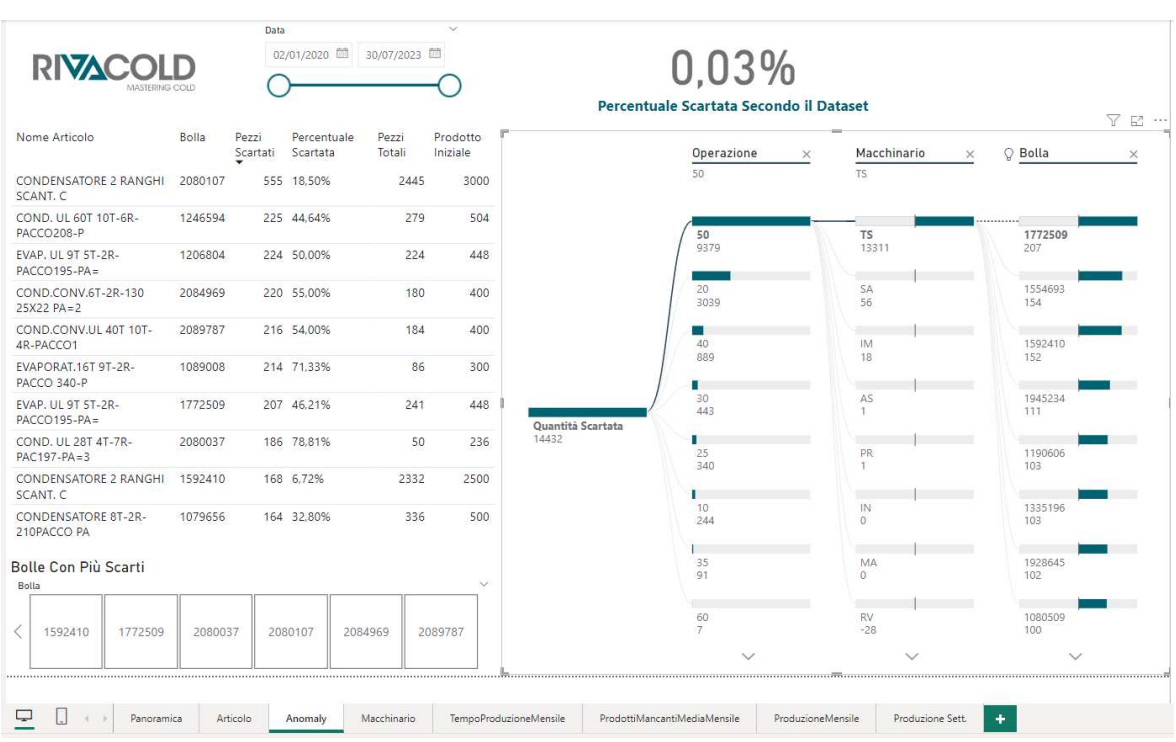

La dashboard *Anomaly* (Figura 4.20) è progettata per monitorare e analizzare un'anomalia riguardante gli articoli scartati all'interno delle diverse bolle di produzione.

#### **Figura 4.20:** Dashboard 3: Anomaly

L'anomalia consiste nel fatto che alcuni articoli, che iniziano con una produzione di un certo numero di pezzi nella prima operazione della bolla, terminano con un valore notevolmente inferiore nella produzione dell'ultima operazione.

Nonostante la differenza di pezzi mancanti sia considerevole, non vi è traccia di tali pezzi scartati nella colonna relativa agli "Articoli Scartati" nella tabella "TotaleEstrazioni".

La dashboard è strutturata in modo leggermente diverso rispetto a quelle precedentemente descritte e comprende i seguenti componenti:

- *Data*: questo è il filtro temporale utilizzato per selezionare le date di interesse per l'analisi. È posizionato nella parte alta a sinistra della dashboard.
- *Bolle Con Più Scarti*: questa visualizzazione elenca le 10 bolle con il maggior valore della misura "Misura Prodotto Scartato" (Tabella 4.4). Questa metrica riflette l'entità degli articoli scartati all'interno di ogni bolla. Questo componente si trova nella parte bassa a sinistra della dashboard.
- *Percentuale Scartata Secondo il Dataset*: questa metrica rappresenta la percentuale complessiva di prodotti scartati secondo il dataset. È un valore che riflette quanto grande sia l'incidenza degli articoli scartati rispetto a quelli prodotti, ma questo valore è privo dei prodotti persi tra le varie operazioni. È posizionato nella parte alta e centrale della dashboard.
- *Tabella di Comparazione*: questa tabella è filtrata per mostrare le prime 10 bolle con il maggior numero di prodotti scartati. Ogni riga della tabella rappresenta un'istanza di un articolo scartato all'interno di una bolla. Le colonne presenti sono:
	- **±** *Nome Articolo*: il nome dell'articolo in esame.
	- **±** *Bolla*: l'identificativo univoco della bolla.
	- **±** *Pezzi Scartati*: la quantità di pezzi scartati, calcolata come la differenza tra il numero di prodotti alla prima e all'ultima operazione nella bolla.
	- **±** *Percentuale Scartata*: la percentuale dei pezzi scartati rispetto al totale di prodotti alla prima operazione.
	- **±** *Pezzi Totali*: il numero di prodotti creati nell'ultima operazione della bolla.
	- **±** *Prodotto Iniziale*: il numero di prodotti creati nella prima operazione della bolla.

Questa tabella è utile per identificare le bolle con il problema di produzione anomala. Si trova nella parte sinistra della dashboard.

• *Quantità Scartata*: questo è un albero di scomposizione che mostra la somma degli articoli scartati, scomposta per operazione, macchinario e, infine, bolla. Questo componente fornisce una vista gerarchica dell'anomalia e indica dove si concentra maggiormente. Si tratta di un'ulteriore strumento di analisi e si trova nella parte sinistra della dashboard.

# **4.3.4 Dashboard 4: Macchinario**

La dashboard *Macchinario* (Figura 4.21) è stata progettata per offrire una visione dettagliata sull'utilizzo dei macchinari coinvolti nella produzione.

La struttura e i componenti di questa dashboard sono simili a quelli descritti per le prime due dashboard, ma adattati al contesto specifico dei macchinari.

Filtri sulla sinistra:

• *Data*: questo filtro consente di selezionare le date di interesse per l'analisi.

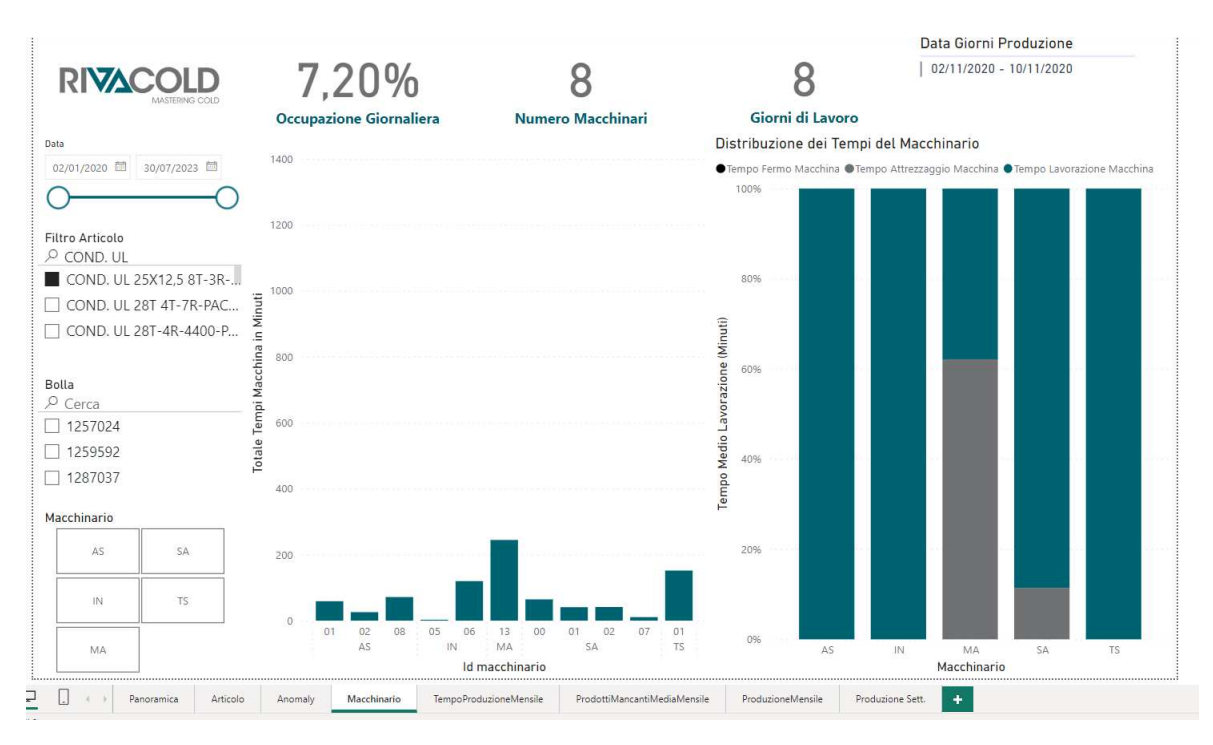

**Figura 4.21:** Dashboard 4: Macchinario

- *Filtro Articolo*: si tratta di un filtro a selezione multipla che permette di studiare l'andamento in base agli articoli coinvolti nella produzione.
- *Filtro Macchinario*: questo filtro consente di filtrare i dati in base ai diversi macchinari utilizzati nella produzione.
- *Bolla*: questo filtro permette di analizzare singolarmente le varie bolle.

### KPI in alto:

- *Occupazione Giornaliera*: rappresenta la percentuale di tempo giornaliero in cui una macchina è stata effettivamente utilizzata per la produzione. Questo valore si basa sulla misura Occupazione Giornaliera Percentuale (Tabella 4.4), essa è calcolata in base al Totale dei Tempi del Macchinario e ai Giorni di Lavoro considerati.
- *Numero Macchinari*: indica il numero totale dei macchinari coinvolti nell'analisi.
- *Giorni di Lavoro*: rappresenta il numero di giorni lavorativi necessari per completare le bolle considerate.
- *Data Giorni Produzione*: mostra l'intervallo di date durante il quale sono stati prodotti gli articoli in esame, nel formato "dd/mm/yyyy - dd/mm/yyyy".

Visualizzazioni al centro:

• *Occupazione giornaliera Macchinario in minuti*: questa visualizzazione è un istogramma a colonne raggruppate. Le colonne rappresentano i diversi macchinari, ed esse sono ulteriormente raggruppate in base al tipo di macchinario e all'ID univoco del macchinario. Sull'asse delle ascisse sono presenti le diverse combinazioni di tipo e, gli ID dei macchinari, mentre sull'asse delle ordinate è indicato il totale dei tempi del macchinario in media in minuti utilizzati giornalmente.

• *Distribuzione dei Tempi del Macchinario*: questo è un istogramma a colonne in pila al 100%. Ogni pila corrisponde a un macchinario specifico. L'istogramma mostra, in percentuale, quanto tempo di lavorazione in media è stato dedicato alla produzione, all'attrezzaggio e al fermo del macchinario considerato.

# **4.4 Conclusioni sulle prime dashboard**

Nel corso di questo capitolo, abbiamo esaminato quattro dashboard progettate per analizzare e ottimizzare i processi di produzione. Queste dashboard forniscono una visione approfondita e dettagliata di vari aspetti chiave della produzione, consentendo agli operatori e ai responsabili di prendere decisioni informate e migliorare l'efficienza operativa. Di seguito, verrà presentato un riepilogo di ciascuna dashboard e delle sue funzionalità principali:

- *Panoramica*: la dashboard "Panoramica" offre un'ampia panoramica delle metriche chiave della produzione. Gli utenti possono monitorare il numero di bolle completate, analizzare le tendenze temporali, esaminare i tempi di produzione e identificare gli articoli più prodotti. I filtri consentono analisi dettagliate, mentre le visualizzazioni forniscono una migliore comprensione delle dinamiche produttive.
- *Articolo*: la dashboard "Articolo" permette un'analisi dettagliata degli articoli prodotti. È possibile focalizzarsi su articoli specifici e valutare operazioni coinvolte, distribuzione temporale delle quantità accettate e scartate, tempi delle operazioni e macchinari più frequentemente utilizzati. Questo strumento supporta la comprensione dei processi produttivi e l'ottimizzazione delle operazioni legate agli articoli.
- *Anomaly*: la dashboard "Anomaly" rileva, analizza e tiene traccia delle anomalie nelle bolle di produzione, in cui alcuni articoli subiscono perdite significative durante le diverse fasi di lavorazione. Gli elementi presenti consentono di esaminare e comprendere meglio queste anomalie, identificare le bolle e gli articoli coinvolti, e valutare le quantità scartate.
- *Macchinario*: la dashboard "Macchinario" fornisce una visione completa dell'utilizzo dei macchinari nel processo di produzione. I filtri consentono analisi basate su diverse variabili, mentre i KPI offrono una panoramica sintetica delle principali metriche. Le visualizzazioni al centro forniscono dettagli approfonditi sull'occupazione giornaliera dei macchinari e sulla distribuzione dei tempi di lavorazione, attrezzaggio e fermo. Ciò permette di ottenere una comprensione dettagliata delle dinamiche operative e di ottimizzare l'efficienza dei macchinari nel processo produttivo.

# CAPITOLO 5

# Progettazione e implementazione della campagna di data analytics

*Nel presente capitolo, ci addentriamo ulteriormente nel mondo affascinante dell'analisi dei dati e della sua applicazione pratica. Dopo aver completato con successo le prime quattro dashboard, abbiamo avuto l'opportunità di intraprendere un'importante riunione con l'azienda Rivacold.*

*Rivacold ha espresso il suo apprezzamento per i risultati ottenuti finora e ha condiviso con noi ulteriori esigenze e obiettivi di analisi. In particolare, i responsabili ci hanno chiesto di sviluppare quattro nuove dashboard mirate a monitorare la produzione a un livello più dettagliato. Questo ci ha spinto a una riflessione profonda sulla produzione settimanale e su come poter rappresentare efficacemente le nuove misure introdotte.*

*Uno degli aspetti più stimolanti di questo capitolo è l'opportunità di ampliare e affinare le nostre competenze nell'ambito della progettazione di dashboard avanzate. Abbiamo lavorato a nuove colonne calcolate e misure personalizzate, che sono state integrate con successo nelle prime quattro dashboard create nel capitolo precedente. Questo ci ha consentito di aggiungere ulteriori dimensioni e livelli di analisi, rendendo le nostre dashboard non solo informative, ma anche strumenti strategici di supporto decisionale per Rivacold.*

*Nel corso del capitolo, esploreremo, quindi, le sfide e le opportunità legate alla progettazione delle nuove dashboard. Discuteremo dettagliatamente delle nuove misure introdotte e delle colonne calcolate aggiunte, mettendo in luce come queste componenti abbiano contribuito a migliorare la rappresentazione visiva dei dati e a fornire intuizioni nei processi decisionali. Inoltre, esamineremo le considerazioni chiave relative alla scelta delle visualizzazioni, alla disposizione dei dati e alla creazione di un'esperienza utente coinvolgente e intuitiva.*

# **5.1 Definizione delle nuove esigenze di analisi**

Nel corso della riunione con il team di Rivacold, abbiamo avuto l'opportunità di esplorare ulteriormente le loro esigenze specifiche in termini di analisi dei dati. Questo ci ha fornito una visione chiara dei requisiti che avremmo dovuto affrontare per soddisfare le loro richieste. In risposta a tali esigenze, sono state identificate quattro nuove dashboard che illustreremo nel corso di questo capitolo:

- *Tempo Produzione Mensile*: Rivacold ha espresso la necessità di analizzare i tempi di produzione di un singolo articolo nell'arco dei mesi. Questa dashboard mirerà a fornire una panoramica completa dei tempi di produzione associati a ciascun articolo, consentendo una valutazione dettagliata delle tendenze mensili. Attraverso questa analisi, Rivacold potrà identificare possibili fluttuazioni e determinare se vi sono schemi stagionali o variazioni nell'efficienza produttiva.
- *Prodotti Mancanti Media Mensile*: un'altra esigenza prioritaria di Rivacold è la capacità di valutare quanti prodotti mancano ancora da realizzare in un determinato mese, in base alla media mensile degli anni precedenti. Questa dashboard fornirà una stima visuale

dei prodotti mancanti rispetto alla media storica, permettendo al team di gestione di pianificare e allocare le risorse in modo più efficace per raggiungere gli obiettivi di produzione.

- *Produzione Mensile per Articolo*: questa dashboard si concentra sulla produzione mensile per specifica tipologia di articolo. Rivacold desidera avere una visione chiara del numero di articoli prodotti per ciascuna tipologia in un dato mese. Questa analisi consentirà loro di individuare rapidamente quali articoli stanno registrando una maggiore produzione in un determinato periodo e di adottare misure adeguate in base a tali informazioni.
- *Produzione Settimanale*: infine, Rivacold ha manifestato l'interesse per una dashboard che consenta di monitorare gli articoli prodotti su base settimanale. Questa dashboard fornirà una visualizzazione dettagliata della produzione settimanale, permettendo al team di individuare le variazioni nei volumi di produzione e di prendere decisioni informate in tempo reale.

Questa sezione introduce le sfide specifiche che affronteremo nello sviluppo delle quattro nuove dashboard richieste da Rivacold. Ciascuna dashboard mira a soddisfare esigenze analitiche uniche, fornendo al cliente una visione approfondita e dettagliata dei dati di produzione.

# **5.2 Misure per le Dashboard Informative (parte 2)**

In questa sezione esamineremo da vicino gli indicatori sviluppati per le seconde dashboard, nonché le colonne calcolate introdotte successivamente alla progettazione delle prime dashboard (Sezione 4.2).

# **5.2.1 Selezione delle nuove misure**

Rispetto alla tabella delle misure vista nel capitolo precedente (Tabella 4.4), sono state introdotte 5 nuove misure volte a potenziare l'efficacia della rappresentazione dati all'interno delle dashboard. Queste nuove misure sono dettagliatamente esposte nella Tabella 5.1. Quest'ultima tabella fornisce una panoramica esaustiva riguardo alle misure che sono state sviluppate e implementate all'interno delle quattro dashboard di cui parliamo in questo capitolo.

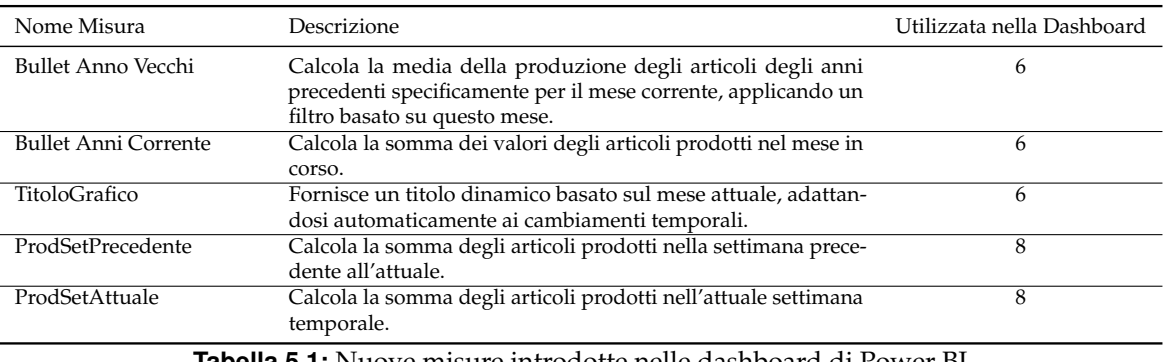

**Tabella 5.1:** Nuove misure introdotte nelle dashboard di Power BI

# **5.2.2 Creazione e utilizzo delle nuove colonne calcolate**

Oltre alle misure, sono state introdotte nuove colonne calcolate rispetto a quelle del capitolo precedente (Tabella 4.5). Queste nuove colonne sono mostrate nella Tabella 5.2.

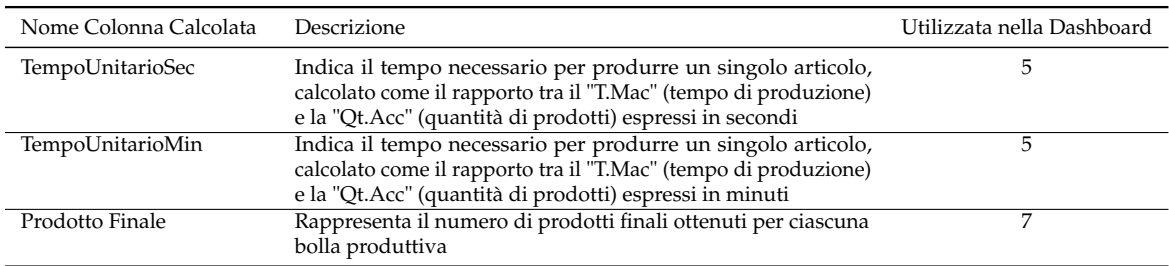

**Tabella 5.2:** Aggiornamento delle colonne calcolate nelle dashboard di Power BI

# **5.2.3 Aggiornamento della tabella "Tdate"**

Anche nella tabella "Tdate" (Tabella 4.6) sono state introdotte nuove colonne, indispensabili per il corretto funzionamento delle nuove misure introdotte. Le nuove colonne aggiunte sono presentate dettagliatamente nella Tabella 5.3.

| Nome Colonna    | Descrizione                                                                                                    |
|-----------------|----------------------------------------------------------------------------------------------------|
| isThisMonthYear | Questa colonna viene utilizzata nei filtri di diverse componenti come, ad<br>esempio, i filtri di ricerca. Serve a garantire che gli articoli non prodotti<br>nel mese corrente non siano inclusi nelle ricerche, al fine di ottimizzare e<br>rendere più chiara l'esperienza di ricerca. |
| isThisMonth     | Questa colonna è utilizzata per i filtri relativi al grafico a bullet presente<br>nella Dashboard 6. Consente di filtrare i dati corrispondenti solo al mese<br>attuale, contribuendo a una rappresentazione più accurata.                                                                |
| isThisWeek      | Questa colonna è impiegata per filtrare i dati relativi alla settimana cor-<br>rente, escludendo quelli che non vi appartengono.                                                                                                    |

**Tabella 5.3:** Nuove colonne della tabella Tdate

# **5.3 Creazione delle nuove dashboard con Power BI**

In questa sezione esploreremo in modo approfondito le nuove dashboard, sviluppate per rispondere alle specifiche esigenze di Rivacold.

# **5.3.1 Dashboard 5: Tempo Produzione Mensile**

La Dashboard *Tempo Produzione Mensile* (Figura 5.1) è un'interfaccia visuale progettata per offrire una panoramica completa dei tempi di produzione unitari per gli articoli, consentendo di analizzare l'andamento della produzione nel corso del tempo.

Ecco una descrizione dettagliata dei componenti della dashboard:

- Filtri sulla Sinistra:
	- **±** *Data*: questo filtro consente di selezionare le date di interesse per l'analisi. È possibile scegliere un intervallo di date per concentrarsi su periodi specifici.

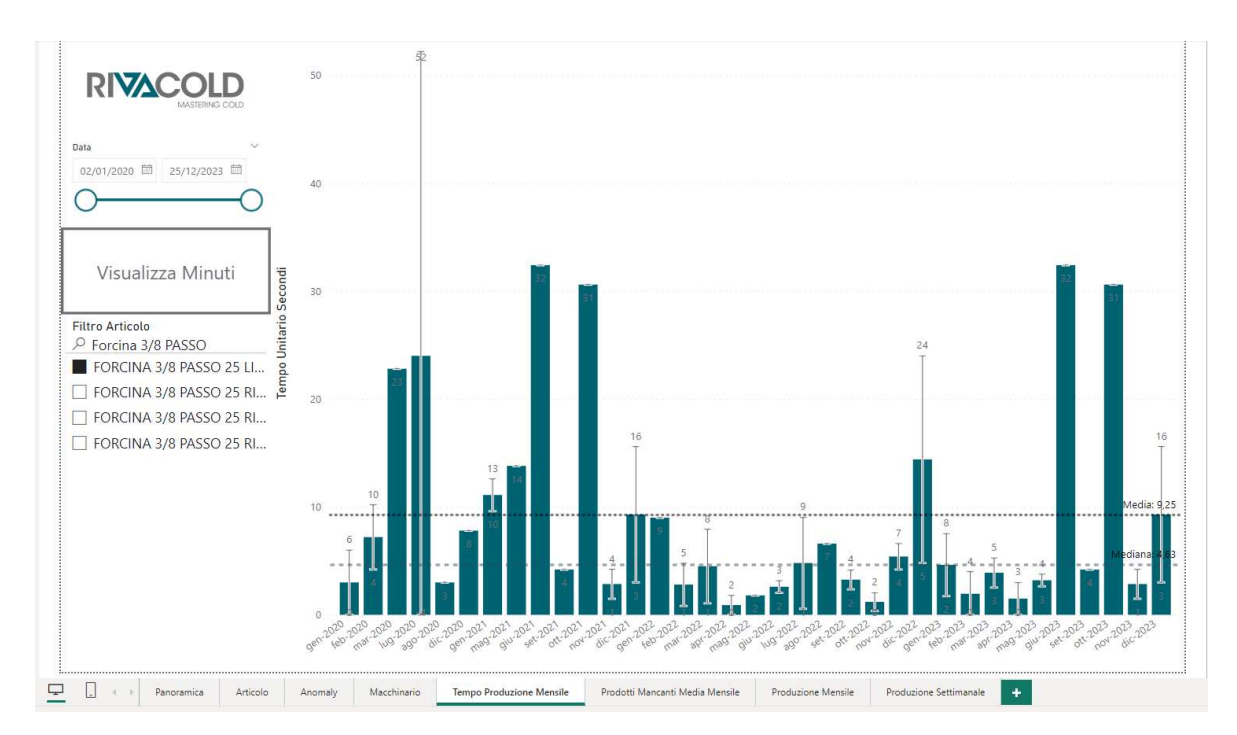

**Figura 5.1:** Dashboard 5: Tempo Produzione Mensile

- **±** *Filtro Articolo*: questo filtro è a selezione multipla e permette di scegliere gli articoli di interesse per lo studio dell'andamento. Gli articoli selezionati influenzeranno il grafico centrale.
- *Pulsante di Visualizzazione*: tra i due filtri, è presente un pulsante che permette di selezionare se il grafico nel centro della dashboard dovrà mostrare i tempi unitari di produzione in "Minuti" o in "Secondi". Questa opzione offre una flessibilità nella visualizzazione dei dati.
- *Visualizzazione Centrale*: al centro della dashboard è presente un unico grafico, che è un istogramma a colonne raggruppate. Le caratteristiche principali di questo istogramma sono le seguenti:
	- **±** *Ascisse (X)*: rappresentano le date nel formato mese-anno. Queste sono le date di riferimento per osservare l'andamento dei tempi di produzione nel corso del tempo.
	- **±** *Ordinate (Y)*: rappresentano i tempi unitari di produzione, espressi in "Secondi" o "Minuti", a seconda della selezione fatta tramite il pulsante di visualizzazione.
	- **±** *Colonne Raggruppate*: per ogni intervallo di tempo (mese-anno) selezionato, ci sono colonne separate rappresentanti i tempi unitari di produzione per gli articoli scelti tramite il filtro "Filtro Articolo".
	- **±** *Linea Media*: è rappresentata da una linea che indica la media dei tempi di produzione di tutti gli articoli nel periodo considerato. Aiuta a identificare le tendenze generali.
	- **±** *Linea Mediana*: è una linea che rappresenta la mediana dei tempi di produzione di tutti gli articoli nel periodo. La mediana è un'indicazione robusta della "tipica" durata.

**±** *Barre di Errore*: ogni colonna ha barre di errore che rappresentano una deviazione standard dalla media, evidenziando la variabilità dei tempi di produzione.

# **5.3.2 Dashboard 6: Prodotti Mancanti Media Mensile**

La dashboard *Prodotti Mancanti Media Mensile* (Figura 5.2) è progettata per fornire una panoramica completa del numero di articoli prodotti nel mese attuale e del numero di articoli mancanti per raggiungere la media mensile rispetto agli anni passati.

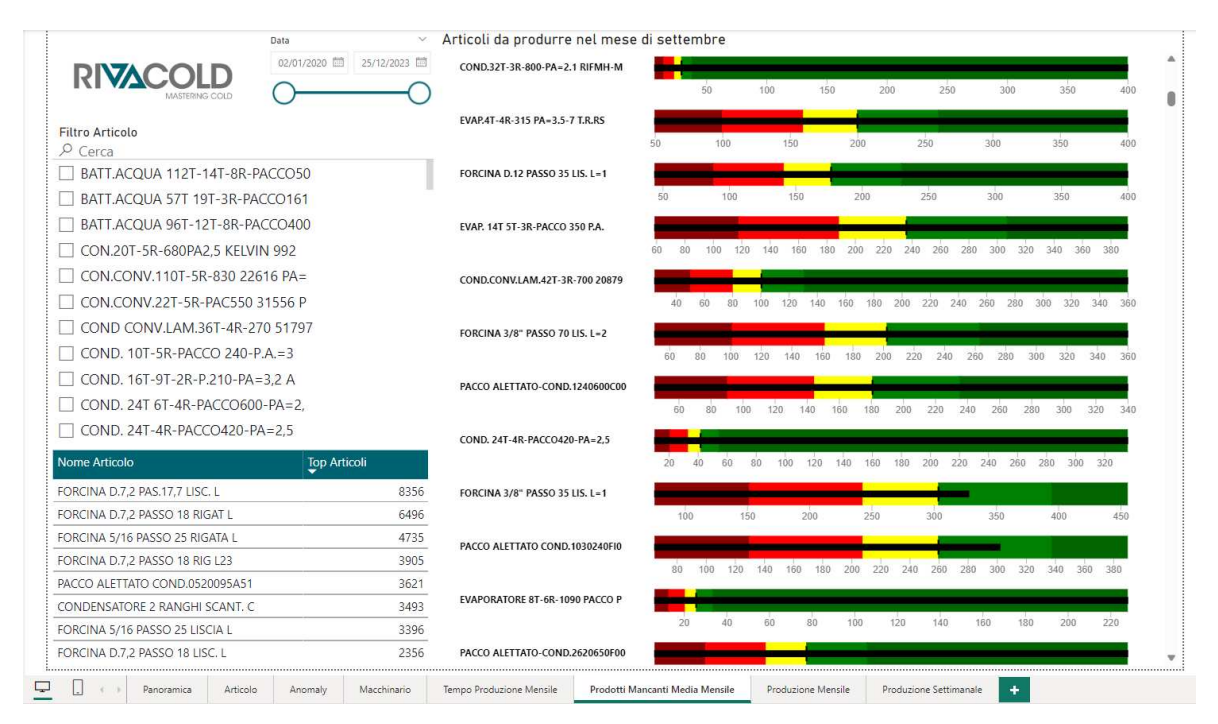

**Figura 5.2:** Dashboard 6: Prodotti Mancanti Media Mensile

Ecco una descrizione dettagliata dei componenti di questa dashboard:

- Filtri sulla sinistra:
	- **±** *Data*: questo filtro consente di selezionare le date di interesse per l'analisi. È utile per focalizzare l'analisi su un periodo specifico, come il mese attuale.
	- **±** *Filtro Articolo*: questo filtro permette la selezione multipla di articoli. Contiene solo gli articoli che sono stati regolarmente prodotti nel mese attuale, basandosi sulla colonna "isThisMonthYear" della Tabella 5.3. Questo filtro aiuta a concentrarsi solo sugli articoli rilevanti per il mese attuale.
	- **±** *Top Articoli*: questa è una tabella che mostra i migliori 8 articoli che sono stati prodotti in media negli anni passati per il mese attuale. Questa tabella offre una visione rapida degli articoli più importanti per l'analisi.
- *Visualizzazione Principale*: la visualizzazione principale della dashboard è un bullet chart. Questo chart presenta un indicatore per la media degli articoli prodotti negli anni passati rispetto al mese attuale. Ogni articolo è rappresentato da una barra divisa in più livelli in base al tasso di produzione dell'articolo. Questi livelli sono definiti nel seguente modo:
- 1. *25% Minimo*: questo livello rappresenta la quantità minima di articoli che dovrebbero essere prodotti per raggiungere la media degli anni passati. Se la barra di un articolo è al di sotto di questo livello, vuol dire che si sta producendo meno del minimo richiesto per raggiungere la media.
- 2. *50% Da Migliorare*: questo livello indica che si sta producendo più della quantità minima richiesta ma ci sono ancora margini di miglioramento per raggiungere la media degli anni passati.
- 3. *80% Sufficiente*: una barra che si trova in questo livello rappresenta una produzione sufficiente per raggiungere la media, ma c'è spazio per ulteriori miglioramenti.
- 4. *100% Buono*: questo livello rappresenta una produzione che è esattamente in linea con la media degli anni passati.
- 5. *130% Ottimo*: una barra che supera questo livello rappresenta una produzione eccezionale, molto al di sopra della media degli anni passati.

# **5.3.3 Dashboard 7: Produzione Mensile**

La dashboard *Produzione Mensile* (Figura 5.3) è stata creata con l'obiettivo di fornire una panoramica completa dell'andamento della produzione di articoli nel corso del tempo.

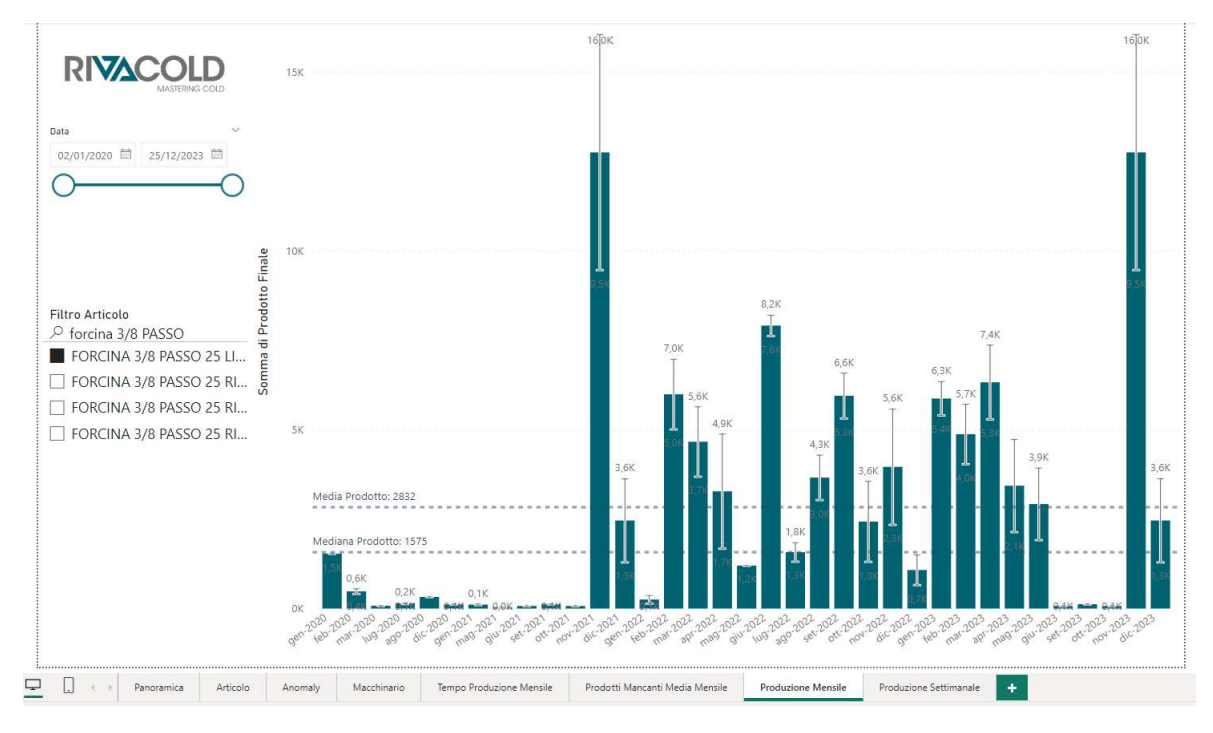

**Figura 5.3:** Dashboard 7: Produzione Mensile

La disposizione della dashboard è composta da filtri sulla parte sinistra e una visualizzazione principale al centro. Ecco una descrizione dettagliata dei componenti della dashboard:

- Filtri sulla Sinistra:
	- **±** *Data*: gli utenti possono selezionare un intervallo di date per concentrarsi sull'analisi in quel periodo.
- **±** *Filtro Articolo*: questo filtro a selezione multipla permette agli utenti di esaminare l'andamento di produzione per diversi tipi di articoli.
- *Visualizzazione Centrale*: la visualizzazione principale è un istogramma a colonne raggruppate. Questo istogramma illustra in modo chiaro come la produzione di articoli varia mensilmente nel corso del tempo. L'asse delle ascisse mostra le date nel formato mese-anno, mentre l'asse delle ordinate rappresenta il numero di articoli prodotti. All'interno dell'istogramma sono inclusi ulteriori elementi di dettaglio che contribuiscono a una comprensione più approfondita dei dati. Tali elementi sono:
	- **±** *Linea Media*: una linea orizzontale rappresenta la media di produzione nell'intervallo temporale considerato. Questo aspetto offre una visione immediata della tendenza generale di produzione nel periodo.
	- **±** *Linea Mediana*: una seconda linea orizzontale, detta mediana, indica il valore centrale dei dati. Questo è particolarmente utile per capire il valore tipico di produzione, considerando anche possibili dati eccezionali.
	- **±** *Barre di Errore*: ogni colonna dell'istogramma è affiancata da una barra di errore. Questa barra rappresenta l'intervallo di una deviazione standard dalla media. Questa informazione aiuta a valutare la dispersione dei dati attorno alla media e comprendere la variabilità della produzione.

# **5.3.4 Dashboard 8: Produzione Settimanale**

La dashboard *Produzione Settimanale* (Figura 5.4) ha lo scopo di fornire una panoramica completa del numero di articoli prodotti nella settimana attuale rispetto a quelli prodotti nella settimana precedente.

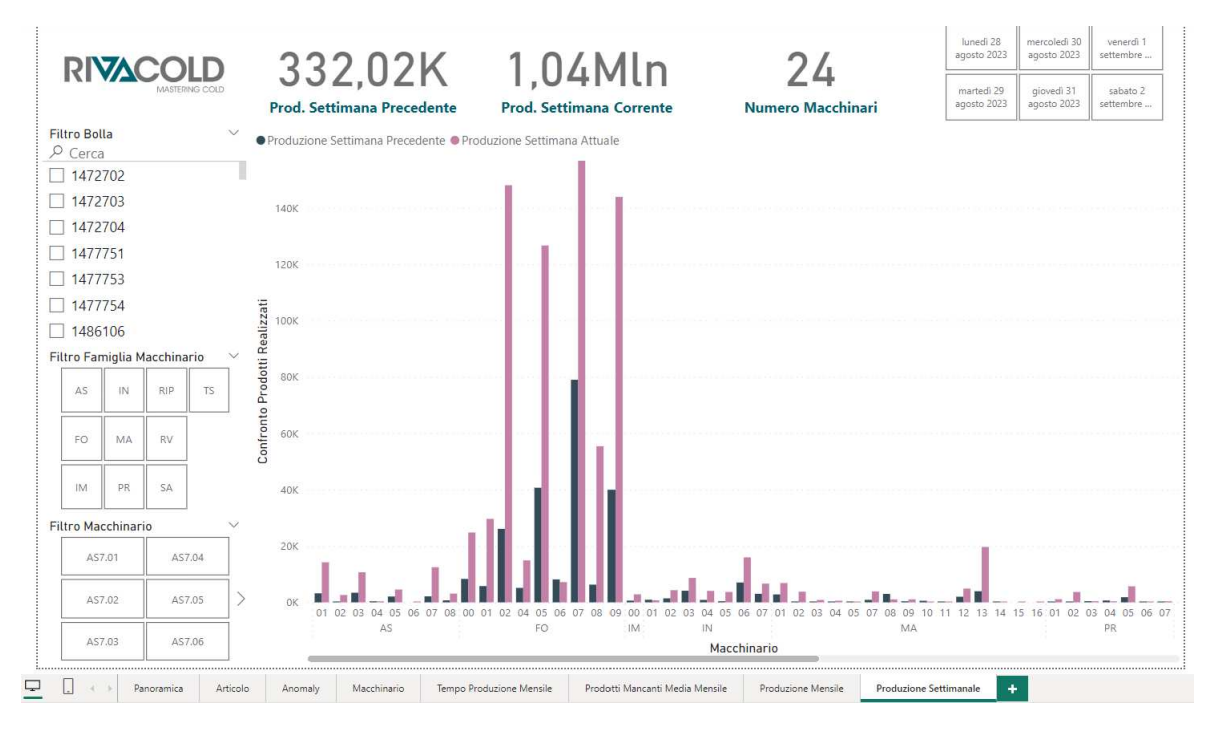

**Figura 5.4:** Dashboard 8: Produzione Settimanale

Ecco una descrizione dettagliata dei componenti della dashboard:

- Filtri sulla sinistra:
	- **±** *Filtro Bolla*: questo filtro consente di selezionare solo le bolle prodotte nella settimana corrente, limitando così l'analisi alle informazioni rilevanti per la settimana in corso.
	- **±** *Filtro Famiglia Macchinario*: questo filtro permette di filtrare i dati in base alla famiglia del macchinario. Saranno presenti solo le famiglie dei macchinari utilizzati nella settimana corrente.
	- **±** *Filtro Macchinario*: questo filtro consente di selezionare un macchinario specifico utilizzato nella settimana corrente. Saranno elencati solo i macchinari utilizzati nella settimana attuale.
	- **±** *Filtro Date di Produzione* (in alto a destra): questo filtro contiene le date di produzione degli articoli della settimana corrente e serve per filtrare i dati in modo da monitorare la produzione giornaliera in base al giorno selezionato.
- KPI (Key Performance Indicators) (nella parte alta):
	- **±** *Prod. Settimana Precedente*: questo indicatore fornisce il totale della produzione nella settimana precedente, offrendo un punto di riferimento per confrontare la produzione attuale.
	- **±** *Prod. Settimana Corrente*: questo indicatore mostra il totale della produzione attuale della settimana in corso.
	- **±** *Numero Macchinari*: questo KPI indica il numero di macchinari utilizzati nella settimana corrente.
- *Visualizzazione Principale* (al centro): questa visualizzazione è costituita da un istogramma a colonne raggruppate. Le barre rappresentano il quantitativo di articoli prodotti nella settimana corrente e nella settimana precedente da ciascun macchinario. Le colonne sono ulteriormente raggruppate per l'ID del macchinario, il che consente di vedere chiaramente il contributo di ciascun macchinario alla produzione. L'istogramma fornisce una rappresentazione visiva della produzione settimanale, consentendo di confrontare facilmente la produzione attuale con quella della settimana precedente e di individuare eventuali variazioni significative.

# **5.4 Conclusione sulle nuove dashboard**

Nel corso di questo capitolo, abbiamo esaminato quattro nuove dashboard, queste rappresentano un significativo passo avanti nell'analisi e nella visualizzazione dei dati relativi alla produzione e ai tempi di produzione dell'azienda. Ognuna di queste dashboard offre una prospettiva unica e utili strumenti di analisi per supportare le decisioni aziendali. Di seguito, riassumiamo le principali conclusioni sulle nuove dashboard:

• *Tempo Produzione Mensile*: questa dashboard fornisce una visione completa dei tempi di produzione unitari per gli articoli nel corso del tempo. Gli utenti possono rapidamente individuare tendenze, variazioni e anomalie nei tempi di produzione grazie alle linee di riferimento e alle barre di errore. I filtri personalizzabili consentono di adattare l'analisi alle esigenze specifiche, rendendo questa dashboard uno strumento potente per l'ottimizzazione dei processi produttivi.

- *Prodotti Mancanti Media Mensile*: questa dashboard offre informazioni cruciali sui prodotti aziendali relativi al mese attuale. Il bullet chart fornisce una valutazione visiva del tasso di produzione rispetto agli anni precedenti, consentendo di identificare se gli obiettivi prestabiliti sono stati raggiunti. La tabella dei "Top Articoli" aggiunge dettagli sui prodotti più rilevanti, offrendo una panoramica completa delle prestazioni mensili.
- *Produzione Mensile*: questa dashboard è un'importante risorsa per l'analisi dell'andamento della produzione di articoli nel tempo. Grazie ai filtri personalizzabili e agli elementi visivi, come il grafico a colonne raggruppate e le linee di media e mediana, fornisce una visione dettagliata e completa della produzione mensile. Questo strumento aiuta gli utenti a identificare rapidamente variazioni e tendenze nella produzione.
- *Produzione Settimanale*: la dashboard "Produzione Settimanale" è stata progettata per offrire una visione dettagliata della produzione settimanale in corso. Grazie ai filtri, è possibile concentrarsi sui dati rilevanti per la settimana attuale. I KPI forniscono un quadro immediato delle prestazioni, mentre l'istogramma a colonne raggruppate consente di esaminare la produzione di ciascun macchinario in modo dettagliato. Questo strumento è essenziale per monitorare la produzione settimanale e identificare rapidamente variazioni significative.

# $CAP$ ITOLO  $6$

# Discussione in merito al lavoro svolto

*Nel capitolo precedente, abbiamo esaminato in dettaglio la creazione e l'implementazione delle dashboard personalizzate per Rivacold. Ora, giungiamo a un momento cruciale in questo percorso di analisi e sviluppo, ovvero, la discussione dei risultati ottenuti e delle implicazioni che questi nuovi strumenti possono avere per l'azienda.*

*In questo capitolo, esamineremo dettagliatamente i risultati e le sfide riscontrate nell'analisi delle serie temporali. Successivamente, forniremo un riassunto conciso dei principali risultati ottenuti attraverso l'implementazione delle dashboard. Questa suddivisione ci permetterà di affrontare separatamente gli aspetti critici del nostro lavoro e di fornire un'analisi approfondita su entrambi i fronti.*

*L'obiettivo principale della nostra discussione è quello di fornire una visione completa e onesta del lavoro svolto, offrendo ai lettori una comprensione chiara dei benefici tangibili e delle sfide da affrontare nell'adozione delle dashboard personalizzate e nell'analisi delle serie temporali per l'ottimizzazione delle operazioni aziendali.*

*Senza ulteriori indugi, iniziamo esaminando i risultati ottenuti nell'analisi delle serie temporali.*

# **6.1 Discussione sulle serie temporali**

Per quanto riguarda la gestione delle serie temporali (Capitolo 3), va sottolineato che i risultati ottenuti non sono stati utilizzati a pieno. I dati utilizzati non sono compatibili con i modelli utilizzati, poiché molte delle serie temporali presentano un'elevata quantità di valori nulli. Ad esempio, la serie temporale *T\_SSca* mostra *1201* valori pari a 0 su un totale di 1220 osservazioni, mentre *T\_SAcc* presenta *968* valori nulli su 1220. Anche variando la frequenza delle serie temporali da giornaliera a settimanale, il problema dei valori nulli persiste, con soltanto *175* osservazioni per le serie temporali settimanali, senza notevoli miglioramenti nelle previsioni.

Questi ostacoli derivano dalla natura dei dati e dalle condizioni specifiche dell'analisi, che hanno reso difficoltosa l'utilità delle serie temporali in questo contesto.

# **6.2 Discussione sulle dashboard**

Le dashboard personalizzate sviluppate per Rivacold rappresentano un elemento chiave nell'ambito dell'analisi e dell'ottimizzazione delle operazioni aziendali. Questi strumenti sono stati progettati per offrire una visione unificata e dettagliata delle principali metriche relative alla produzione e alle attività correlate.

Innanzitutto, queste dashboard forniscono una panoramica ampia delle prestazioni aziendali. Ad esempio, le prime quattro dashboard si concentrano su aspetti di portata più genera-

le, includendo informazioni sulle bolle di produzione, gli articoli prodotti, le anomalie che possono verificarsi durante il processo produttivo e l'utilizzo dei macchinari.

D'altra parte, le seconde dashboard sono progettate per analizzare aspetti più dettagliati, spesso con un focus mensile o settimanale.

In definitiva, queste dashboard offrono a Rivacold una maggiore trasparenza e controllo sulle sue operazioni, contribuendo a migliorare l'efficienza complessiva, ottimizzare l'allocazione delle risorse e favorire il raggiungimento degli obiettivi aziendali.

Tuttavia, è importante notare che esse non rappresentano uno strumento di monitoraggio in tempo reale. Purtroppo, i dati utilizzati in quest'analisi non sono direttamente collegati al sistema MES menzionato nel Capitolo 2, poiché sono stati estratti localmente. Sebbene Power BI potrebbe consentire la connessione al MES, tale integrazione non è stata realizzata a causa della mancanza di accesso diretto alla tecnologia proprietaria di Tecnest.

Nelle sezioni successive vedremo dei piccoli esempi di casi d'uso delle dashboard con dettagli aggiuntivi.

### **6.2.1 Dashboard 1: Panoramica**

La dashboard *Panoramica* è progettata per fornire una panoramica generale e completa. Essa dispone di filtri che consentono di analizzare diversi aspetti. Ad esempio, osservando l'articolo più prodotto, possiamo monitorare l'andamento della produzione nel corso del tempo (Figura 6.1).

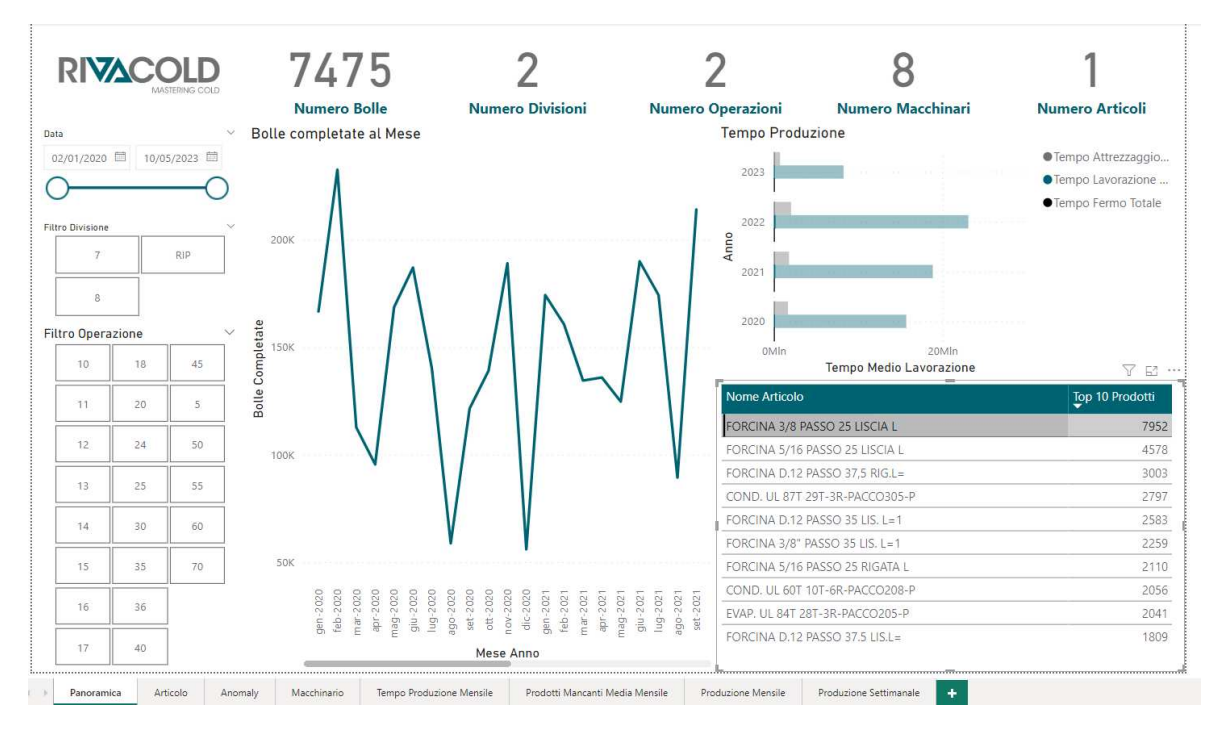

**Figura 6.1:** Caso d'uso Dashboard 1: Panoramica

Nel grafico relativo al tempo di produzione, possiamo notare che, nel corso degli anni, questa operazione non ha avuto un impatto significativo. Questo può essere attribuito alla diversificazione della produzione. Inoltre, se escludiamo l'anno in corso, cioè il 2023, possiamo osservare un costante aumento dei tempi di lavorazione nel corso degli anni. Questo suggerisce la possibilità che l'azienda stia aumentando la produzione nel tempo.

Per confermare questa ipotesi, sarebbe utile includere un grafico che mostri la produzione annuale. Tuttavia, per motivi di spazio, tale grafico non è attualmente visualizzato sulla dashboard.

### **6.2.2 Dashboard 2: Articolo**

La dashboard *Articolo* offre una visione dettagliata di un singolo articolo. Grazie ai suoi filtri specifici per il singolo articolo, consente un'analisi approfondita di un particolare prodotto. Utilizzando lo stesso articolo esaminato nella dashboard precedente, concentriamoci sull'articolo *FORCINA 3/8 PASSO 25 LISCIA* (Figura 6.2).

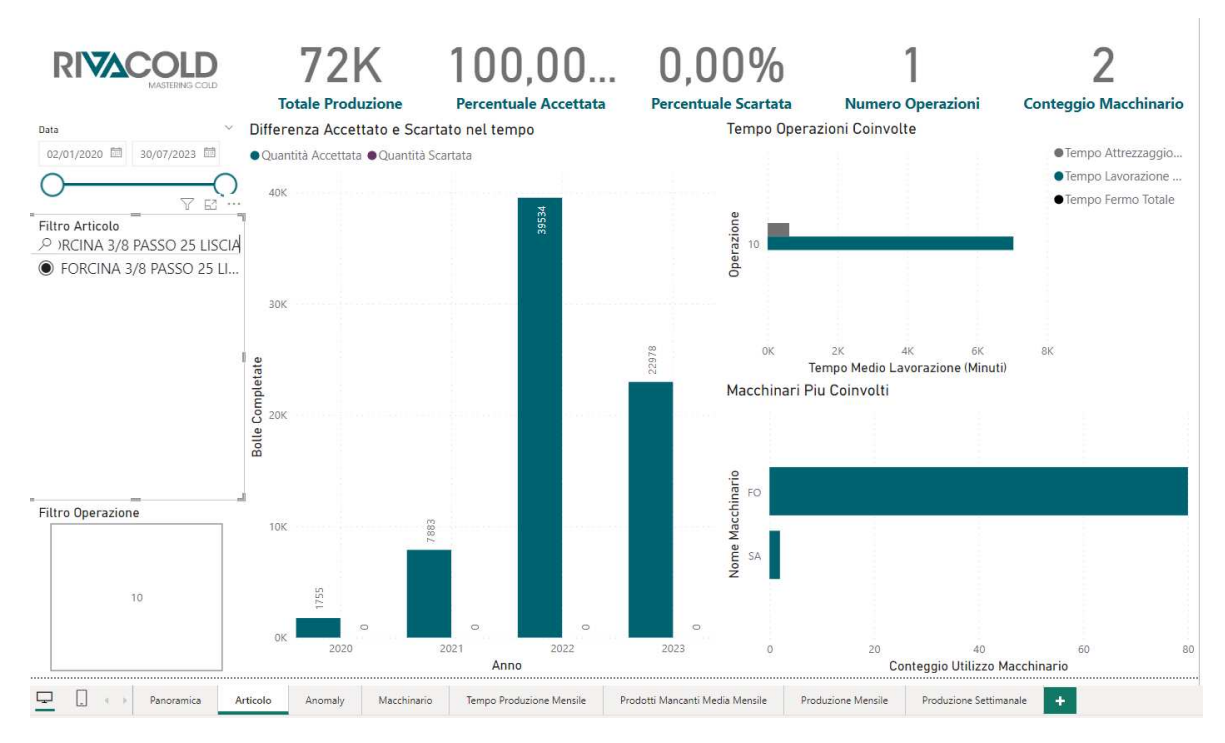

**Figura 6.2:** Caso d'uso Dashboard 2: Articolo

Come indicato dai KPI, la produzione totale di questo articolo si attesta intorno a 72.000 unità prodotte. Esaminando i dati annuali aggregati ed eseguendo una operazione di roll-up, è evidente che il trend di produzione continua a crescere. È importante notare che i dati completi per l'anno attuale sono disponibili solo per i primi 5 mesi.

# **6.2.3 Dashboard 3: Anomaly**

La dashboard *Anomaly* è una componente piuttosto autonoma del sistema, poiché svolge un ruolo di monitoraggio critico dei dati per l'azienda Rivacold. La sua importanza emerge dalla rilevazione di anomalie significative nelle quantità accettate e nei pezzi prodotti durante le diverse fasi operative. Tali anomalie non sembrano essere correlate a produzioni specifiche e si manifestano in modo uniforme nel corso del tempo. Tale distribuzione irregolare delle bolle anomale suggerisce la possibilità di un problema nell'acquisizione dei dati, che necessita di ulteriori indagini e correzioni.

### **6.2.4 Dashboard 4: Macchinario**

La dashboard *Macchinario* fornisce una visione dettagliata delle prestazioni dei macchinari coinvolti nella produzione. Nel caso specifico, ci concentriamo sull'analisi della produzione del 5 ottobre 2022 (Figura 6.3).

All'osservazione dei nostri indicatori chiave di performance (KPI), è evidente che l'occupazione media giornaliera dei macchinari si attesta intorno al 41%, e il numero totale di

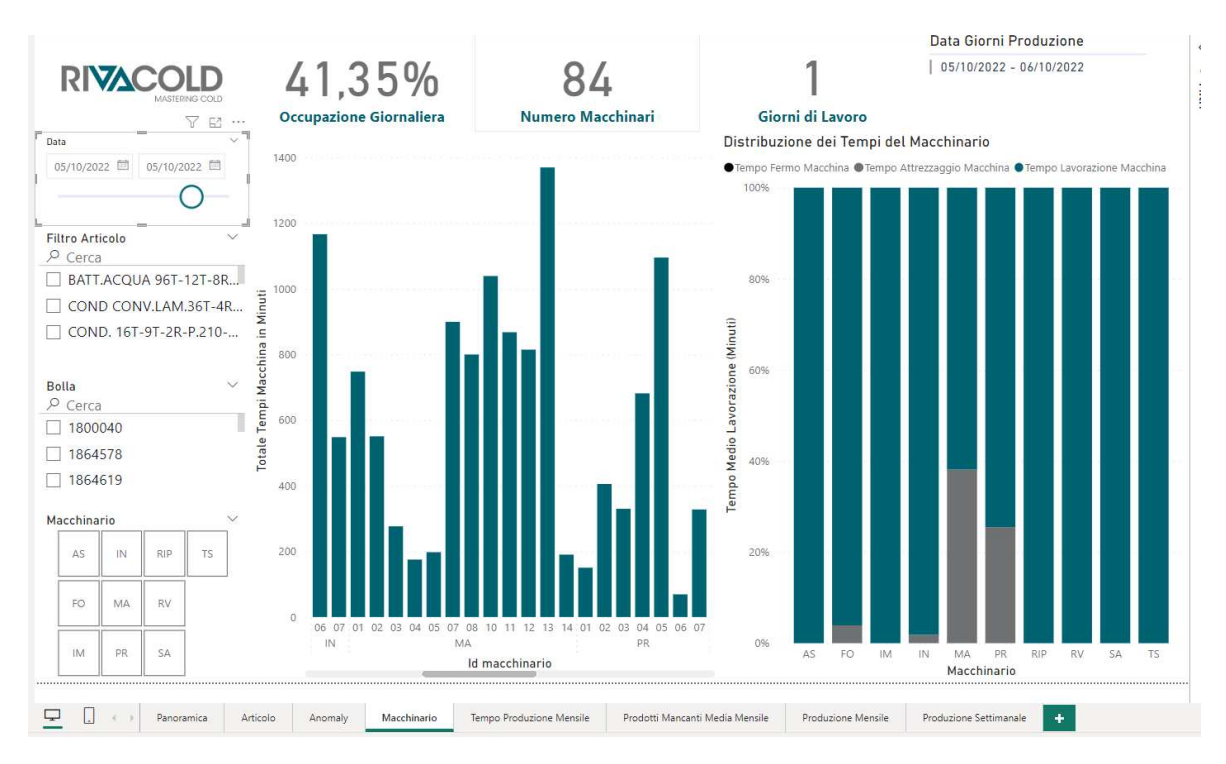

**Figura 6.3:** Caso d'uso Dashboard 4: Macchinario

macchinari in funzione in quella giornata è di 84. Inoltre, è possibile analizzare la distribuzione dei tempi di utilizzo dei macchinari durante la giornata. È particolarmente interessante notare che per la famiglia di macchinari MA, corrispondente al processo di mandrinatura, la produttività è stata del 40%, indicando un potenziale miglioramento.

Va sottolineato che questa dashboard è strutturata in modo efficace, consentendo l'analisi sia su più articoli che su singole bolle di produzione. Tuttavia, per un'analisi più completa, potrebbe essere utile aggiungere un ulteriore KPI che tenga conto della produzione degli articoli specifici. Questo ci fornirebbe una visione più dettagliata delle prestazioni dei macchinari per ciascuna operazione e agevolerebbe la valutazione delle prestazioni complessive della produzione.

### **6.2.5 Dashboard 5: Tempo Produzione Mensile**

La dashboard *Tempo Produzione Mensile* è progettata per mantenere una registrazione storica della produzione di un articolo specifico nel corso del tempo. In questa analisi, non ci limitiamo semplicemente alla media, ma consideriamo anche la mediana. La scelta di includere la mediana deriva dalla sua robustezza, in quanto offre una misura meno influenzata da valori anomali che potrebbero essere registrati erroneamente dal MES.

## **6.2.6 Dashboard 6: Prodotti Mancanti Media Mensile**

La dashboard *Prodotti Mancanti Media Mensile* è progettata per visualizzare una panoramica della produzione mensile utilizzando i dati del mese attuale in confronto agli anni precedenti. Tuttavia, attualmente, la dashboard assegna lo stesso peso ai dati di tutti gli anni passati. Potrebbe essere più accurato implementare una ponderazione dei dati che tenga conto di quelli degli anni più recenti, in modo da riflettere meglio la situazione attuale della produzione mensile.

# **6.2.7 Dashboard 7: Produzione Mensile**

La dashboard *Produzione Mensile* condivide un concetto simile con la dashboard 5: "Tempo Produzione Mensile", ma si focalizza principalmente sulla quantità prodotta. Va notato che la creazione di questa dashboard è stata richiesta esplicitamente dall'azienda Rivacold, nonostante le informazioni fornite siano molto simili a quelle disponibili nella dashboard "Articolo".

# **6.2.8 Dashboard 8: Produzione Settimanale**

La dashboard *Produzione Settimanale* fornisce un'analisi dettagliata dei macchinari e dei prodotti realizzati durante la settimana corrente rispetto a quella precedente. È possibile condurre un'analisi basata sulla giornata attuale selezionando una data specifica, ad esempio l'11 settembre, per visualizzare il flusso di produzione di quella giornata (Figura 6.4).

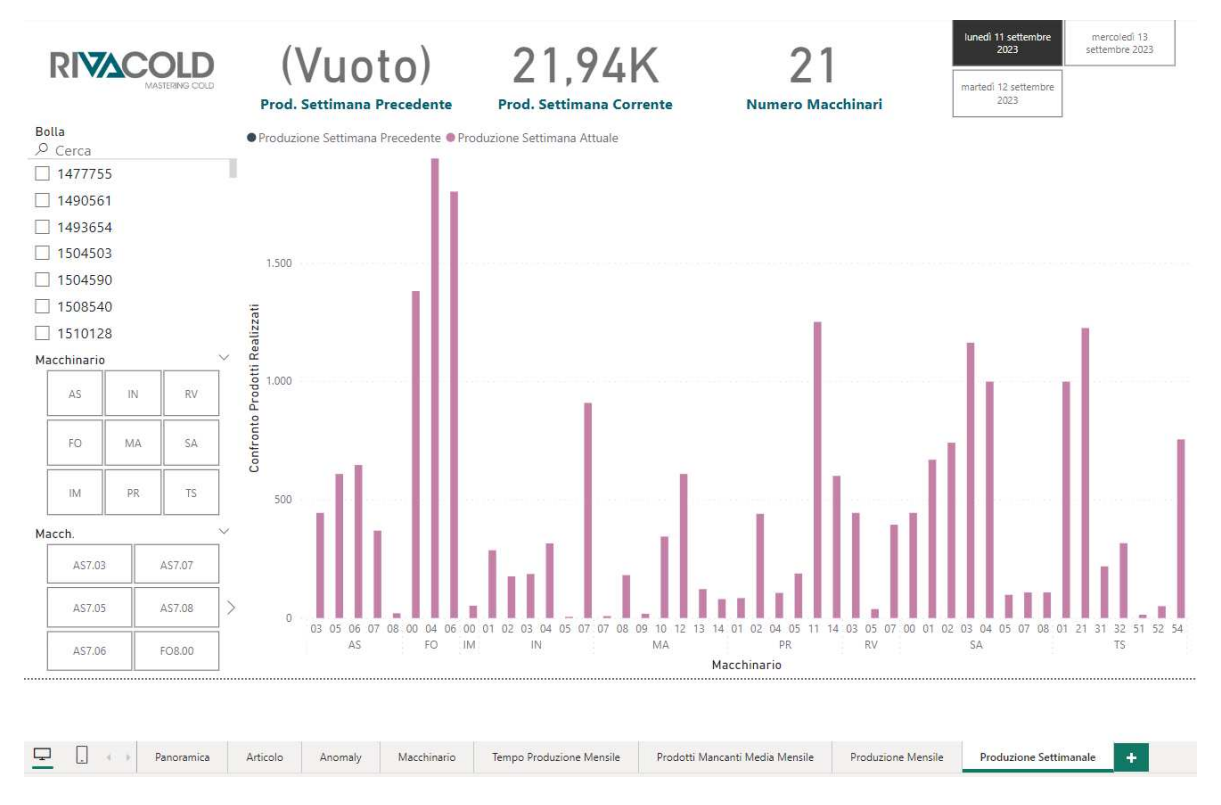

**Figura 6.4:** Caso d'uso Dashboard 8: Produzione Settimanale

Tuttavia, è importante notare che con la visualizzazione giornaliera non è possibile accedere alle informazioni relative al lunedì della settimana precedente. Ciò è dovuto al fatto che i filtri di selezione del giorno nascondono i dati che non rientrano nella data specificamente selezionata.

# CAPITOLO 7

**Conclusioni** 

Abbiamo iniziato il nostro percorso di studio concentrandoci sull'azienda Rivacold, esplorando le ragioni principali alla base dell'analisi dei dati. In particolare, Rivacold aveva l'obiettivo di stabilire un sistema di monitoraggio per tracciare l'andamento della produzione. Successivamente, ci siamo addentrati nell'analisi dell'origine dei dati, che ci sono stati gentilmente forniti da Tecnest, un partner chiave di Rivacold. Tecnest è specializzata nell'acquisizione dei dati attraverso il sistema MES (Manufacturing Execution System).

Da Tecnest abbiamo ricevuto dati relativi agli ultimi tre anni di produzione. Abbiamo condotto un'approfondita analisi e interpretazione di questi dati. Successivamente, siamo entrati nella fase di ETL (Extraction, Transformation and Loading), un passaggio essenziale per adeguare i dati in modo appropriato, consentendone una visualizzazione accurata attraverso le dashboard.

Durante il processo, abbiamo individuato quattro principali aree di interesse per l'analisi dei dati: le bolle di produzione, gli articoli prodotti, le anomalie potenziali nel processo produttivo e l'utilizzo dei macchinari. Abbiamo creato quattro dashboard apposite per presentare in modo chiaro e comprensibile le tendenze e i dati rilevanti per ciascuna di queste aree.

Successivamente, abbiamo condiviso i risultati ottenuti con i dirigenti di Rivacold, ottenendo feedback essenziali sul lavoro svolto e considerazioni sugli sviluppi futuri. In seguito, ci è stato commissionato di sviluppare ulteriori quattro dashboard più dettagliate, con una suddivisione temporale mensile e settimanale, per fornire una visione più approfondita dell'andamento della produzione.

Tra le dashboard aggiuntive, va menzionata in particolare la Dashboard 8 (Figura 5.4), che si è rivelata di grande utilità per la manutenzione delle macchine FO (forcinatrici), spesso sollecitate a causa del loro utilizzo per una vasta gamma di articoli.

Per quanto riguarda le prospettive future, ecco alcune proposte per lo sviluppo ulteriore del progetto:

• *Connessione in Tempo Reale dei Dati*: un passo chiave potrebbe essere la connessione in tempo reale del database MES a Power BI. Questo ci consentirebbe di ottenere un'analisi costantemente aggiornata e immediata dei dati di produzione, migliorando la nostra capacità di reagire tempestivamente a eventuali anomalie o cambiamenti nel processo produttivo.

- **63**
- *Gestione dei Nomi degli Articoli e delle Operazioni*: un aspetto importante potrebbe essere la verifica e la standardizzazione dei nomi degli articoli e delle operazioni. Spesso ci sono inconsistenze nei nomi degli articoli, il che può inflazionare la quantità di articoli registrati, anche se si riferiscono allo stesso prodotto. Inoltre, l'assegnazione di un identificatore univoco per le operazioni potrebbe migliorare la tracciabilità delle operazioni svolte su ciascun articolo, offrendo una visione più chiara della produzione.
- *Automazione dei Report*: si potrà sviluppare un sistema di automazione per la generazione e la distribuzione regolare dei report. Questo consentirebbe al personale chiave di ricevere aggiornamenti e report in modo automatico, riducendo la necessità di richiederli manualmente e ottimizzando l'efficienza operativa.
- *Integrazione con Altre Fonti di Dati*: considerare l'integrazione con altre fonti di dati, come dati finanziari o informazioni sulla catena di approvvigionamento, potrebbe offrire una visione più completa e interconnessa dell'intera azienda. Questo potrebbe portare a una migliore comprensione delle influenze esterne sulla produzione e sulle prestazioni aziendali.
- *Dashboard Personalizzate per Diversi Utenti*: un'ulteriore evoluzione potrebbe essere la personalizzazione delle dashboard per soddisfare le esigenze specifiche dei vari utenti all'interno dell'organizzazione. Ad esempio, le dashboard potrebbero essere adattate per i dirigenti, gli operatori di macchine o il reparto acquisti delle materie prime, garantendo che ciascun gruppo riceva informazioni rilevanti e utili per le proprie responsabilità.

# **Bibliografia**

- ESCOBAR, M. (2023), «Che cos'è Power Query?», URL https://learn.microsoft.com/ it-it/power-query/power-query-what-is-power-query. (Cited at page 22)
- GORADE, H. (January 2020), «Commercial Refrigeration Equipment Market Research Report Information By Type (Display Cases, Walk-in Coolers/Reach-in Coolers and Beverage Refrigeration), By Application (Supermarket, Hypermarket and others), And By Region (North America, Europe, Asia-Pacific, And Rest Of The World) – Market Forecast Till 2030», URL https://www.marketresearchfuture.com/reports/ commercial-refrigeration-equipment-market-687. (Cited at pages iv e 8)
- HART, M. (2023), «Che cos'è Power BI?», URL https://learn.microsoft.com/it-it/ power-bi/fundamentals/power-bi-overview. (Cited at page 19)
- ISEMINGER, D. (2023), «Creare misure per l'analisi dei dati in Power BI Desktop», URL https://learn.microsoft.com/it-it/power-bi/transform-model/ desktop-measures. (Cited at page 22)
- MENON, K. (2022), «what is etl process», *simplilearn.com*, URL https://www. simplilearn.com/what-is-etl-process-article. (Cited at page 18)
- MESA (2023), «MESA Model, A Framework for Smarter Manufacturing», URL https: //mesa.org/topics-resources/mesa-model/. (Cited at page 11)
- MURGIA, G. (2018), «Intervista ad Alceste Vitri», *Corriere Adriatico*. (Cited at page 4)
- REFINDUSTRY (27 September 2022), «Global commercial refrigeration equipment market 2022-2030», URL https://refindustry.com/news/market-research/ global-commercial-refrigeration-equipment-market-2022-2030/. (Cited at page 8)
- RIVACOLD (no date), «Chi Siamo», https://www.rivacold.com/it/it/chi\_siamo, accessed: 08 August 2023. (Cited at page 7)
- RIVACOLD, I. G. (2023), «Rivacold», URL https://www.rivacold.com/it/it/vag. (Cited at page 4)
- SANTI, L. (2018/2019), «Analisi e re-layout delle aree di stoccaggio per l'implementazione di un sistema di picking e approvvigionamento linee produttive con logica milk-run: il caso rivacold s.r.l.», . (Cited at page 7)
- TECNEST (2018), «Rivacold 5 la schedulazione che ottimizza gli attrezzaggi ed elimina i colli di bottiglia», URL https://bit.ly/TecnestArticolo. (Cited at page 10)
- TECNEST (2023a), «Pianificazione della produzione e MES», URL https://www.tecnest. it/it/j-flex-mes-processi-e-ruoli/739. (Cited at page 12)
- TECNEST (2023b), «SOLUZIONI, Manufacturing Execution System», URL https://www. tecnest.it/it/j-flex-mes-manufacturing-execution-system/385. (Cited at page 11)

## Siti Web consultati

- Rivacold www.rivacold.com
- Facebook/Rivacoldsrl www.facebook.com/Rivacoldsrl
- Microsoft www.learn.microsoft.com
- $researchand markets www.researchandmarkets.com/$
- marketresearchfuture www.marketresearchfuture.com/
- Tecnest www.tecnest.it/
- $\bullet$  MESA www.mesa.org

## Ringraziamenti

Desidero dedicare questo spazio per esprimere la mia profonda gratitudine a tutte le persone che hanno contribuito in modo significativo al completamento del mio percorso accademico. Senza il loro supporto, dedizione e affetto, questo traguardo sarebbe stato più difficile da raggiungere.

Innanzitutto, voglio rivolgere un sentito ringraziamento a mio padre e mia madre. Senza il loro costante sostegno, amore e incoraggiamento, sicuramente non sarei arrivato dove sono oggi. La loro fiducia incondizionata è stata una fonte costante d'ispirazione.

A mia sorella Ilaria, a cui tengo profondamente, desidero esprimere il mio sincero affetto e ringraziamento per il suo costante supporto. La sua presenza nella mia vita è una gioia inestimabile, e sono grato per ogni momento condiviso insieme.

Un ringraziamento speciale va al mio professore, il Prof. Ursino, per la sua estrema disponibilità, i preziosi consigli e l'amore che dimostra per tutti i suoi studenti. Senza il suo sostegno, la mia tesi non sarebbe stata la stessa. Grazie anche al suo collaboratore, Luca Virgili, che si è dimostrato una fonte di idee innovative e un grande aiuto per questa tesi.

Un ringraziamento speciale va ai miei nonni, con particolare enfasi per nonna Chiara, affettuosamente nota come la "nonna più moderna del mondo". La sua fama si è estesa a tutti i miei amici, grazie alla sua abilità nell'uso di Instagram. A lei dedico un ringraziamento speciale per il suo affetto e per essere la mia fan numero uno. La sua presenza nella mia vita è un tesoro prezioso che apprezzo profondamente.

Un ringraziamento di cuore va anche ai miei amici, sia quelli che vivono vicino a me che quelli sparsi per il mondo. Il vostro sostegno, le vostre risate e le vostre storie hanno reso questi ultimi anni ancora più memorabili. La vostra amicizia è un tesoro che custodirò sempre nel mio cuore.

Infine, voglio ringraziare i miei amici di ESN, che hanno reso ogni giornata più frizzante con le loro storie e il loro affetto. Siete una parte speciale della mia vita e non potrei essere più grato per le amicizie che abbiamo creato.

Grazie di cuore a tutti voi per aver reso questo viaggio così unico e indimenticabile.